$STA0MBen$   $CABA/5or$  9500360

*//1/£1* 

### PROGRAMMERS' REFERENCE MANUAL

for the

### INTEGRATED GRAPHICS SOFTWARE SYSTEM

Volume 1

APPLICATIONS PROGRAMMERS' GUIDE

# TABLE OF CONTENTS

 $\hat{\textbf{z}}$ 

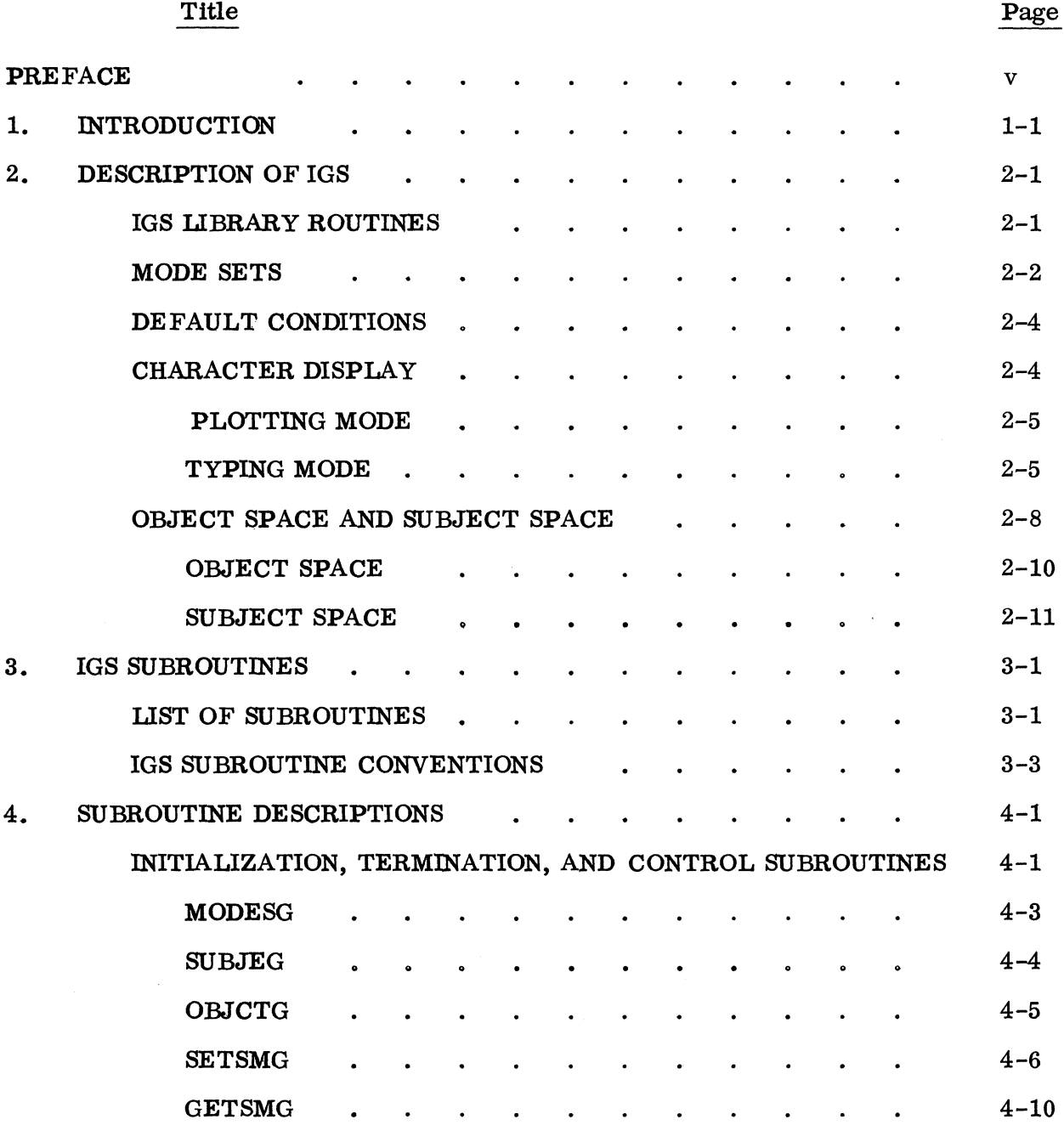

11

# TABLE OF CONTENTS (cont)

..

5.

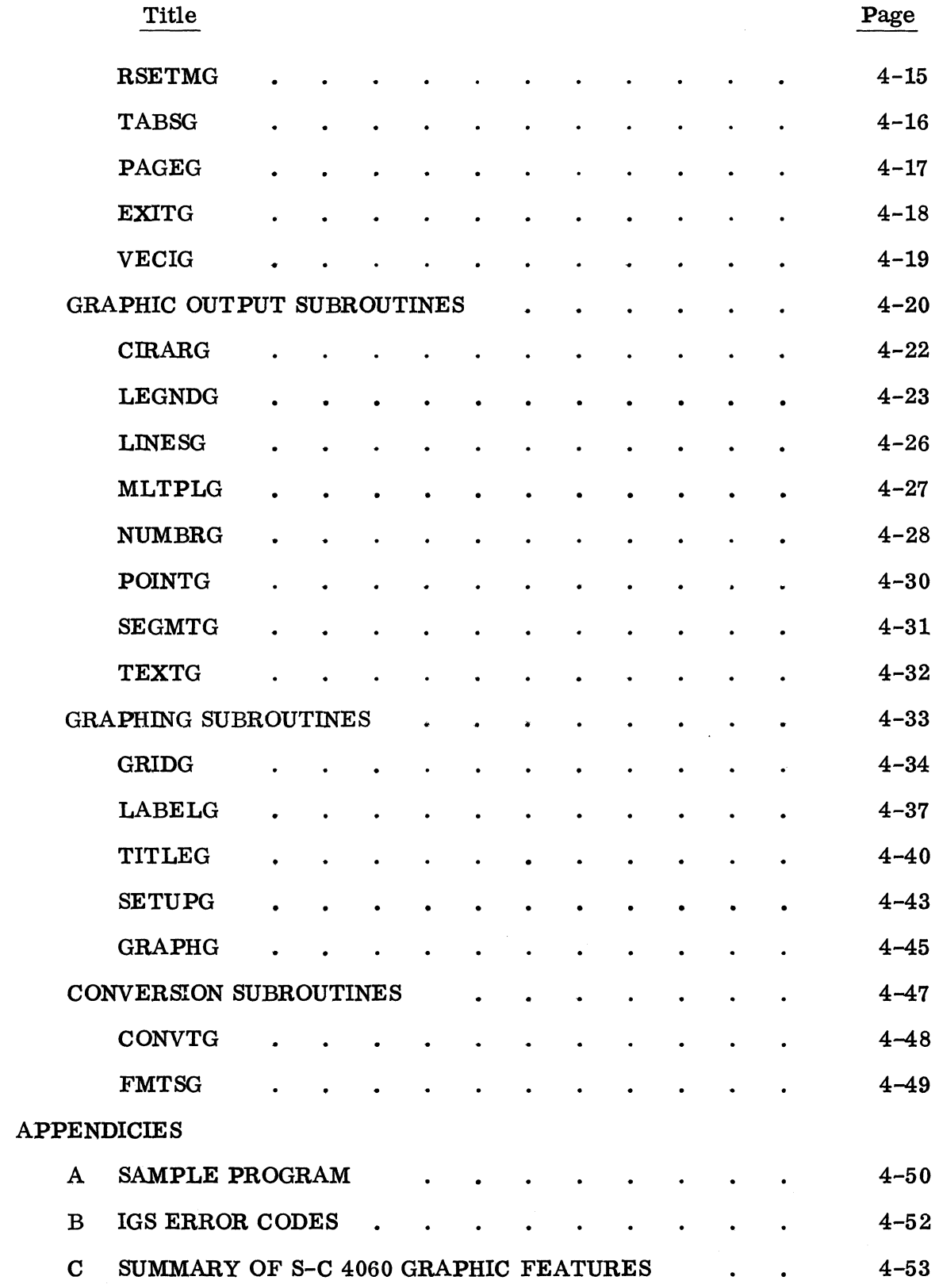

# TABLE OF CONTENTS (cont)

 $\bar{\epsilon}$ 

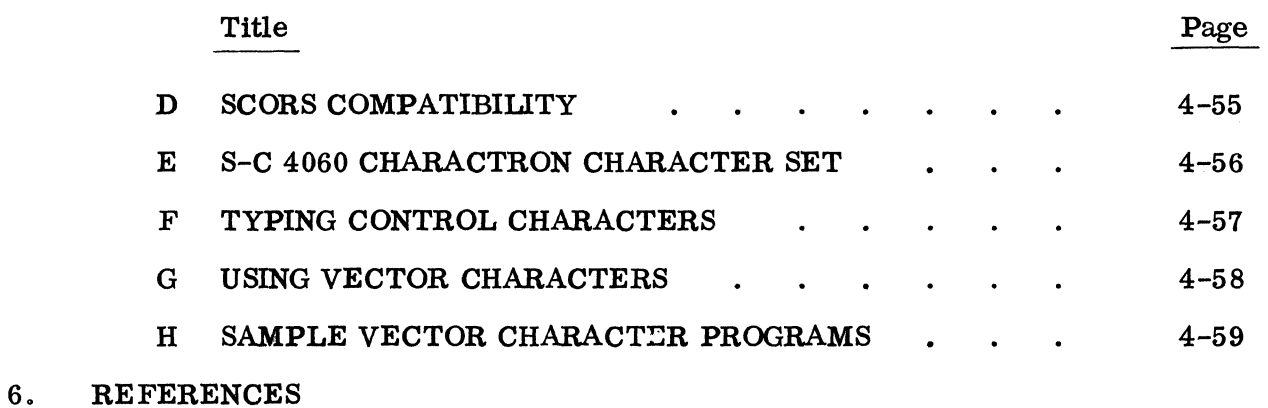

### ILLUSTRATIONS

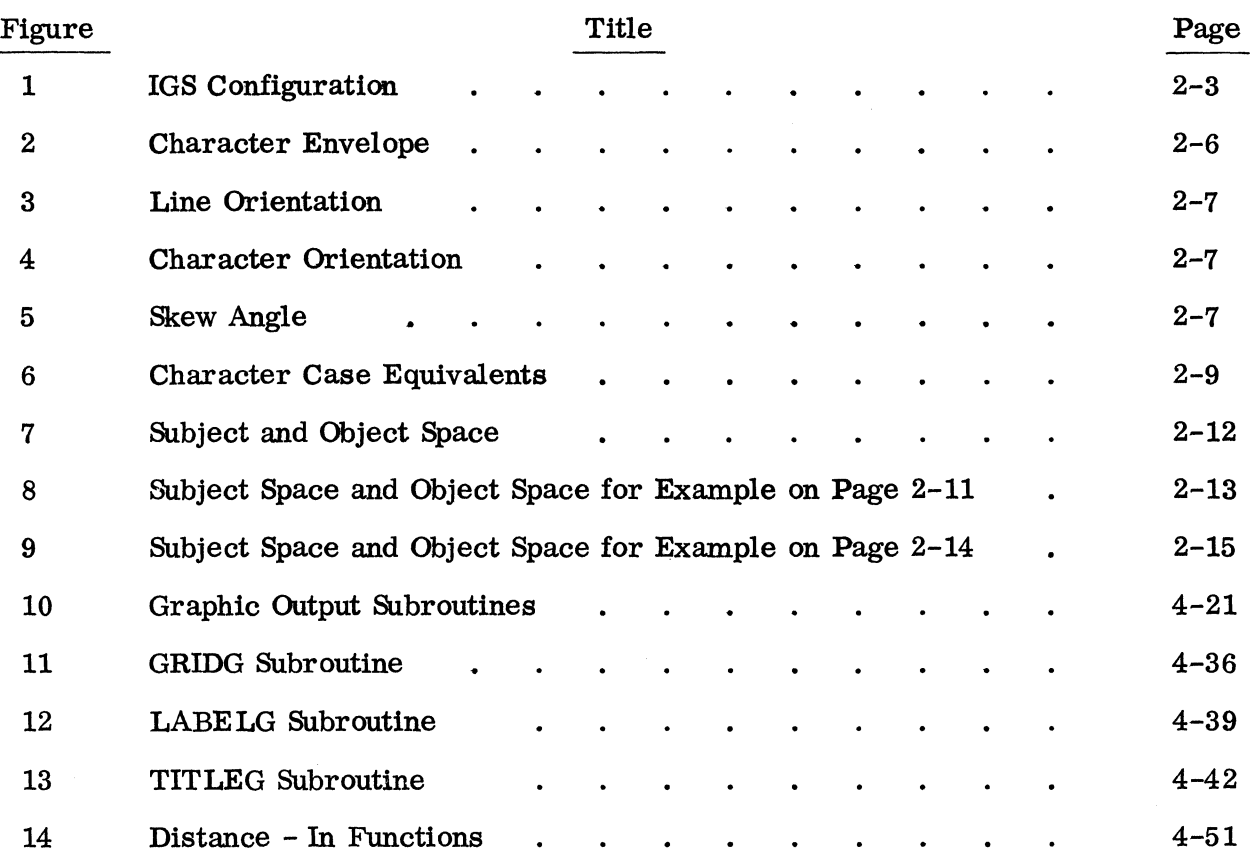

#### PREFACE

This manual is intended as a programming guide to the Integrated Graphics Software (lGS) system used with the S-C 4060. The IGS is a comprehensive system utilizing a library of subroutines to provide various graphic display functions. The manual described the capabilities and modes of operation of the IGS. It also lists each subroutine by name, outlines its function, specifies the calling sequence, and provides additional information useful in applications programming.

Although the IGS system is FORTRAN-oriented, it may be called from assembly language, COBOL, PL/I, or any other symbolic language compatible with the subroutine linkage conventions. It is assumed that the programmer is familiar with the basic features of the FORTRAN language.

All communication involving any or all of the system as described in this manual is to be directed to stromberg Datagraphics Inc.

Although the design and implementation of the IGS system was the result of a cooperative effort between Stromberg Datagraphics Inc. and the RAND Corp., the major portion of the detailed analysis and all of the programming effort was contributed by the RAND Corp.

### 1. INTRODUCTION

 $\pmb{\lambda}$  .

The IGS software package allows an installation's host computer to accept data and graphic formatting instructions; perform necessary scaling, conversions, and translations; and create meta-language output and write it onto magnetic tape or some other output medium. The meta-language information is then read by an S-C 4060 Product Control Unit (PCU) for conversion to the sequence of hardware commands required to produce the graphic display.

#### 2. DESCRIPTION OF IGS

#### IGS liBRARY SUBROUTINE S

The basic geometry library subroutines provided by the IGS system may be used to display joined line segments (LINESG), independent line segments (SEGMTG), plotted points (POINTG), circles and arcs (CIRARG). A subroutine to display multiple line segments (MLTPLG) is also provided, facilitating the generation of cross-hatching, shading, grids, multiple dots, etc. Other subroutines are available to draw linear or non-linear grids (GRIDG) and provide associated labels (LABELG) and titles (TITLEG). A supporting subroutine (SETUPG) may be called to compute appropriate arguments for GRIDG. Another subroutine (GRAPHG) may be used to produce an entire graph (with grid, labels, titles, and plotted data) from a single call.

In addition to the geometric subroutines, discussed above, the IGS system library provides a subroutine (NUMBRG) for displaying numeric data in various formats.

Two subroutines are provided for displaying strings of text. One of these (LEGNDG) begins the display at a specified x, y coordinate and the other (TEXTG) begins at the current position determined by the previous display. Both of these subroutines allow modifications to be made (via the SETSMG subroutine) in character size, line and character orientation, character spacing, character font and case, etc. Either the standard Charactron characters or special "vector" characters may be displayed (see "Character Display, " below). Vector characters may be drawn with any of four line widths; and their size, orientation, and skew angle are not restricted by the IGS system.

 $2 - 1$ 

· <sup>9500360</sup>

### MODE SETS

A principal feature of the IGS system is the mode array, a 200-word communication region in the user's program. The mode array, which is named by the user, contains all status information pertaining to the current task being performed by the system. Such information consists of scale factors; character size and orientation; line width, texture, and density; margin sets; hard copy size; grid type; label format and positions; conversion factors; and various flags and other required values. IGS subroutines use the mode array for the direct storage and retrieval of all information on which they operate to perform their functions. None of these values are retained within any of the subroutines (see Figure 1), and standard default values are stored in the mode array when the system is initialized.

The address of the mode array is included in the argument string of the calling statement for each IGS subroutine. This enables the system to operate within timesharing or other multiprogramming environments.

A number of different mode arrays may be defined, rather than only one, and each may be called individually by the main program. This capability can be useful in the creation of separate output tapes for several different types of displays.

By reducing the number of arguments that must be included in the subroutine calls, the use of the mode array greatly simplifies the programming of graphic displays. Consider a subroutine to display a line of characters. Only the x, y location of the first character, the number of characters to be displayed, and the address of the character string need be specified explicitly in the subroutine call. All other parameters, such as character size, character spacing, line spacing, etc., are obtained by the subroutine automatically from the mode array. Subroutine SETSMG is provided to allow changes to be made in a mode array, and such changes remain in effect until superseded by later changes or until the IGS system is reinitialized to the standard default values.

 $2 - 2$ 

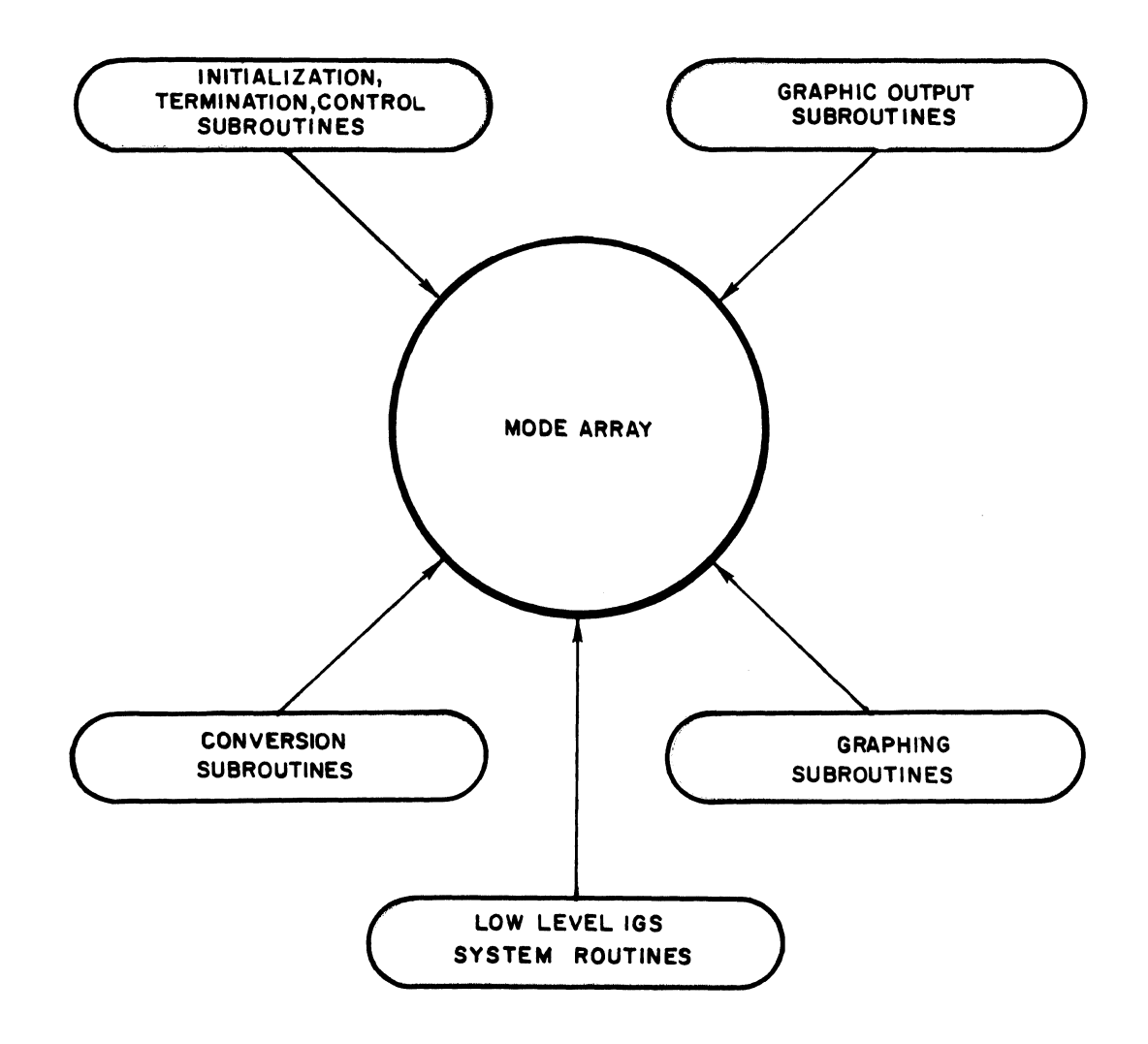

 $\bullet$ 

# Figure 1. IGS Configuration

### DEFAULT CONDITIONS

When the IGS system is initialized by subroutine MODESG, or the mode array is reset by subroutine RSETMG, all mode array parameters are automatically set to default values that will provide standard graphic displays for each display mode and function. The standard default values for mode array parameters are listed in the description of subroutine GETSMG (in Section 4 of this manual).

### CHARACTER DISPLAY

Characters displayed on the S-C 4060 may be either Charactron or vector characters. Charactron characters are created within the Charactron tube by passing a beam of electrons through a stencil-like etched matrix containing the set of characters shown in Appendix E. The characters selected for each display appear at designated locations on the CRT face of the Charactron tube where they are recorded on film and, optionally, on hard copy. Although the displayed characters are selected sequentially within the Charactron tube, all characters comprising a given display appear to be present Simultaneously on the face of the CRT.

Like Charactron characters, vector characters are displayed on the face of the CRT. However, each vector character is formed by causing an electron beam to trace a series of short line segments to "draw" the shape of the desired character. This process requires more time and storage space in the host computer than the Charactron method does, but allows virtually unlimited flexibility in character fonts. Vector characters may be drawn in any of four standard line widths, and the character fonts may be designed by the user in the form of font tables. The IGS system places no restriction on the number of fonts or the number of characters per font.

Character strihgs may be either "plotted" or ''typed.'' A plotted string of one or more characters may be displayed beginning at a specified x, y location, but a typed string must begin at the current x, y location established by the previous display.

2-4

The display area occupied by a character is defined by its "envelope, "which includes both horizontal and vertical clearance. The "location" of each character is considered to be the centroid of its envelope. (See Figure 2).

### PLOTTING MODE

As mentioned above, plotted character strings may be placed at any desired x, y coordinates on the CRT raster. The displayed location of the first (or only) character of the string is independent of the location of the previous display. The plotting mode is entered by a call to subroutine LEGNDG, and either Charactron or vector characters may be plotted.

### TYPING MODE

In the typing mode, the displayed location of the first character of a string depends on the displayed loeation of the last character in the previous display (or on the current display location established by a call to subroutine LINESG). The distance between any two adjacent characters is normally equal to the width of one character. Either Charactron or vector characters may be typed using subroutine TEXTG.

In both the plotting and the typing mode, mode set values may be specified to determine various display parameters. Left, right, top, and bottom margins may be set; a page may be ejected when the text exceeds the limits of the defined display area; character Size, spacing, case, font, and orientation; and line spacing and orientation may be specified via the mode array designated in the subroutine call. Figures 3, 4, and 5 illustrate some of these options.

Because the location of a displayed character is at its center, some caution is necessary when vector characters are to be typed. A vector character cannot be displayed if a portion of the character would lie outside the addressable area of the raster. This restriction does not apply to Charactron characters.

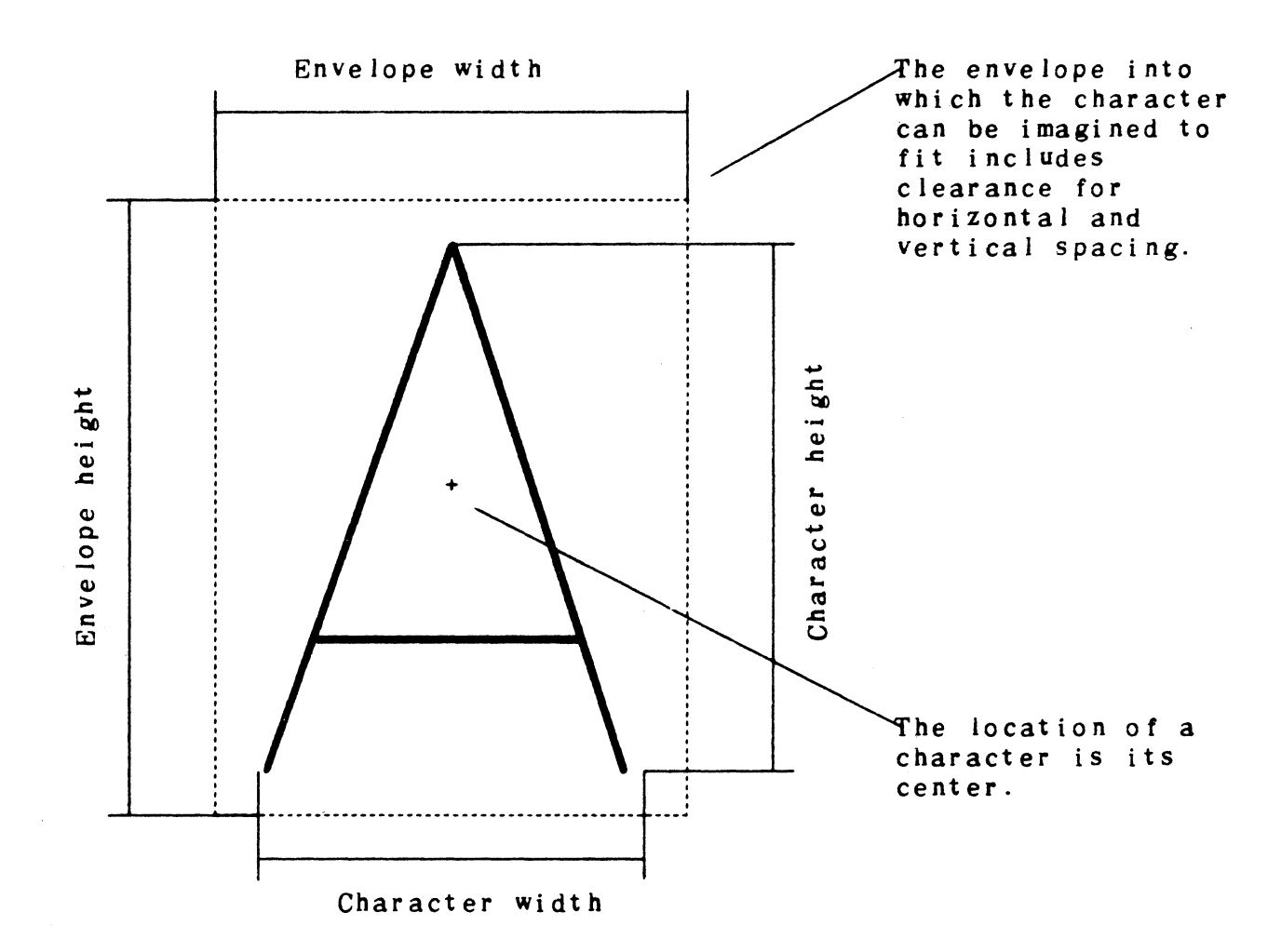

### Figure 2. The Character Envelope

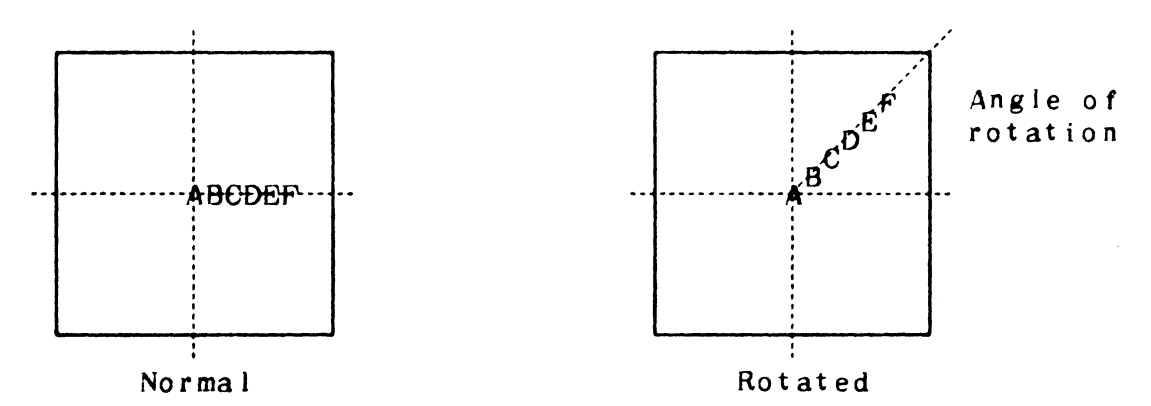

NOTE-Changing the line orientation does not effect the character orientation.

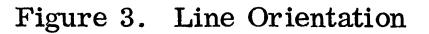

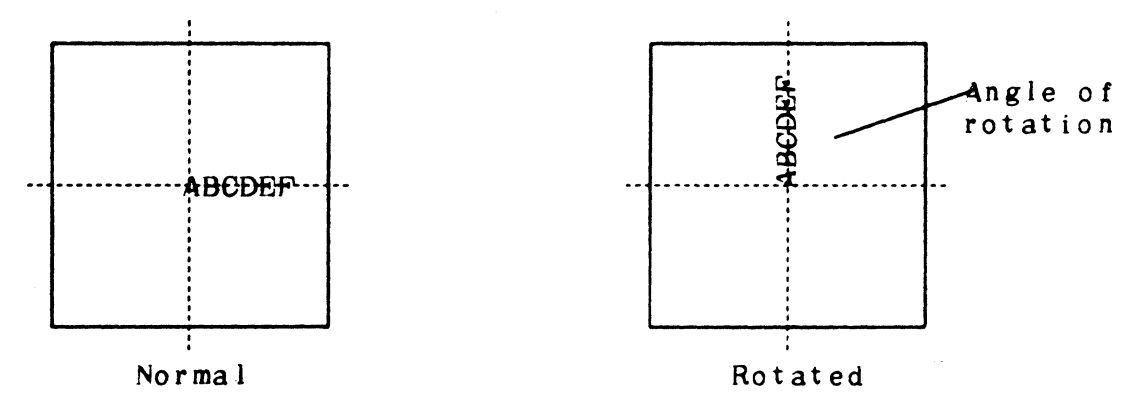

NOTE-Changing the character orientation also changes the line orientation.

Figure 4. Character Orientation

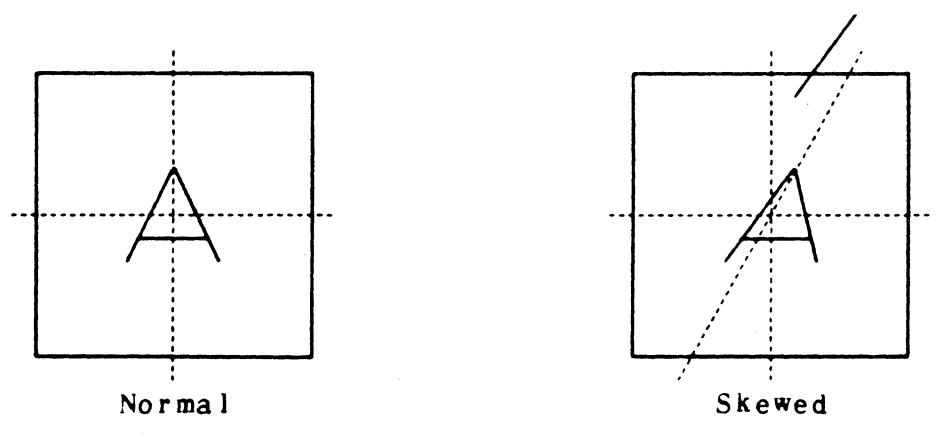

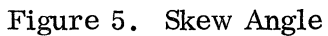

The Stromberg Datagraphics Inc. character set is much larger than the character sets normally provided by standard keypunch machines. For this reason, special control characters have been provided in the IGS system to allow a display program to access any character of the S-C 4060 character matrix. A control character consists of a dollar-sign character followed by an identification character. All of the control characters and their functions are given in Appendix F.

By using the standard FORTRAN set of 48 characters and specifying one of the three case subsets listed in Figure 6, it is possible to access any of the S-C 4060 Charactron characters. In the plotting mode, the case may be specified only by means of the SETSMG subroutine. In the typing mode, the case may be specified either by a call to SETSMG or by embedding an appropriate control character in the display character string (\$L for lower case, \$U for upper case, and \$S for the special case). The upper case is the default for both the plotting mode and the typing mode.

### OBJECT SPACE AND SUBJECT SPACE

The working area of the raster on the face of the Charactron CRT is rectangular, with 3072 addressable points in the vertical direction and 4096 in the horizontal. The horizontal or vertical distance between any two adjacent addressable raster points is termed a "raster unit, " the fundamental unit of distance on the raster. The "origin" of the raster (point  $(0, 0)$ ) is at the lower left corner, and the point having the highest numerical address (point (4095, 3071)) is at the upper right corner.

The IGS system allows locations on the raster to be addressed directly in terms of raster unit coordinates, but for many applications it is more convenient to consider the raster in terms of normalized values. For example, the default condition assumes a normalized rectangular plotting area of  $1,000$  by  $1.333$ . In this case,  $1,000$  is equivalent to 3071 raster uaits and 1. 333 is equivalent to 4095 raster units.

2-8

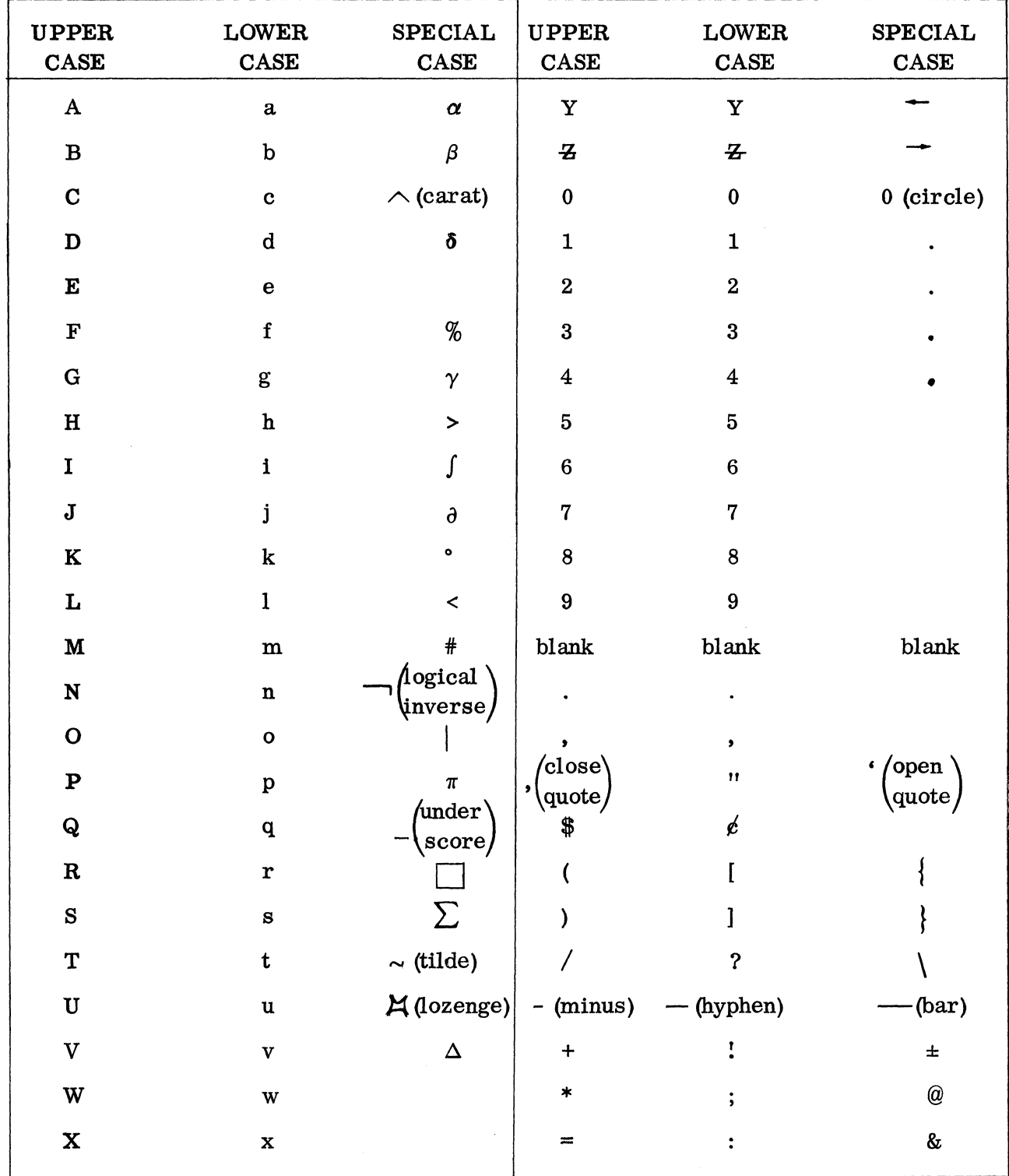

 $\hat{\mathbf{z}}$ 

Figure 6. Character Case Equivalents

.<br>1. 9500360<br>1. 9500360

The values that determine the normalized plotting area may be any pair of positive numbers set by a call to subroutine SETSMG. For example, to establish a normalized plotting area of 3.0 by 4.0 the following statements must be given:

> CALL SETSMG (Z, 19, 4.0) CALL SETSMG (Z, 20, 3.0)

Z identifies the mode array.

where

19 and 20 are the locations in the mode array in which the normalized units are to be stored.

4.0 and 3.0 are the values of the normalized units.

The following calls will redefine the plotting area in terms of raster units:

CALL SETSMG (Z, 19, 4095.)

CALL SETSMG (Z, 20,3071.)

### OBJECT SPACE

For most graphic work it is frequently necessary to subdivide the plotting area into one or more sub-areas. A given job may require all graphic output to be confined to a specific sub-area on the raster. Such a sub-area is termed the "object space" and is defined in terms of the normalized values.

Object space is established by a call to the subroutine OBJCTG. For example, if the normalized values are 1. 000 (vertical) and 1. 333 (horizontal), which is the default condition, and the object space is to consist of the upper left quarter of the raster, then the object space is defined by the following call:

CALL OBJECTG (Z, 0.,.5,.6667, 1.)

where

Z identifies the mode array.

O. is the minimum X-axis value .

.5 is the minimum Y-axis value.

. 6667 is the maximum X-axis value.

1. is the maximum Y-axis value.

If the normalized values are established as 100. (horizontal) and 100. (vertical) and the object space is to consist of the upper left quarter of the raster. then the object space is defined as follows:

CALL OBJCTG (Z, 0.0, 50. O. 50. O. 100.0)

#### SUBJECT SPACE

Graphs and other drawings are usually constructed in terms of units that are not related to raster units or normalized values. For example. a graph showing a relationship between distance and time might be expressed in terms of meters and seconds. The most convenient units for dealing with blocks of printed test are lines (vertical) and characters (horizontal). These and units such as volts, dollars, months, inches, etc, are termed "data units." To facilitate the positioning of lines and characters relative to data units, the IGS system provides for a working area called "subject space. "

Physically, the subject space is bounded by the object space (see Figure 7). Regardless of what units or ranges of values are chosen to define the subject space, the bounds of the defined object space will not be exceeded.

Example (see Figure 8):

To set up the subject space for a graph whose range of values in the horizontal direction is in years, from 1950 to 1980, and in the vertical direction is in dollars, from 81000 to 810, 000, the statement

CALL SUBJEG (Z, 1950., 1000., 1980., 10000.)

must be made. Once the subject space has been defined, the range of permissible values for arguments in subsequent call statements is established also. In the present example, a call (to a plotting subroutine) that specified a horizontal coordinate value of 1949 would result in an error because the minimum horizontal value defining the subject space was 1950.

2-11

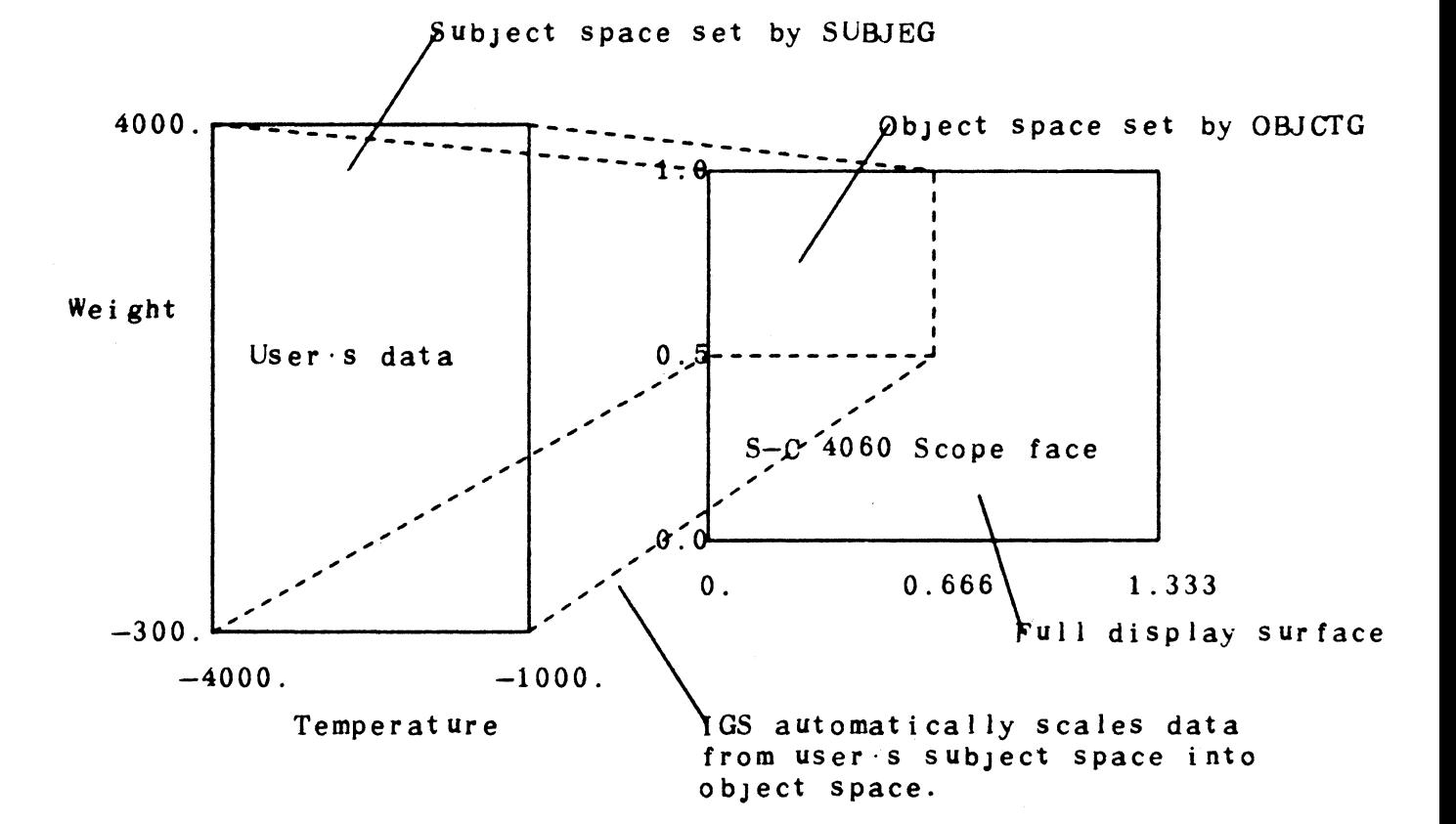

•

### Figure 7. Subject and Object Space

 $\sim 10$ 

9500360

 $2 - 13$ 

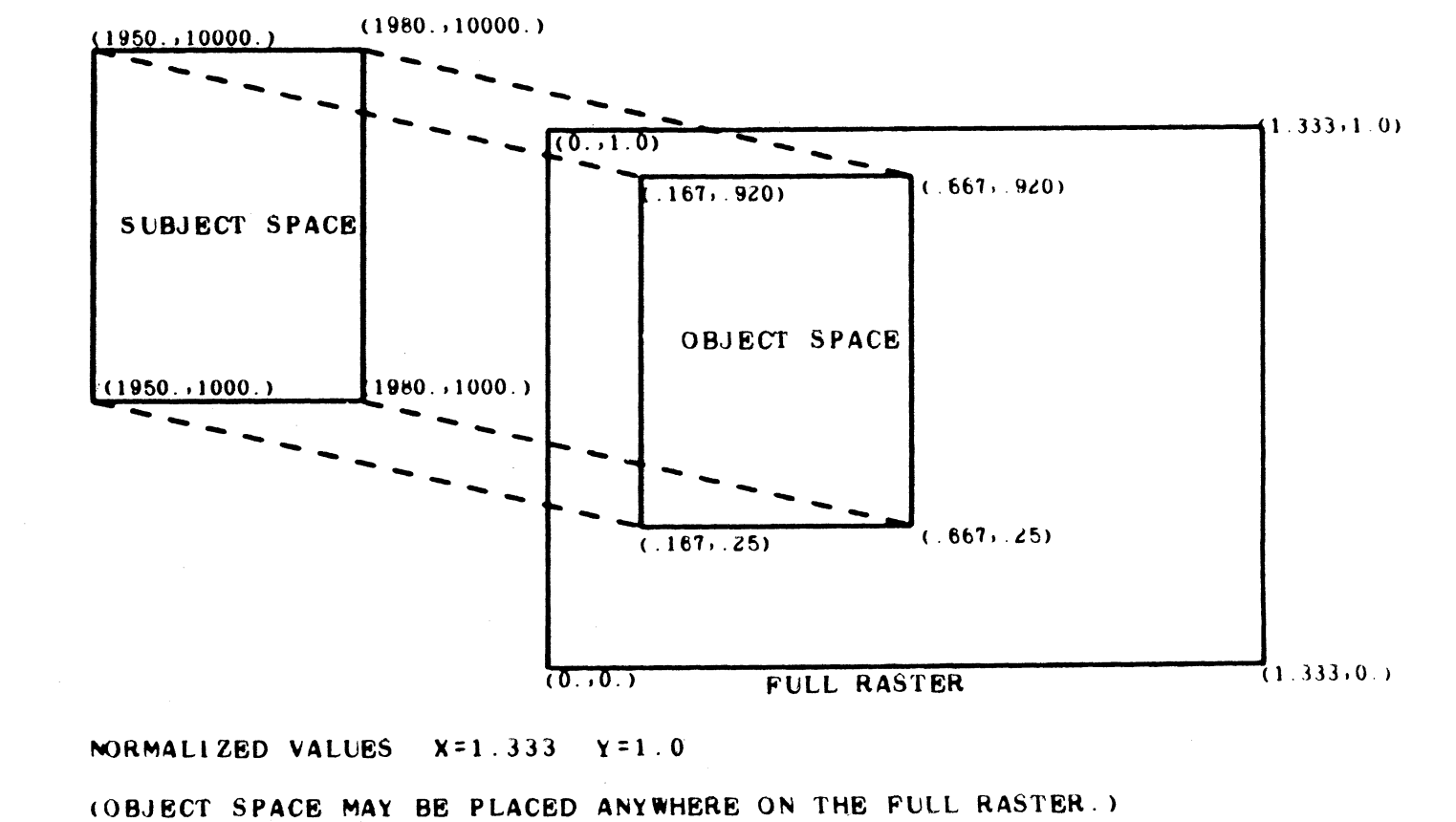

..

### Example (see Figure 9):

It is often necessary to transfer a sketch or schematic from a sheet of paper to microfilm. This can be done by scaling the drawing and transferring the measurements directly to the arguments of the IGS subroutine calls without the necessity of applying conversion factors. In such a case, it would be desirable for the object space to have the same aspect ratio as the sheet of paper from which the drawing is to be scaled. Assuming that the paper measures 8.5 by 11. 0 inches and plotting area has the default normalized values, the object space could be established by the statement.

CALL OBJCTG (Z, .455, 0., 1. 333,1.)

This would place the object space at the right-hand side of the normalized plotting area. The subject space could be established to correspond to the dimensions of the sheet of paper  $(8.5 \text{ by } 11.0 \text{ in.})$  by the statement

CALL SUBJEG (Z, 0., 0., 8.5,11.)

The scaling and transferring of dimensions could then be done directly in inches.

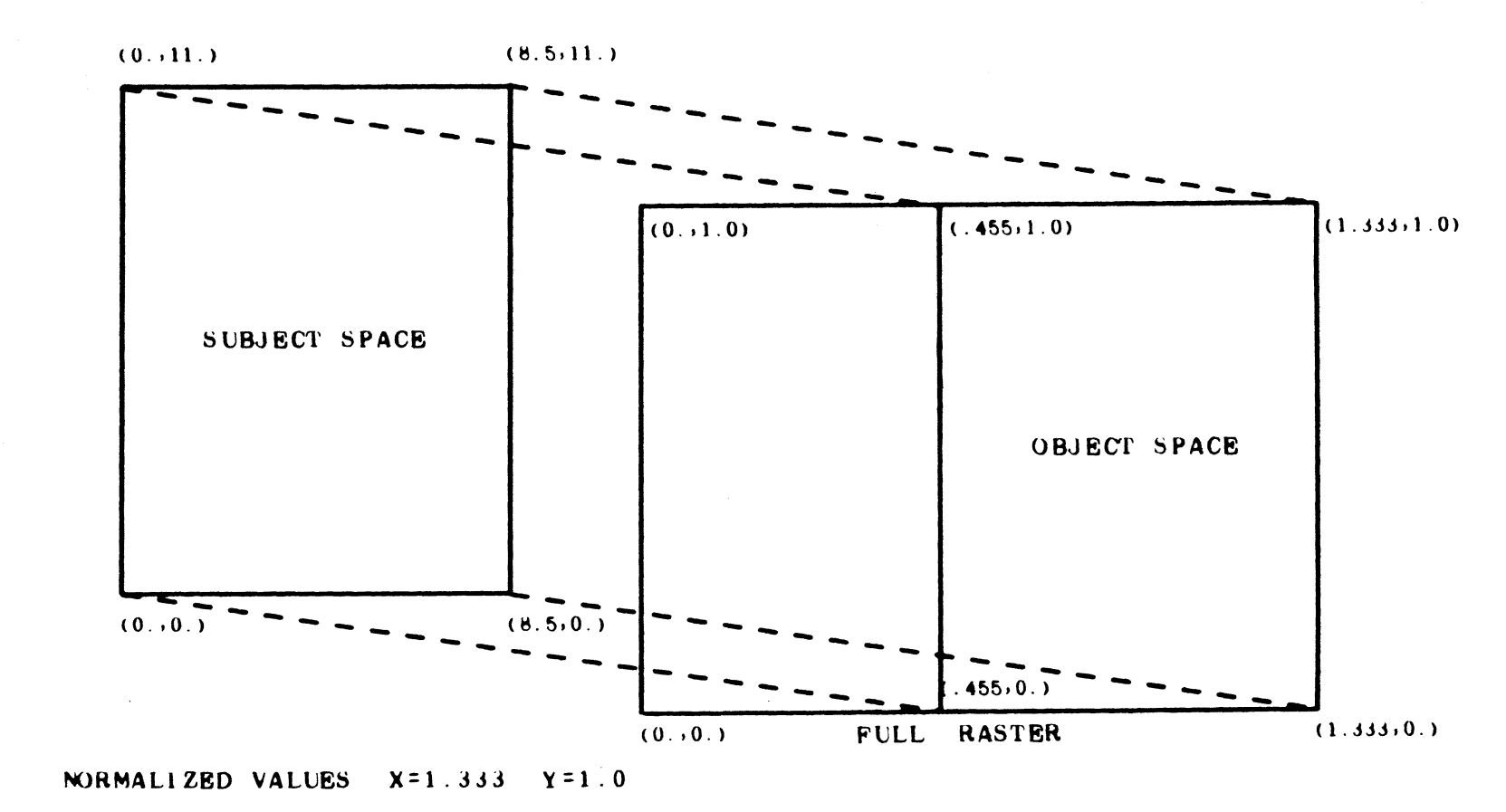

(FOR 8.5 X 11 INCH ON-LINE HARDCOPY THE OBJECT SPACE MUST BE POSITIONED AS SHOWN.)

en

..

### 3. IGS SUBROUTINES

 $\bar{z}$ 

### LIST OF SUBROUTINES

•

The following list itemizes each 1GB general graphic subroutine and briefly describes its function.

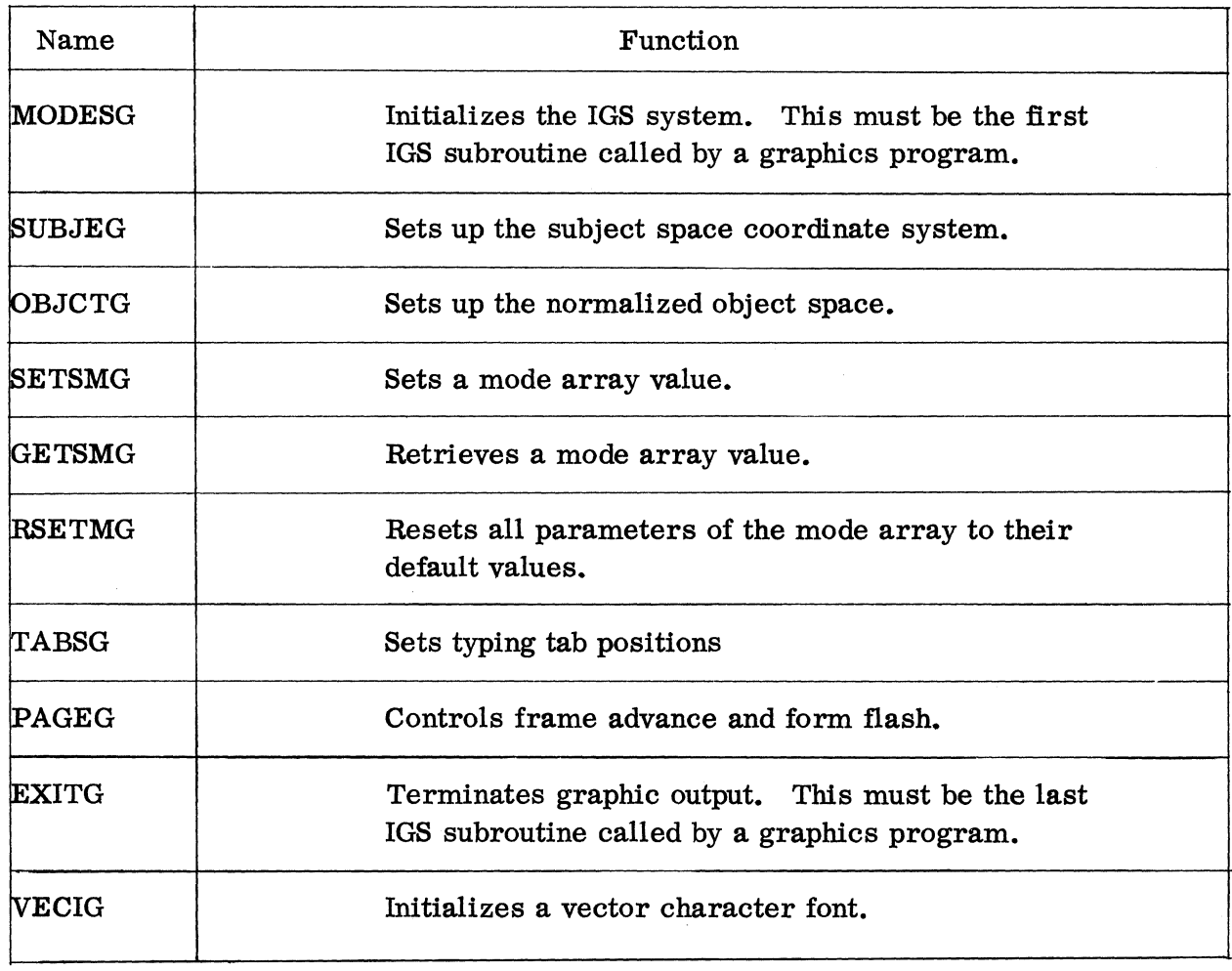

# lnitialization~ Termination, and Control Subroutines

 $\mathcal{L}$ 

# Graphic Output Subroutines

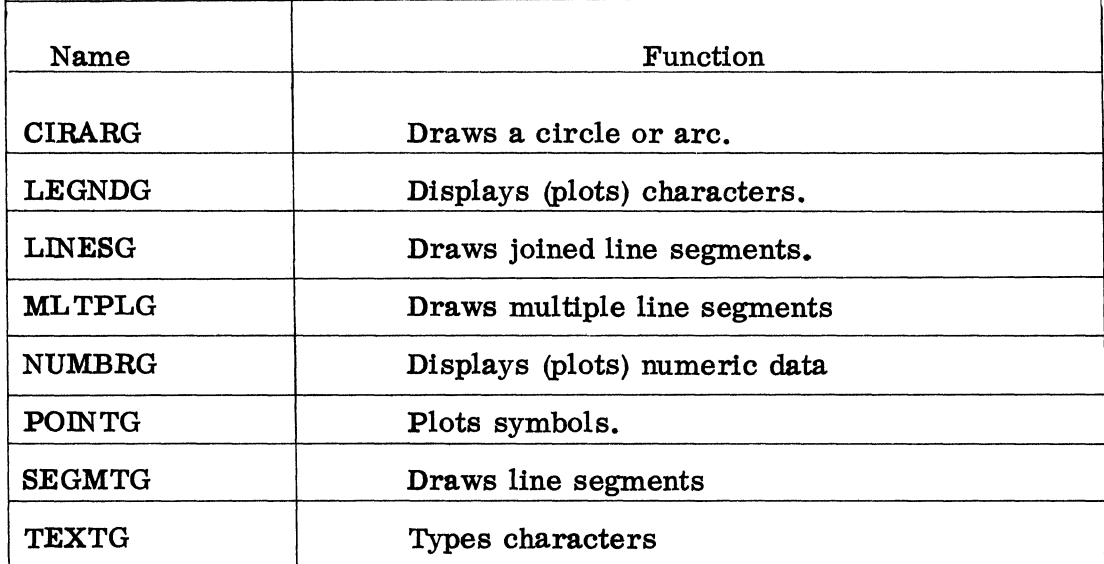

 $\bullet$ 

## Graphing Subroutines

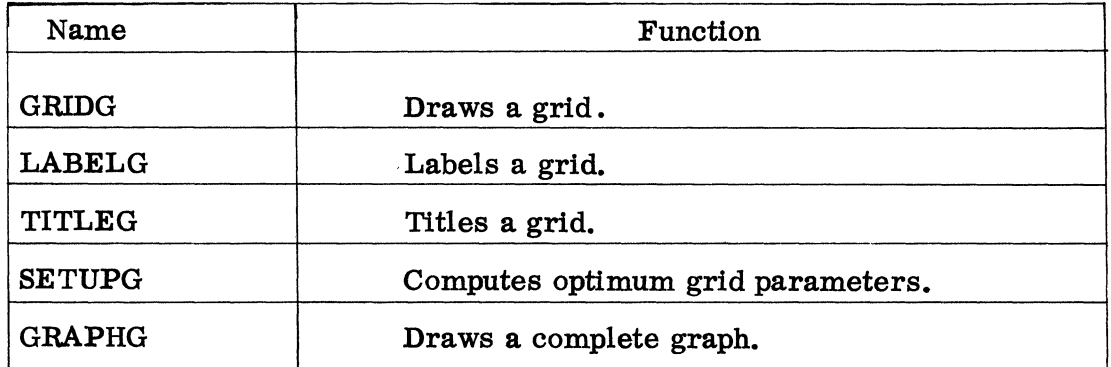

### Conversion Subroutines

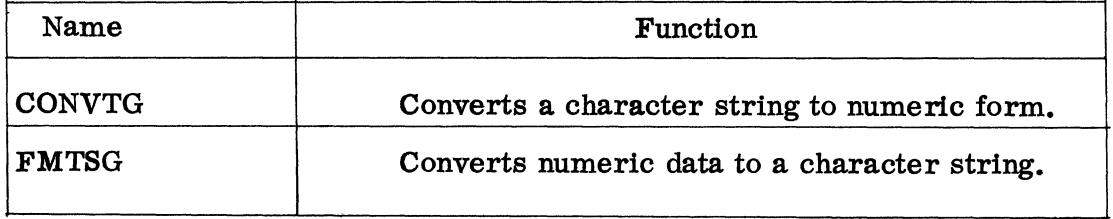

### 1GB SUBROUTINE CONVENTIONS

The following conventions have been adopted for the IGS system:

- 1. All general graphic subroutine names end with a "G."
- 2. All system subroutines end with "ZZ." These subroutines willnot be of general interest to the typical user. See Ref. 6.
- 3. All functions end with a "Z." See Ref. 6.
- 4. The first argument of each call to any graphic subroutine must identify the mode array that is to be used by that subroutine. This array must be properly defined in the user's program. It is recommended that this array be given a single character name for programmer convenience.
- 5. All variables in a mode array are real.
- 6. Unless otherwise specified via a call to SETSMG, all coordinate values in calls to graphic subroutines are real.
- 7. No variable-length calls are used.
- 8. Wherever possible, the subroutines are coded in ASA standard FORTRAN.
- 9. The IGS system does not necessitate modification of the host computer system. This does not preclude modification of the host system to suit special requirements of a particular installation.

The general format of the IGS subroutine descriptions is as follows:

- 1. Purpose. A brief statement of the purpose of the subroutine is given.
- 2. Call. The calling sequence needed to call the subroutine is described in detail. FORTRAN notation is used to indicate integer or real arguments. Arguments beginning with A-H or O-Z are real; those beginning with I-N are integer.

3. Special. If the user may make any special calls to the subroutine, these are given.

•

- 4. Mods. Any modifications that can be made to the functioning of the subroutine (via calls to SETSMG) are given.
- 5. Uses. Any other subroutines called by the subroutine are listed.
- 6. Notes. Information not included under 5. above, such as the language the subroutine is coded in, is given under "Notes. "

### 4. IGS SUBROUTINE DESCRIPTIONS

### INITIALIZATION, TERMINATION, AND CONTROL SUBROUTINES

The FORTRAN "program" outlined below illustrates the use of the IGS housekeeping subroutines. Refer to the individual subroutine descriptions for information regarding the arguments in the calling sequences.

Before attempting to create any graphic output, the user's program must dimension the appropriate mode array and initialize the IGS system through a call to MODESG. Subroutine MODESG sets all the default values in the mode array and opens the output file. The referenced mode array in the user's program must be 200 words long.

### DIMENSION Z (200) CALL MODESG (Z, 0)

Ŵ

The user's program should then set up its coordinate system. A call to SUBJEG will change the subject space and a call to OBJCTG will change the object space. Both of these calls are optional and need not be used if the default coordinate system is adequate for the display.

> CALL SUBJEG (Z, XMIN, YMIN, XMAX, YMAX) CALL OBJCTG (Z,XMIN, YMIN,XMAX, YMAX)

The graphics system may then be tailored to suit the particular needs of the user's program, by mode set calls. These calls are not necessary if the default mode array values are acceptable.

### CALL SETSMG (Z,NO, VALUE)

 $\bullet$ 

The user's program may then create any desired displays by means of calls to appropriate graphic subroutines. When a display is complete, subroutine PAGEG must be called to record the display and advance the film.

#### CALL PAGEG (Z, 0, 1, 1)

After PAGEG returns control to the user's program, the next display may be created. Mode array parameters may be changed via calls to SETSMG, or RSETMG may be called to reset the mode array to the standard default values.

### CALL RSETMG (Z)

If typewriter simulation is to be done, tabs may be set by a call to TABSG.

### CALL TABSG (Z, NTABS, TABS)

When all graphic outputs has been completed and recorded, EXITG must be called to terminate graphic output.

### CALL EXITG (Z)

The user's program may then terminate its execution in the normal manner if there is nothing left to be done.

> CALL EXIT END

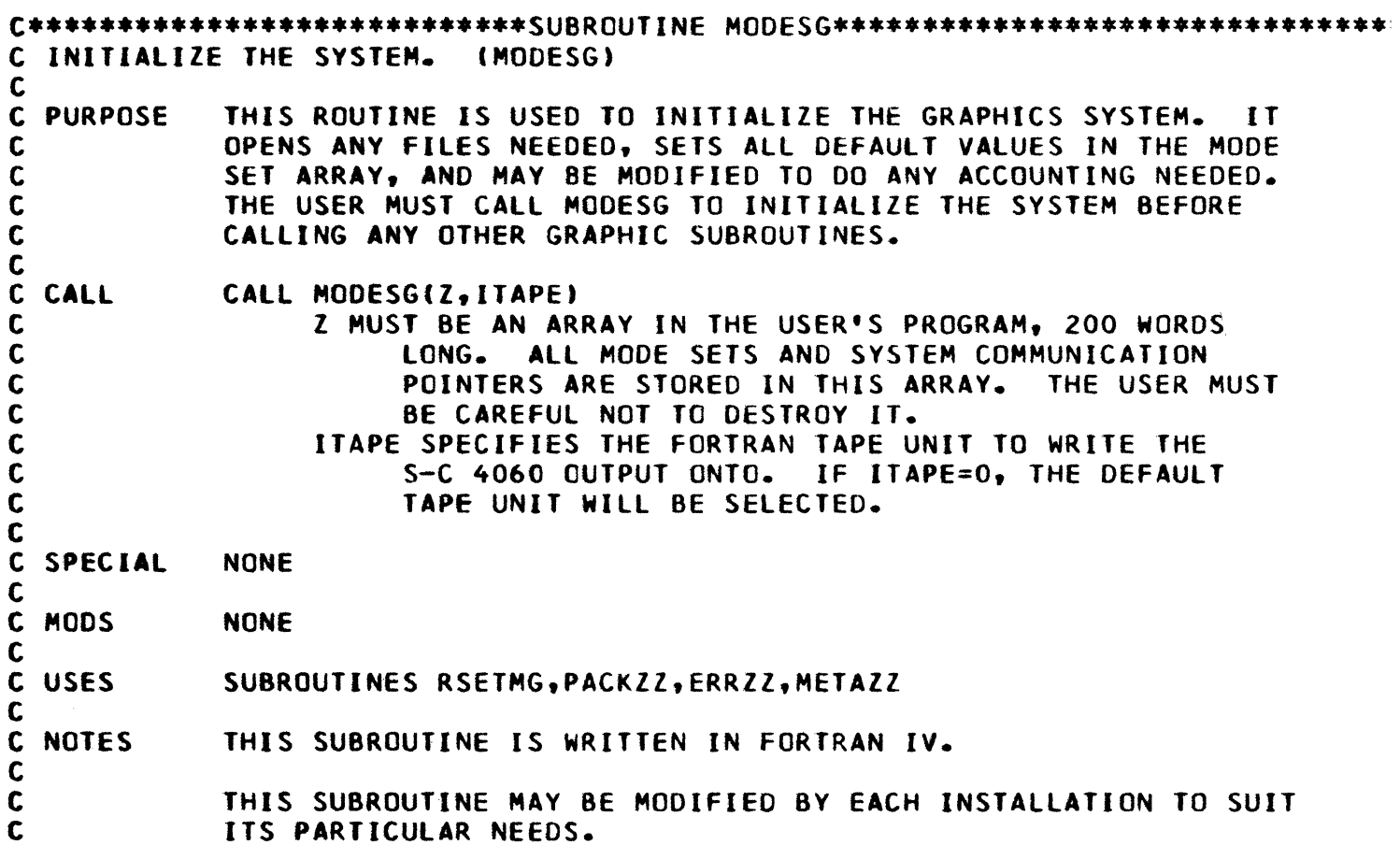

 $\bullet$ 

 $\sim$   $\sim$ 

C\*\*\*\*\*\*\*\*\*\*\*\*\*\*\*\*\*\*\*\*\*\*\*\*\*\*\*\*SUBROUTINE SUBJEG\*\*\*\*\*\*\*\*\*\*\*\*\*\*\*\*\*\*\*\*\*\*\*\*\*\*\*\*\*\*\*\*\*\* C SET UP SUBJECT SPACE. (SUBJEG) C PURPOSE C C C C CAll C C C C C C THIS ROUTINE IS USED TO SET UP THE LIMITS Of THE USER'S COORDINATE SYSTEM (SUBJECT SPACE). IT THEN CALCULATES THE SCALE FACTORS NEEDED. CAll SUBJEGCZ,XMIN,YMIN,XMAX,YMAX) Z IS THE MODE SET ARRAY. XMIN IS THE MINIMUM X-COORDINATE Of THE USER'S DATA. YMIN IS THE MINIMUM Y-COORDINATE Of THE USER'S DATA. XMAX IS THE MAXIMUM X-COORDINATE Of THE USER'S DATA. YMAX IS THE MAXIMUM Y-COORDINATE OF THE USER'S DATA. SPECIAL NONE C C MODS C USES C **NOTES** C C C C C C C C C NONE SUBROUTINES ERRZZ, XMODZ, YMODZ THIS SUBROUTINE IS WRITTEN IN FORTRAN IV. XMIN, YMIN, XMAX. AND YMAX ARE THE BOUNDS Of THE USER'S DATA. XMIN AND YMIN NEED NOT NECESSARilY BE lESS THAN XMAX OR YMAX. HOWEVER, XMIN MUST NOT EQUAL XMAX OR YMIN EQUAL YMAX. SUBJEG RECOMPUTES THE PAGE MARGINS AND TAB SETS SO THAT THEY STAY IN THE SAME POSITIONS RELATIVE TO THE NEW SUBJECT SPACE.

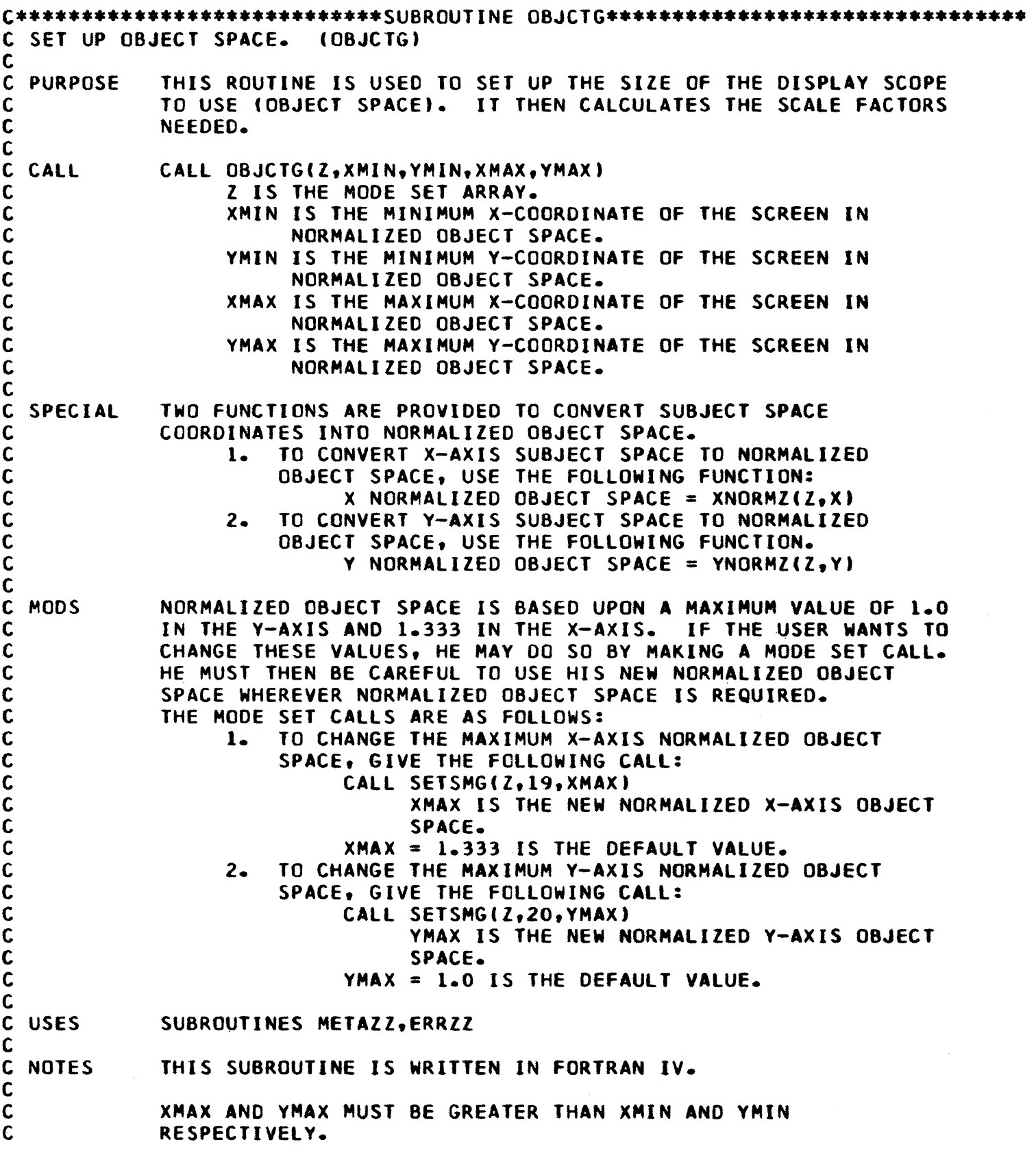

 $\bar{\star}$ 

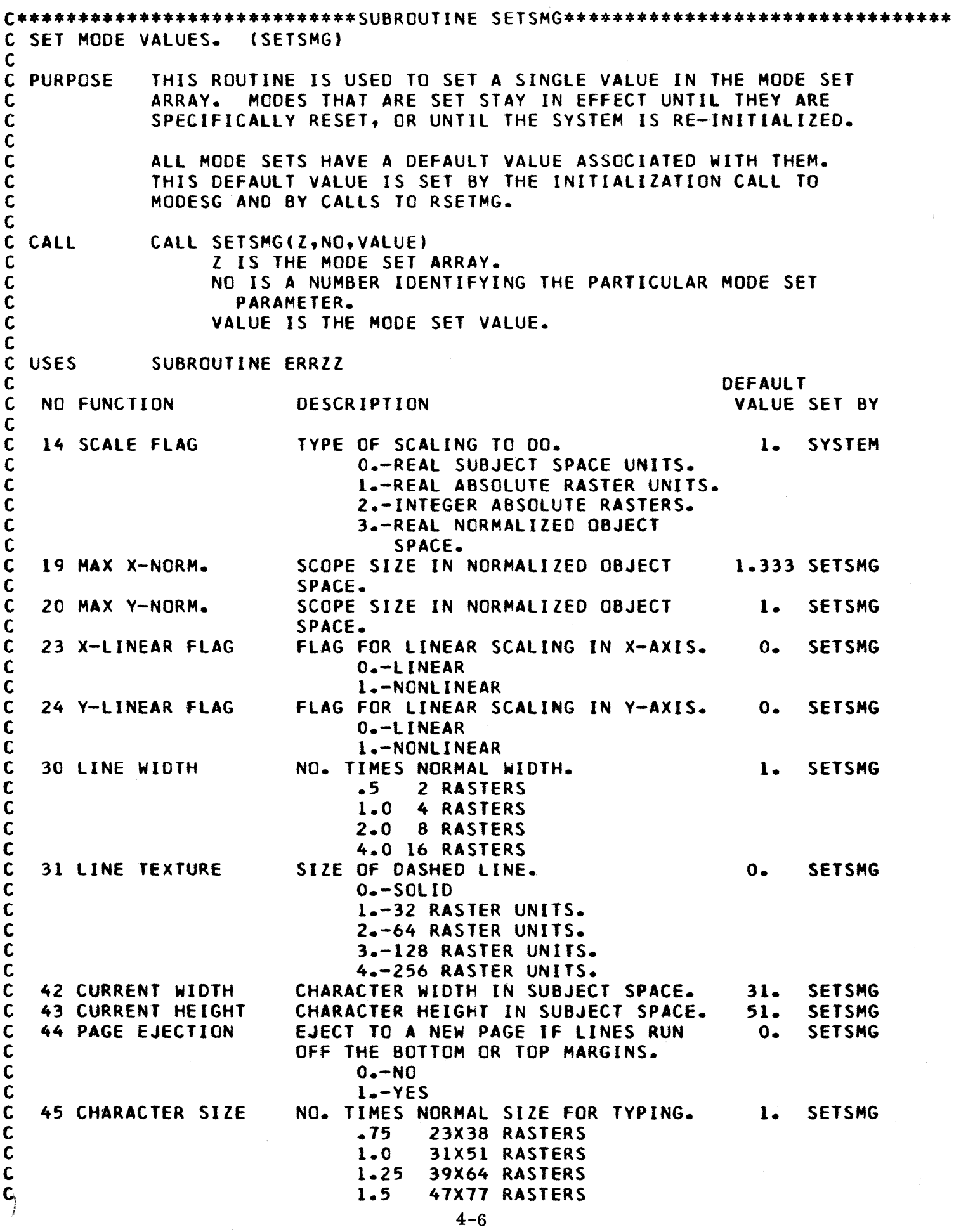

 $\bullet$  .

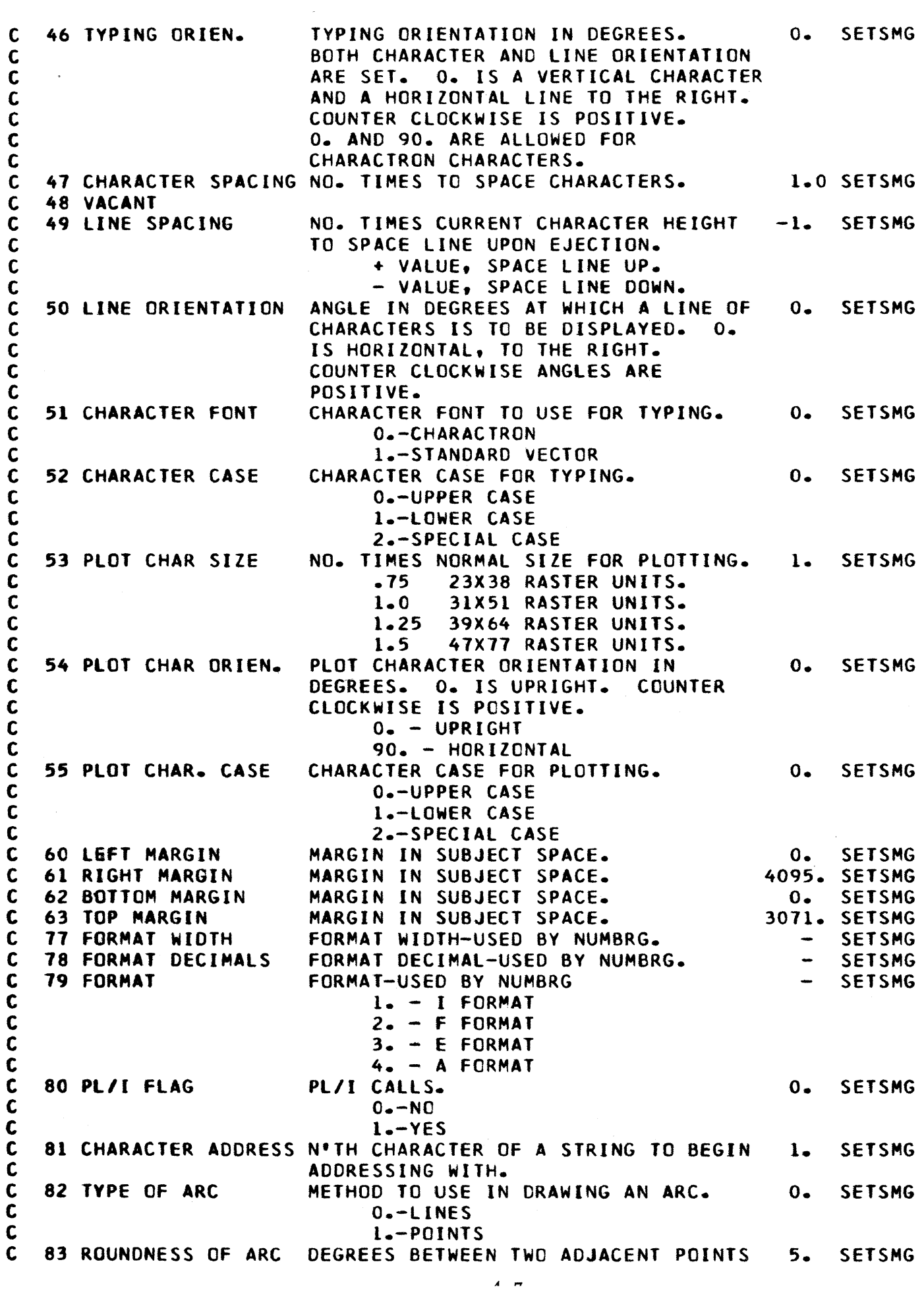

 $\ddot{\bullet}$ 

C C 84 PLOT CHARACTER<br>C 85 SCIENTIFIC FMT 85 SCIENTIFIC FMT C C C 88 VOID MARK C C 90 HARDCOPY MODE  $\overline{C}$ C C C C C C  $\mathsf{C}$ C C C C C C C C C 91 FILM ADVANCE<br>C 92 FORMS FLASH 92 FORMS FLASH C C 93 FRAME MARKS C  $\mathbf{c}$ C **C**<br>C 94 LINE DENSITY C C 95 FAST PLOT C C C 100 AXES FLAG C C C .C C 102 X TICK MARKS C C 103 Y TICK MARKS C<br>C 104 X-AXIS LABEL C C C C C 105 Y-AXIS LABEL C C C C OF AN ARC. CHARACTER TO USE FOR PLOTTING. POINT SETSMG<br>SPECIFIES SCIENTIFIC OR E FORMAT. 0. SETSMG SPECIFIES SCIENTIFIC OR E FORMAT. O.-E FORMAT i.-SCIENTIFIC NOTATION PUT VOID MARK ON BAD OUTPUT. 0. SETSMG  $0 - YES$  $1. - N0$ TYPE OF HARDCOPY TO PRODUCE. 1. SETSMG O.-NONE (OBJECT SPACE IS RESET TO  $XMIN = 0$ .,  $XMAX = 1.333333$ ,  $YMIN=0-, YMAX=1.$ 1.-11 X 14 (OBJECT SPACE IS RESET TO  $XMIN = 0.$ ,  $XMAX = 1.33333$ ,  $YMIN=0.$ ,  $YMAX=1.$ )  $2 - 8$  1/2  $\times$  11 (OBJECT SPACE IS RESET TO  $XMIN = 0$ .,  $XMAX = .72967$ , YMIN=O., YMAX=l.) 3.-STRIP CHART (OBJECT SPACE IS RESET TO XMIN=O., XMAX=l., YMIN=O., YMAX=l.) DISTANCE TO ADVANCE FILM IN PERFS. 6. SYSTEM AUTOMATIC FORMS FLASH. O. SETSMG  $0 -$ OFF  $l - CN$ AUTOMATIC FRAME MARKS. 3. SETSMG O.-NONE I.-CORNER MARKS  $2 - 10$ 3.-CORNER MARKS AND 10 DENSITY OF LINES. O. SETSMG O.-NORMAL i.-LIGHT SPEED TO PLOT CHARACTERS. 0. SETSMG O.-NORMAL i.-FAST EMPHASIS OF MAJOR AXES. 0. SETSMG O.-EMPHASIZE BOTH I.-EMPHASIZE X=O ONLY 2.-EMPHASIZE Y=O ONLY 3.-NO EMPHASIS LENGTH OF X-AXIS TICK MARK IN 0. SETSMG NORMALIZED OBJECT SPACE. LENGTH OF Y-AXIS TICK MARK IN 0. SETSMG NORMALIZED OBJECT SPACE. NO. TIMES CHARACTER HEIGHT TO -1.5 SETSMG POSITION X-AXIS LABEL.<br>+ LABEL ABOVE GRID - LABEL BELOW GRID  $0$ . LABEL AT  $Y=0$ NO. TIMES CHARACTER WIDTH TO -1.5 SETSMG POSITION Y-AXIS LABEL. + LABEL RIGHT SIDE OF GRID - LABEL LEFT SIDE OF GRID O. LABEL AT X=O

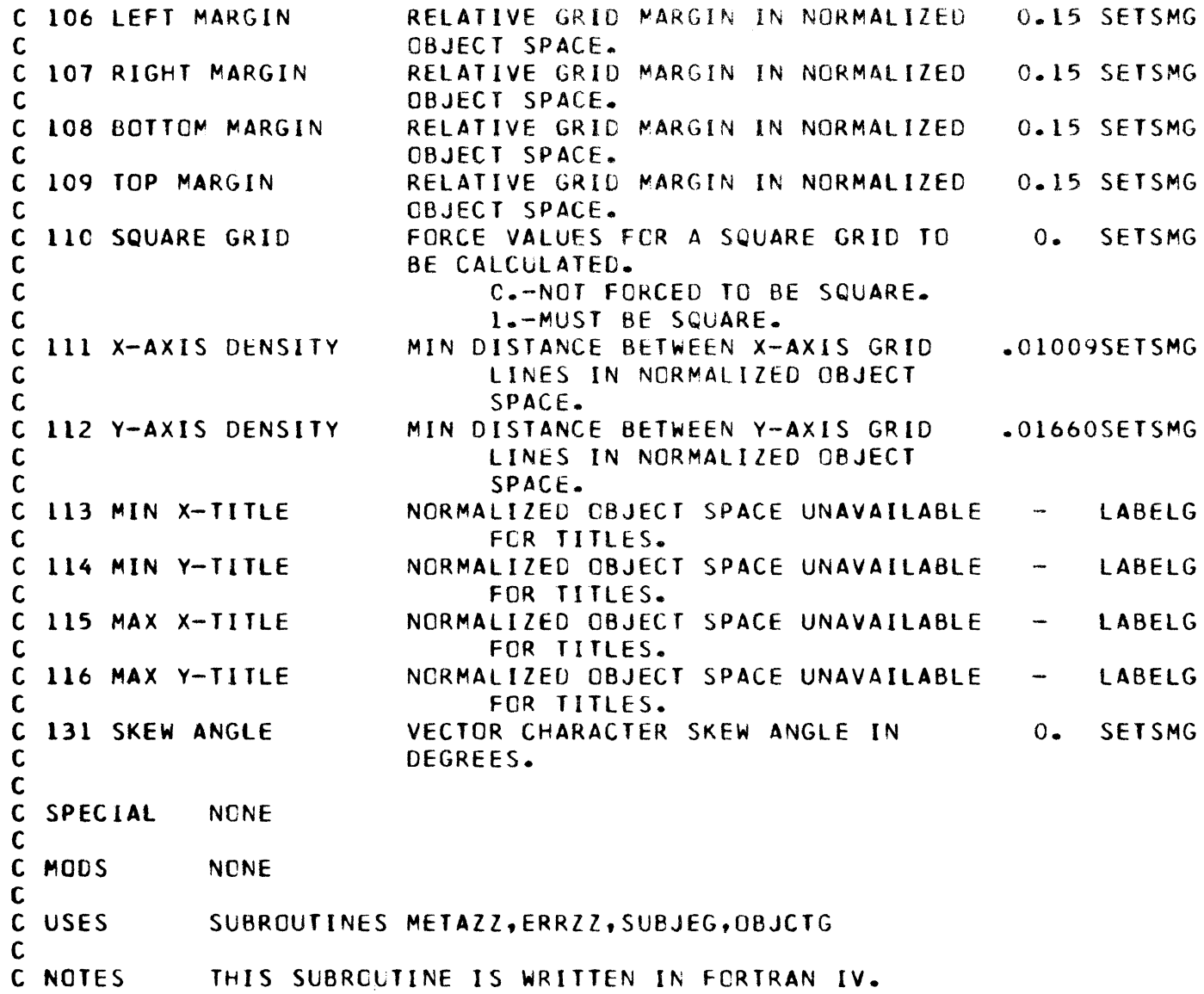

 $\bullet$ 

 $\bar{z}$ 

C ••••• \* •••••••••• \* •••••••• \*.\*SUBROUTINE GETSMG •• \* •••••••• \*\*\*\*\*\*\*.\*\*\*\*\*\*\*\* ••• \*j C RETRIEVE MODE VALUES. (GETSMG) ር<br>ር **PURPOSE** C THIS ROUTINE IS USED TO RETRIEVE A SINGLE VALUE FROM THE MODE SET ARRAY. C **CALL** C CALL GETSMGCZ,NO,VALUE) Z IS THE MODE SET ARRAY. C C NO IS A NUMBER IDENTIFYING THE PARTICULAR MODE SET PARAMETER. VALUE WILL CONTAIN THE MODE SET VALUE ON RETURN. C C NO FUNCTION C C C C C C C C C C C C C C C C C C C C 1 INITIALIZATION 2 MIN-X 3 MIN-Y 4 MAX-X  $5$  MAX-Y 6 MIN-X 7 MIN-Y  $8$  MAX-X 9 MAX-Y 10 X-OFFSET 11 Y-OFFSET 12 X-SCALE 13 Y-SCALE 14 SCALE FLAG 17 LAST X C C C C C C 18 LAST Y C C C C C C 19 MAX X-NORM. C C 20 MAX Y-NORM. C C C C C C 21 MAX-X 22 MAX-Y 23 X-LINEAR fLAG 24 Y-LINEAR FLAG C DEFAULT DESCRIPTION VALUE SET BY TELLS WHETHER ARRAY IS INITIALIZED. SUBJECT SPACE. 0. SUBJECT SPACE. SUBJECT SPACE. SUBJECT SPACE. NORMALIZED OBJECT SPACE. NORMALIZED OBJECT SPACE. NORMALIZED OBJECT SPACE. NORMALIZED OBJECT SPACE. SCALING FACTORS COMPUTED BY SYSTEM. SCALING FACTORS COMPUTED BY SYSTEM. SCALING FACTORS COMPUTED BY SYSTEM. SCALING FACTORS COMPUTED BY SYSTEM. TYPE OF SCALING TO 00. O. 40.95. SUBJEG 3071.  $0$ o. 1.333 OBJCTG O.-REAL SUBJECT SPACE UNITS. I.-REAL ABSOLUTE RASTER UNITS. 2.-INTEGER ABSOLUTE RASTERS. 3.-REAL NORMALIZED OBJECT SPACE. CURRENT POINT POSITION IN SUBJECT<br>SPACE. (NOTE-THIS VALUE WILL CON INOTE-THIS VALUE WILL CONTAIN THE X LOCATION OF THE FIRST CHARACTER WHEN CHARACTRON CHARACTERS ARE DISPLAYED. IT WILL CONTAIN THE LOCATION OF THE 'NEXT' CHARACTER WHEN VECTOR CHARACTERS ARE DISPLAYED.) CURRENT POINT POSITION IN SUBJECT SPACE. (NOTE-THIS VALUE WILL CONTAIN THE Y lOCATION OF THE FIRST CHARACTER WHEN CHARACTRON CHARACTERS ARE DISPLAYED. IT WILL CONTAIN THE lOCATION Of THE 'NEXT' CHARACTER WHEN VECTOR CHARACTERS ARE DISPLAYED.)<br>SCOPE SIZE IN NORMALIZED OBJECT 1.333 SETSMG 1. O. o. 1. 1. 1. SYSTEM SUBJEG SUBJEG SUBJEG OBJCTG OBJCTG OBJCTG SYSTEM SYSTEM SYSTEM SYSTEM SYSTEM SYSTEM SYSTEM SCOPE SIZE IN NORMALIZED OBJECT SPACE. SCOPE SIZE IN NORMALIZED OBJECT SPACE. 1. SETSMG SCOPE SIZE-IN ABSOLUTE RASTER UNITS 4095. SETSMG SCOPE SIZE-IN ABSOLUTE RASTER UNITS 3071. SYSTEM FLAG FOR LINEAR SCALING IN X-AXIS. O. SETSMG O.-LINEAR 1.-NONl INEAR FLAG FOR LINEAR SCALING IN Y-AXIS. O. SETSMG O.-LINEAR

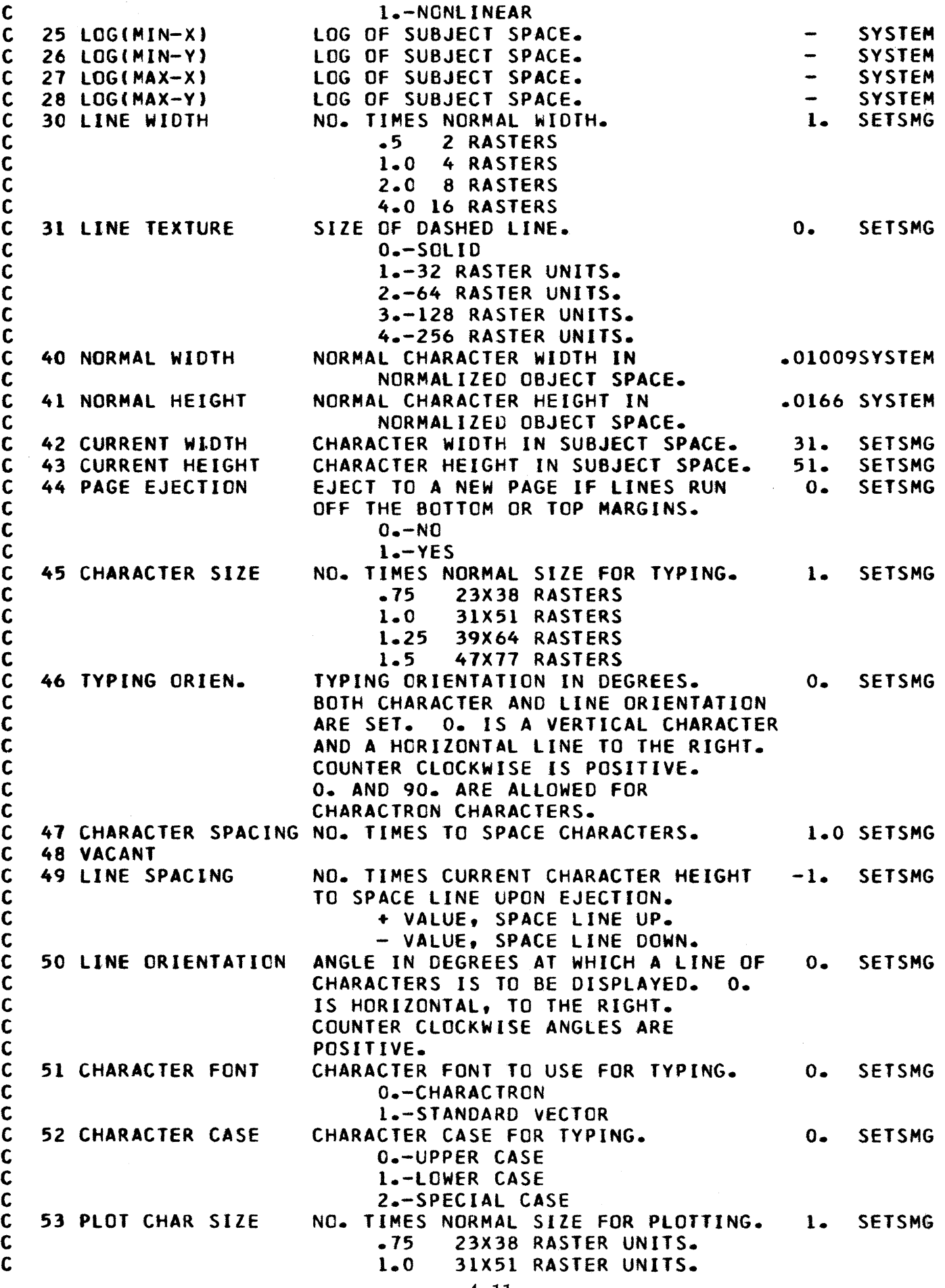

 $\langle \bullet \rangle$
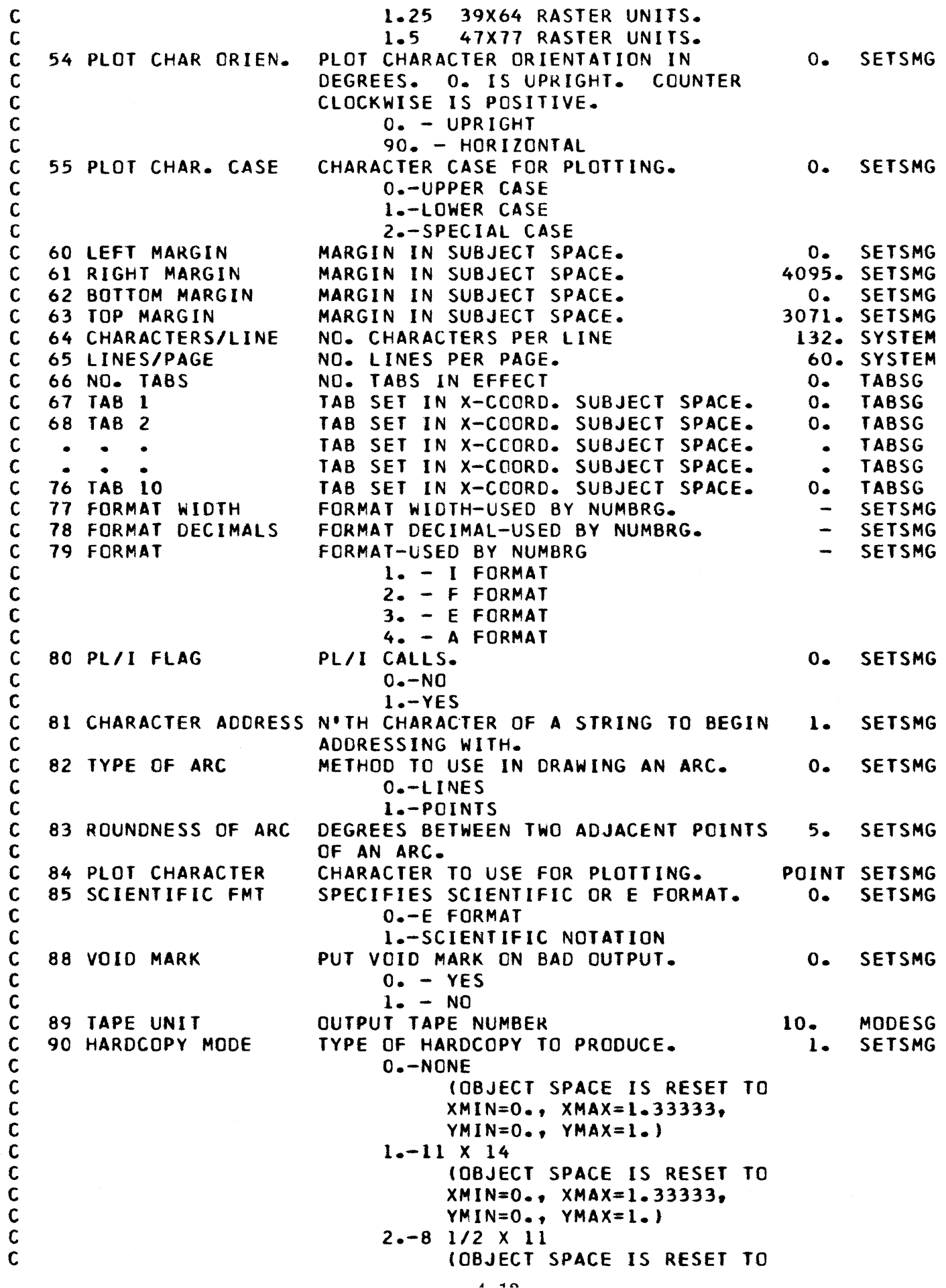

 $\bar{\pmb{\cdot}}$ 

C C C C C C C 91 FILM ADVANCE<br>C 92 FORMS FLASH **92 FORMS FLASH** C C 93 FRAME MARKS C C C C 94 LINE DENSITY C C 95 FAST PLOT C C C 96 FRAME COUNT<br>C 100 AXES FLAG 100 AXES FLAG C C  $\mathbf{c}$ C 102 X TICK MARKS C 103 Y TICK MARKS C 104 X-AXIS LABEL C C C C 105 Y-AXIS LABEL C C C C C 106 LEFT MARGIN C C 101 RIGHT MARGIN C C 108 BOTTOM MARGIN  $\frac{c}{c}$ C 109 TOP MARGIN C ClIO SQUARE GRID C C C C 111 X-AXIS DENSITY C C C 112 Y-AXIS DENSITY C C  $XMIN = 0.$ ,  $XMAX = .72967$ ,  $YMIN=0.$ ,  $YMAX=1.$ ) 3.-STRIP CHART (OBJECT SPACE IS RESET TO  $XMIN=0., XMAX=1.$  $YMIN=O-.YMAX=1.$ DISTANCE TO ADVANCE FILM IN PERFS. 6. SYSTEM<br>AUTOMATIC FORMS FLASH. 0. SETSMG AUTOMATIC FORMS FLASH. O.-OFF I.-ON AUTOMATIC FRAME MARKS. 3. SETSMG O.-NONE 1.-CORNER MARKS 2.-10 3.-CORNER MARKS AND ID DENSITY OF LINES. 0. SETSMG O.-NORMAL I.-LIGHT SPEED TO PLOT CHARACTERS. 0. SETSMG O.-NORMAL I.-FAST NO. FRAMES PRODUCED 0. SYSTEM<br>FMPHASIS OF MAJOR AXES. 0. SETSMG EMPHASIS OF MAJOR AXES. O.-EMPHASIZE BOTH I.-EMPHASIZE X=O ONLY 2.-EMPHASIZE y=o ONLY 3.-NO EMPHASIS LENGTH OF X-AXIS TICK MARK IN 0. SETSMG NORMALIZED OBJECT SPACE. LENGTH OF Y-AXIS TICK MARK IN O. SETSMG NORMALIZED OBJECT SPACE. NO. TIMES CHARACTER HEIGHT TO -1.5 SETSMG POSITION X-AXIS LABEL.<br>+ LABEL ABOVE GRID - LABEL BELOW GRID O. LABEL AT Y=0 NO. TIMES CHARACTER WIDTH TO -1.5 SETSMG POSITION V-AXIS LABEL. + LABEL RIGHT SIDE OF GRID - LABEL LEFT SIDE OF GRID  $0.$  LABEL AT  $X=0$ RELATIVE GRID MARGIN IN NORMALIZED 0.15 SETSMG OBJECT SPACE. RELATIVE GRID MARGIN IN NORMALIZED 0.15 SETSMG OBJECT SPACE. RELATIVE GRID MARGIN IN NORMALIZED 0.15 SETSMG OBJECT SPACE. RELATIVE GRID MARGIN IN NORMALIZED 0.15 SETSMG OBJECT SPACE. FORCE VALUES FOR A SQUARE GRID TO 0. SETSMG BE CALCULATED. O.-NOT FORCED TO BE SQUARE. l.-MUST BE SQUARE. MIN DISTANCE BETWEEN X-AXIS GRID .01009SETSMG LINES IN NORMALIZED OBJECT SPACE. MIN DISTANCE BETWEEN Y-AXIS GRID .01660SETSMG LINES IN NORMALIZED OBJECT SPACE.

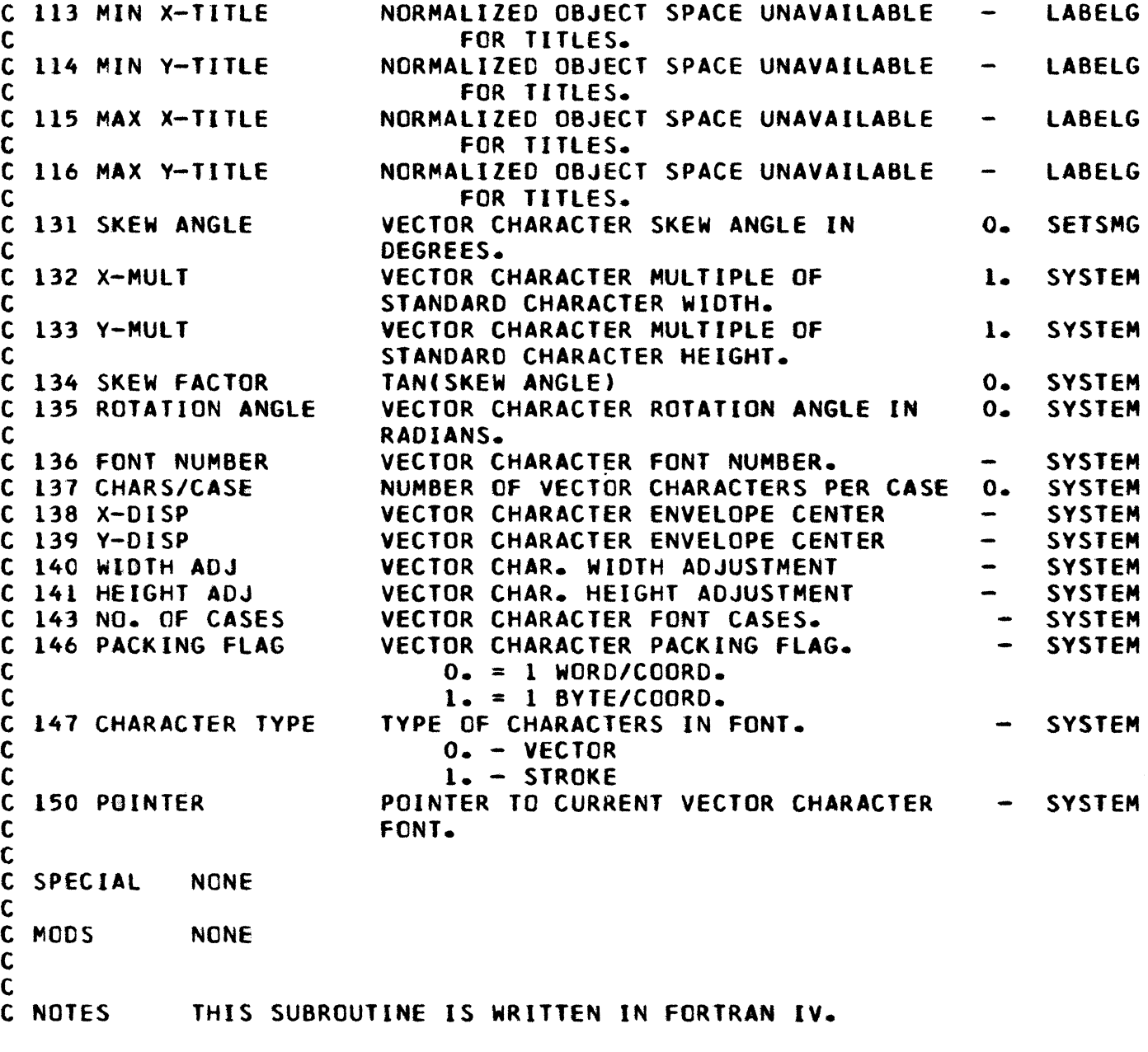

•

 $\sim 80$ 

9500360

C\*\*\*\*\*\*\*\*\*\*\*\*\*\*\*\*\*\*\*\*\*\*\*\*\*\*\*\*SUBROUTINE RSETMG\*\*\*\*\*\*\*\*\*\*\*\*\*\*\*\*\*\*\*\*\*\*\*\*\*\*\*\*\*\*\*\*\*\*<br>C RESET ALL DEFAULT VALUES IN MODE SET ARRAY. (RSETMG) C RESET ALL DEFAULT VALUES IN MODE SET ARRAY. C<br>C PURPOSE C PURPOSE THIS ROUTINE RESETS ALL VALUES IN THE MODE SET ARRAY TO<br>C THEIR PROPER DEFAULT VALUES. THEIR PROPER DEFAULT VALUES. C<br>C CALL C CALL CALL RSETMG(Z)<br>C Z IS THE ! Z IS THE MODE SET ARRAY. e e SPECIAL NONE e e MODS NONE c<br>c uses SUBROUTINES METAZZ, SETSMG C<br>C NOTES THIS SUBROUTINE IS WRITTEN IN FORTRAN IV. e THE HARDCOPY MODE SET WILL NOT BE RESET.

 $\bar{u}$ 

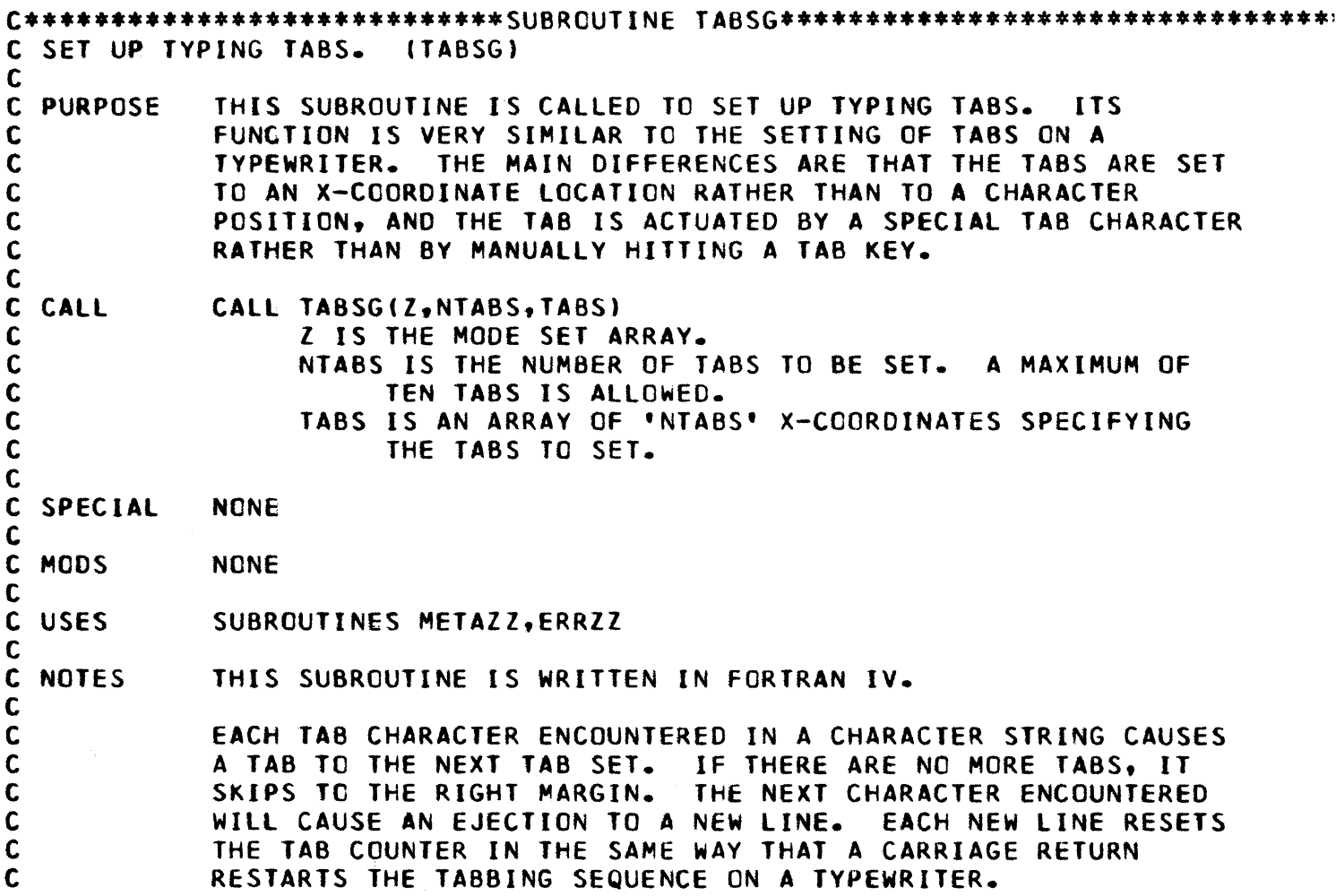

 $\ddot{\phantom{a}}$ 

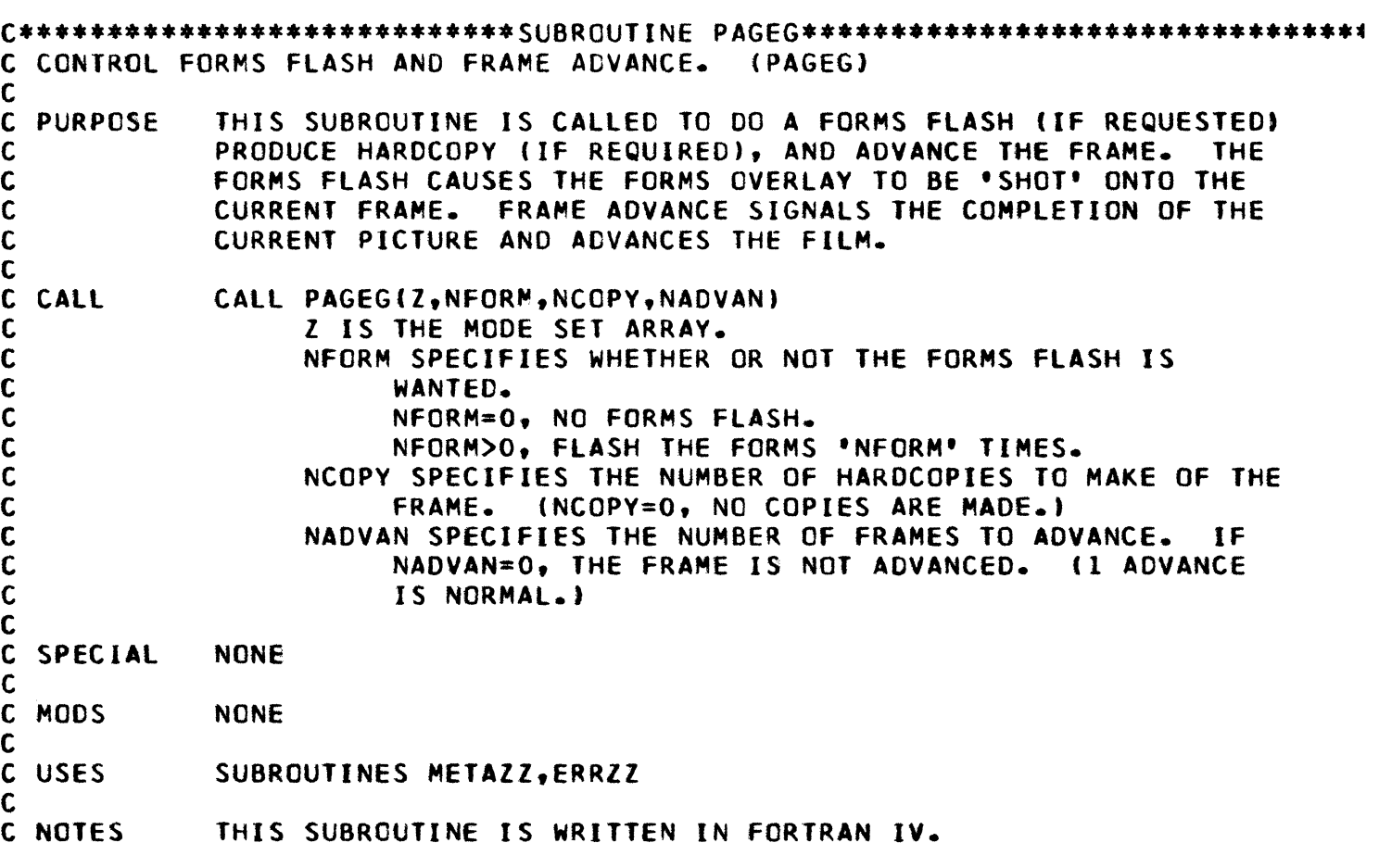

 $\hat{\mathbf{r}}$ 

 $\mathcal{A}^{\mathcal{A}}$ 

C\*\*\*\*\*\*\*\*\*\*\*\*\*\*\*\*\*\*\*\*\*\*\*\*\*\*\*\*\*SUBROUTINE EXITG\*\*\*\*\*\*\*\*\*\*\*\*\*\*\*\*\*\*\*\*\*\*\*\*\*\*\*\*\*\*\*\*\* C TERMINATE THE GRAPHIC OUTPUT. (EXITGJ

C PURPOSE C C C THIS SUBROUTINE DOES ALL THE CLEANUP NECESSARY FOR TERMINATING A GRAPHIC JOB. IT CLOSES FILES AS NEEDED, AND DOES WHATEVER ACCOUNTING IS NECESSARY. IT MUST 8E THE LAST GRAPHIC SUBROUTINE CALLED BEFORE THE JOB IS TERMINATED.

C **CALL** C CALL EXITG(Z) l IS THE MODE SET ARRAY.

C SPECIAL C C C C THE fOLLOWING CALL MAY BE USED BY THE SYSTEM PROGRAMMER TO ABNORMALLY TERMINATE THE USER. THE CALL IS THE SAME AS THE ABOVE EXCEPT THAT THE REFERENCE TO THE MODE SET ARRAY IS NOT REQUIRED. THE CALL IS AS fOLLOWS: CALL EXITGCO)

C MODS NONE

C

C

C

C C C C C C C C C C

C USES SUBROUTINES METAZZ, PACKZZ

C NOTES THIS SUBROUTINE IS WRITTEN IN FORTRAN IV.

THIS SUBROUTINE MAY BE MODIFIED BY EACH INSTALLATION TO SUIT ITS PARTICULAR NEEDS.

EACH INSTALLATION WILL HAVE THE OPTION Of ALLOWING THE PROGRAMMER TO MAKE THE CALL HIMSELF, OR TO MODIFY THEIR<br>SYSTEM TO MAKE THE CALL FOR HIM. SYSTEM PROGRAMMERS MAY SYSTEM TO MAKE THE CALL FOR HIM. ALSO WANT TO MOOIFY THEIR SYSTEMS TO GIVE THE SPECIAL EXIT CALL IN THE EVENT THAT THE USER'S PROGRAM ABNORMAllY TERMINATES.

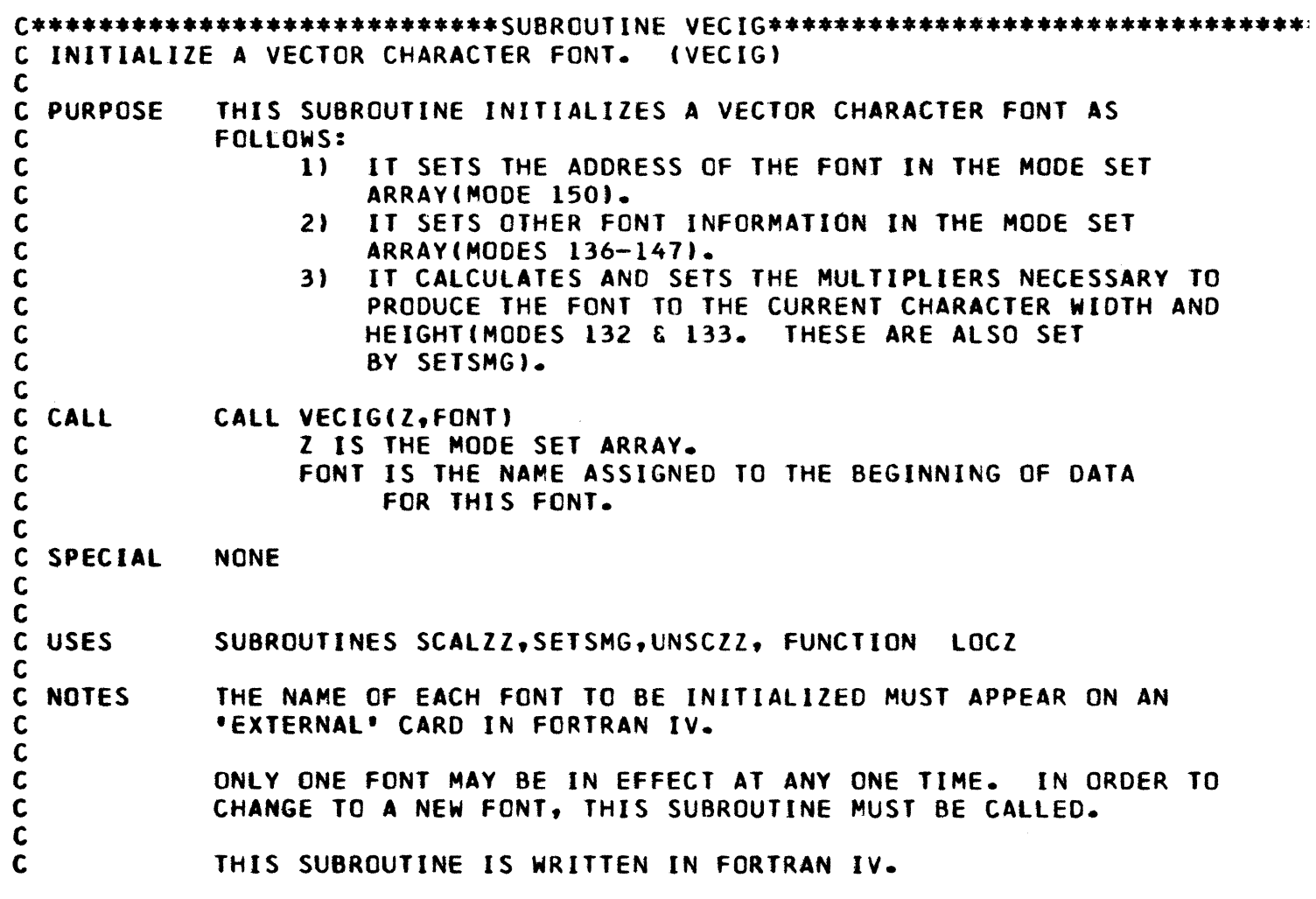

### GRAPHIC OUTPUT SUBROUTINES

 $\bullet$ 

The following call statements refer to the subroutines which perform the printing, plotting, and line drawing functions.

The following diagrams give a pictorial view of what each graphic output subroutine does.

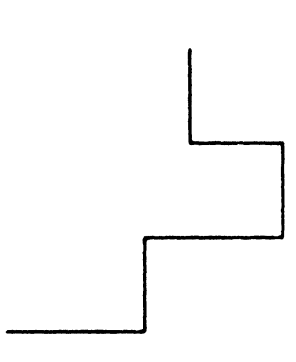

 $\bullet$ 

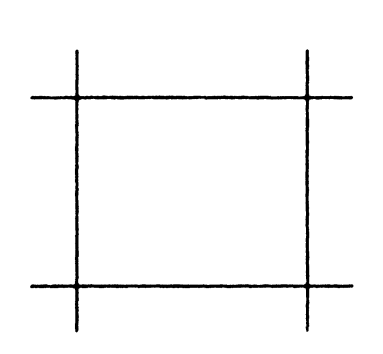

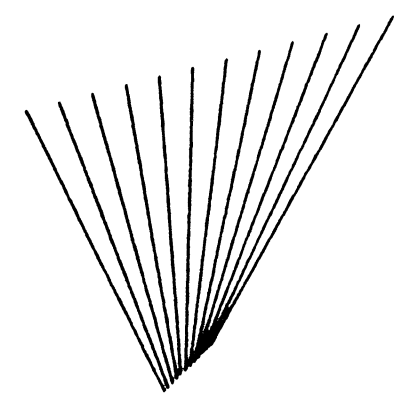

Draw Joined lines-LI NESG

Draw line segments-SEGMTG

Draw multiple lines-MLTPLG

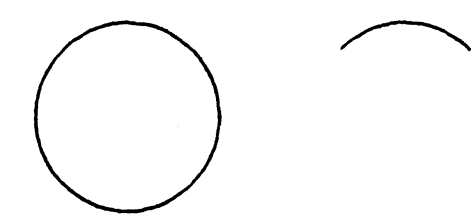

Draw circles and arcs-CIRARG

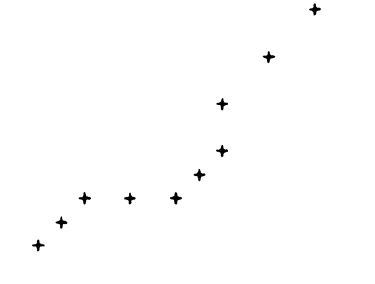

Plot points-POINTG

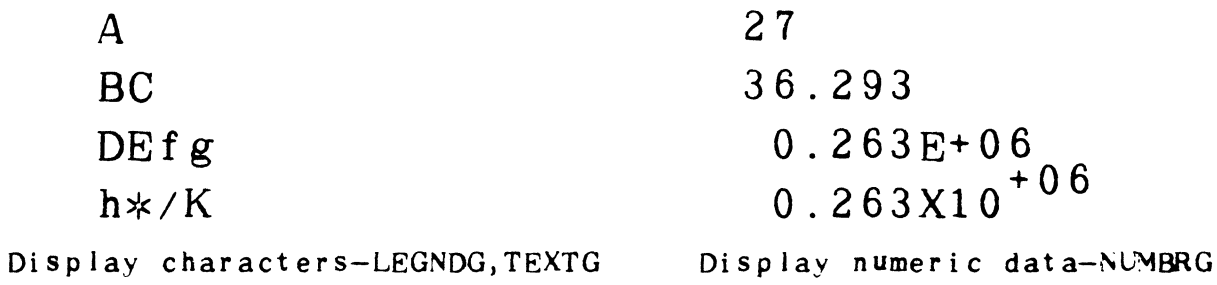

Figure 10. Graphic Output Subroutines

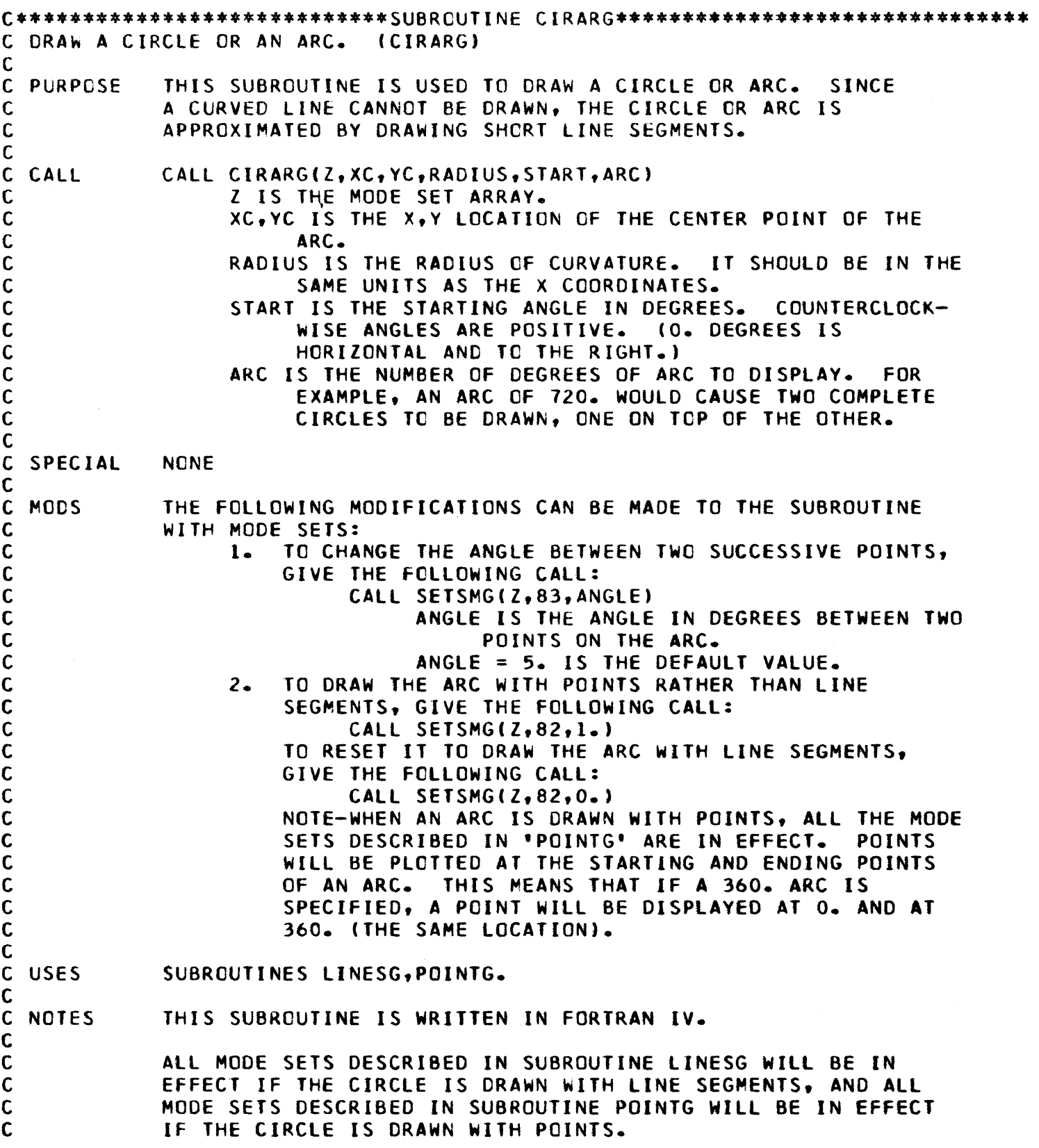

9500360

 $\mathcal{A}^{\mathcal{A}}$ 

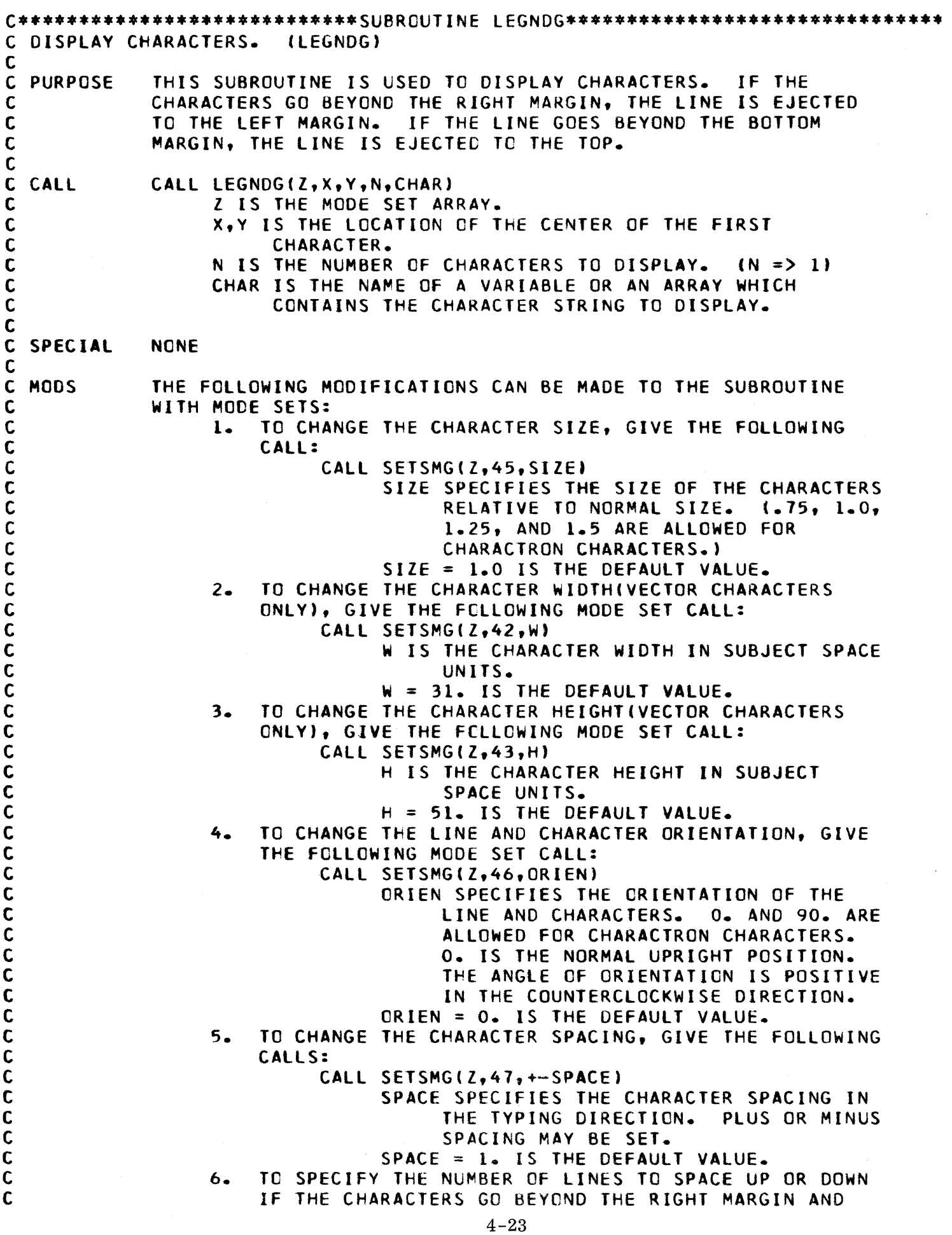

 $\hat{\bullet}$ 

CAUSE THE LINE TO BE EJECTED TO THE LEFT MARGIN, GIVE THE FOLLOWING CALL: CALL SETSMG(Z,49,+-SPACE) SPACE SPECIFIES THE NUMBER OF LINES TO SPACE UP OR DOWN. THIS IS EQUI-VALENT TO SETTING THE NUMBER OF LINES TO SPACE FOR A CARRIAGE RETURN ON A TYPEWRITER. A MINUS SPACING CAUSES THE LINE TO BE SPACED DOWN THE PAGE, AND A POSITIVE SPACING CAUSES IT TO MOVE UP THE PAGE. SPACE =  $-1$ . IS THE DEFAULT VALUE. 1. TO CHANGE THE LINE ORIENTATION, GIVE THE FOLLOWING CALL: CALL SETSMG(Z,50,ANGLE) ANGLE SPECIFIES THE ANGLE IN DEGREES AT WHICH THE LINE OF CHARACTERS IS TO BE DISPLAYED. (0. DEGREES IS HORIZONTAL AND TO THE RIGHT.) COUNTERCLOCKWISE ANGLES ARE POSITIVE. ANGLE = o. IS THE DEFAULT VALUE. NOTE-THIS CALL DOES NOT CHANGE THE CHARACTER ORIENTATION. 8. TO SPECIFY THE MARGINS OF THE PAGE, GIVE THE FOLLOWING MODE SET CALLS: CALL SETSMGCZ,60,XLEFT) XLEFT SPECIFIES THE LEFT MARGIN OF THE PAGE IN SUBJECT SPACE COORDINATES. XLEFT = o. IS THE DEFAULT VALUE. CALL SETSMG(Z,61,RIGHT) RIGHT SPECIFIES THE RIGHT MARGIN OF THE PAGE IN SUBJECT SPACE COORDINATES. RIGHT = 4095. IS THE DEFAULT VALUE. CALL SETSMG(Z,62,BOTTOM) BOTTOM SPECIFIES THE BOTTOM MARGIN OF THE PAGE IN SUBJECT SPACE COORDINATES. BOTTOM = O. IS THE DEFAULT VALUE. CALL SETSMGtZ,63,TOP) TOP SPECIFIES THE TOP MARGIN OF THE PAGE IN SUBJECT SPACE COORDINATES. TOP = 3071. IS THE DEFAULT VALUE. q. TO CHANGE THE CHARACTER FONT, GIVE THE FOLLOWING CALL: CALL SETSMG(Z,51,FONT) FONT = 0., CHARACTRON CHARACTERS. 1., VECTOR CHARACTERS. 2.,3., ••• ,N. WILL BE DEFINED LATER. FONT = 0. IS THE DEFAULT VALUE. NOTE-ALL MODE SETS DESCRIBED IN SUBROUTINE LINESG ARE IN EFFECT FOR VECTOR CHARACTERS. 10. TO SET THE SKEW ANGLE(VECTOR CHARACTERS ONLY), GIVE THE FOLLOWING MODE SET CALL: CALL SETSMG(Z,131,ANG) ANG IS THE SKEW ANGLE IN DEGREES AND MUST BE BETWEEN +90. AND -90. DEGREES. ANG = POSITIVE INDICATES SKEWING TO THE LEFT. ANG = NEGATIVE INDICATES SKEWING TO  $A - 2A$ 

 $\mathcal{L}^{\mathcal{L}}$ 

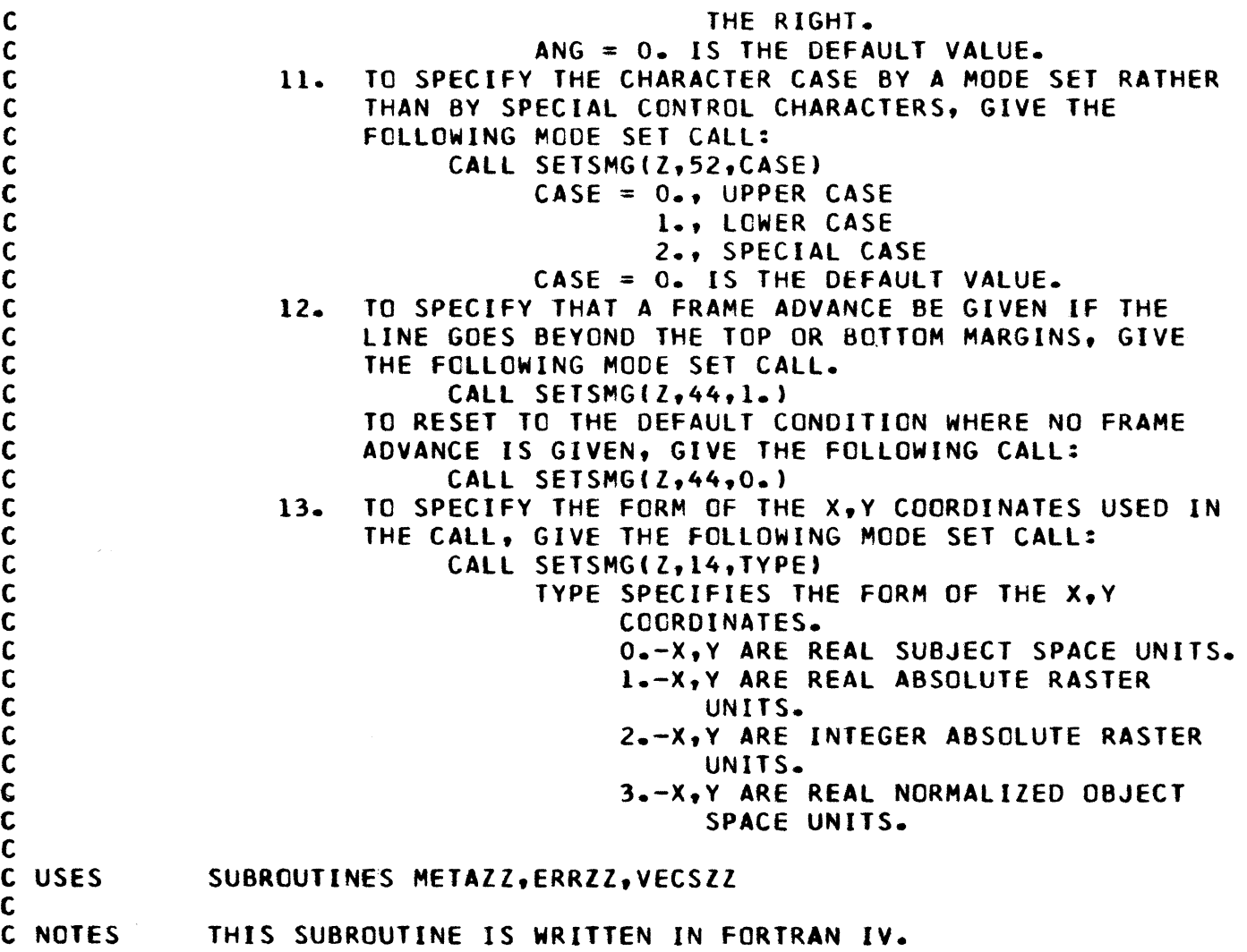

 $\mathcal{A}^{\mathcal{A}}$ 

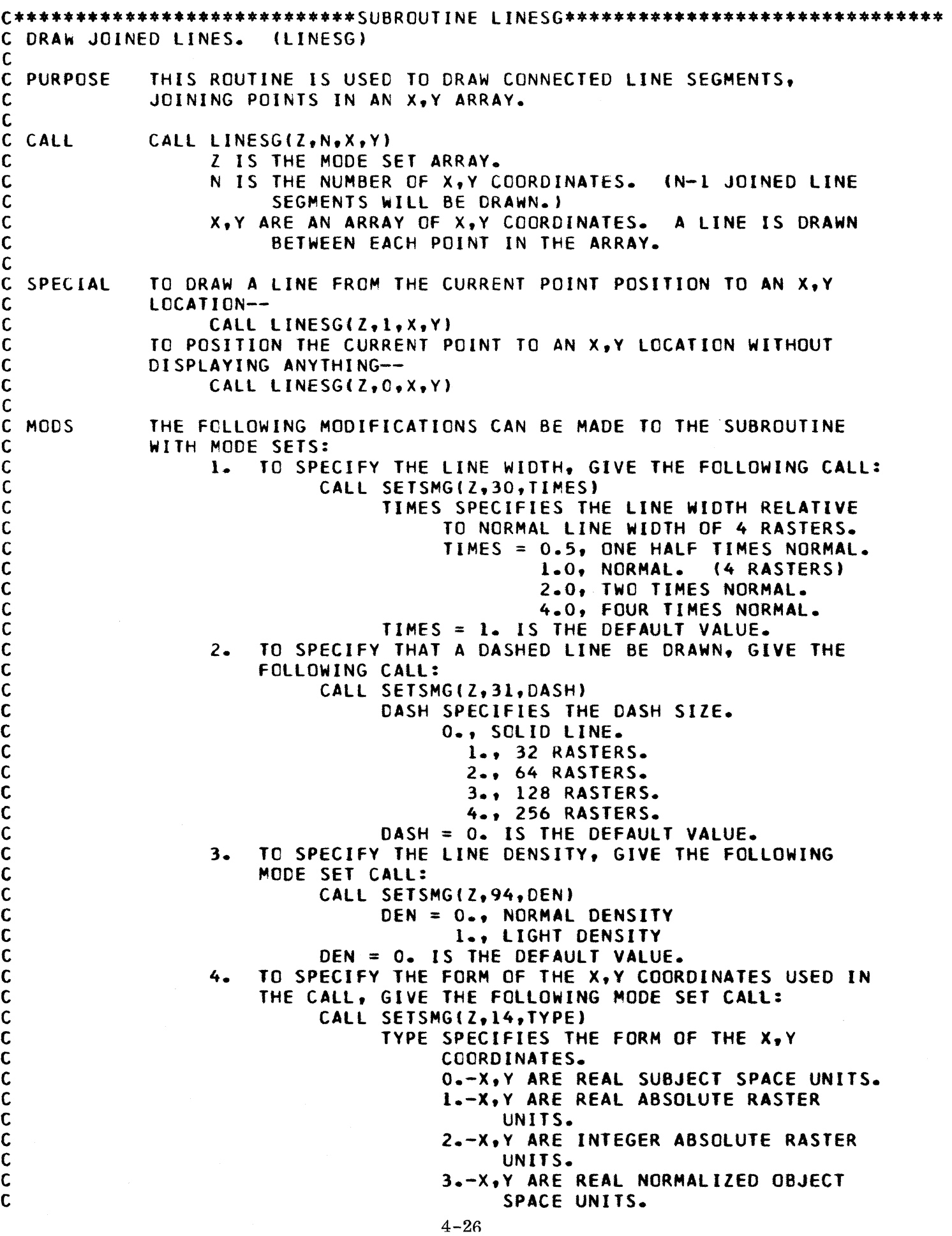

 $\hat{\mathbf{z}}$ 

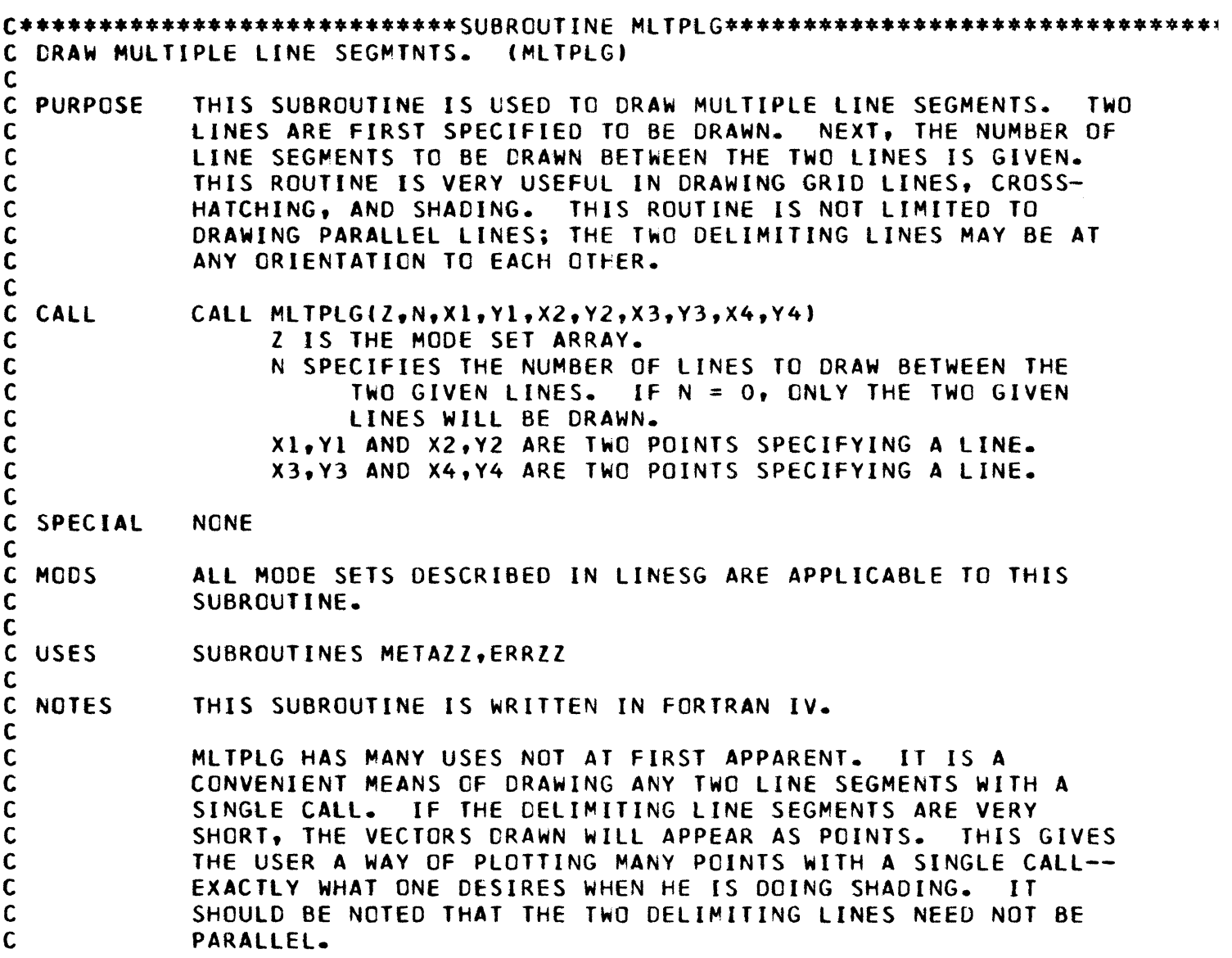

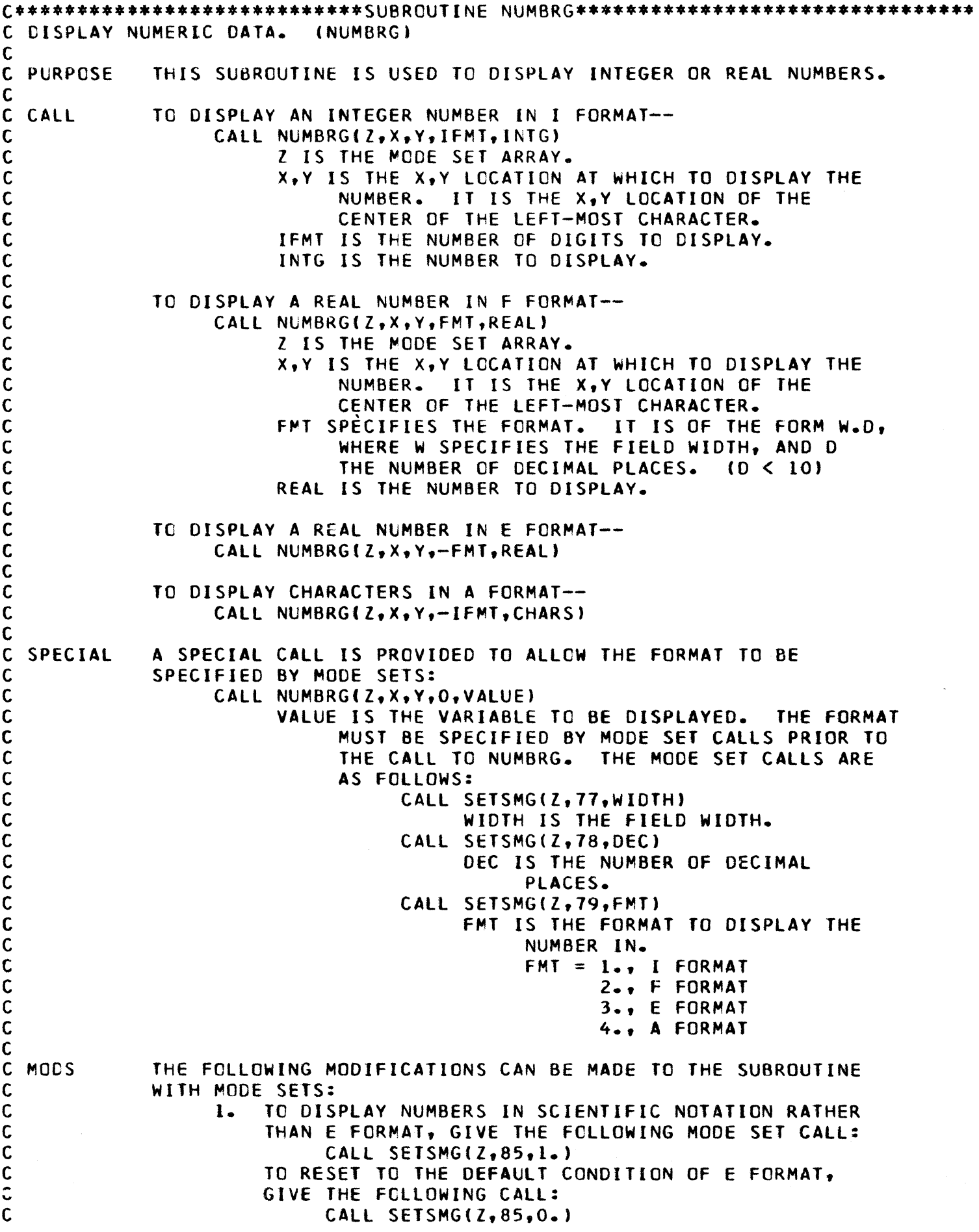

 $\hat{\mathbf{a}}$ 

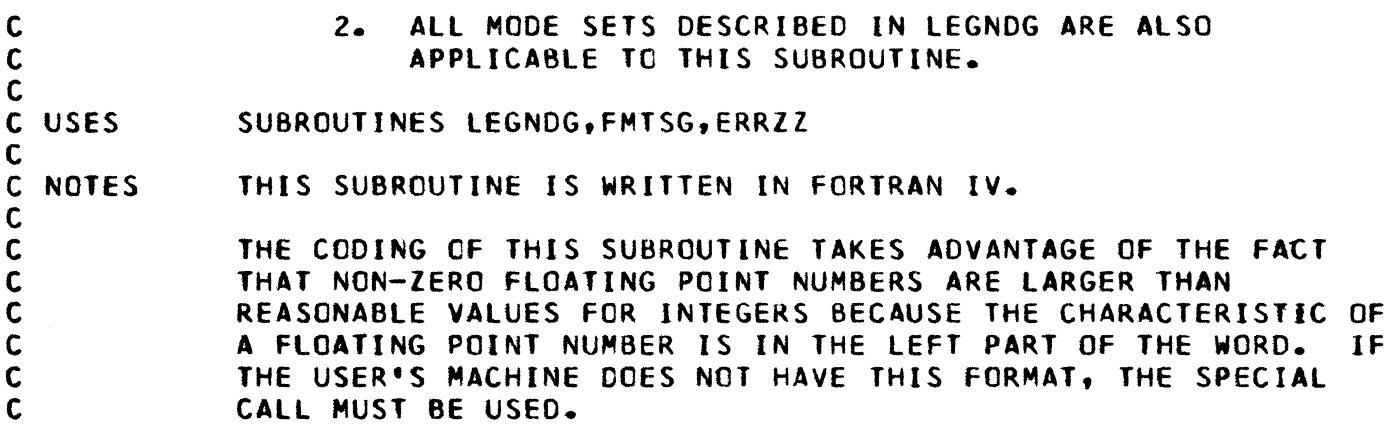

 $\hat{\textbf{z}}$ 

9500360

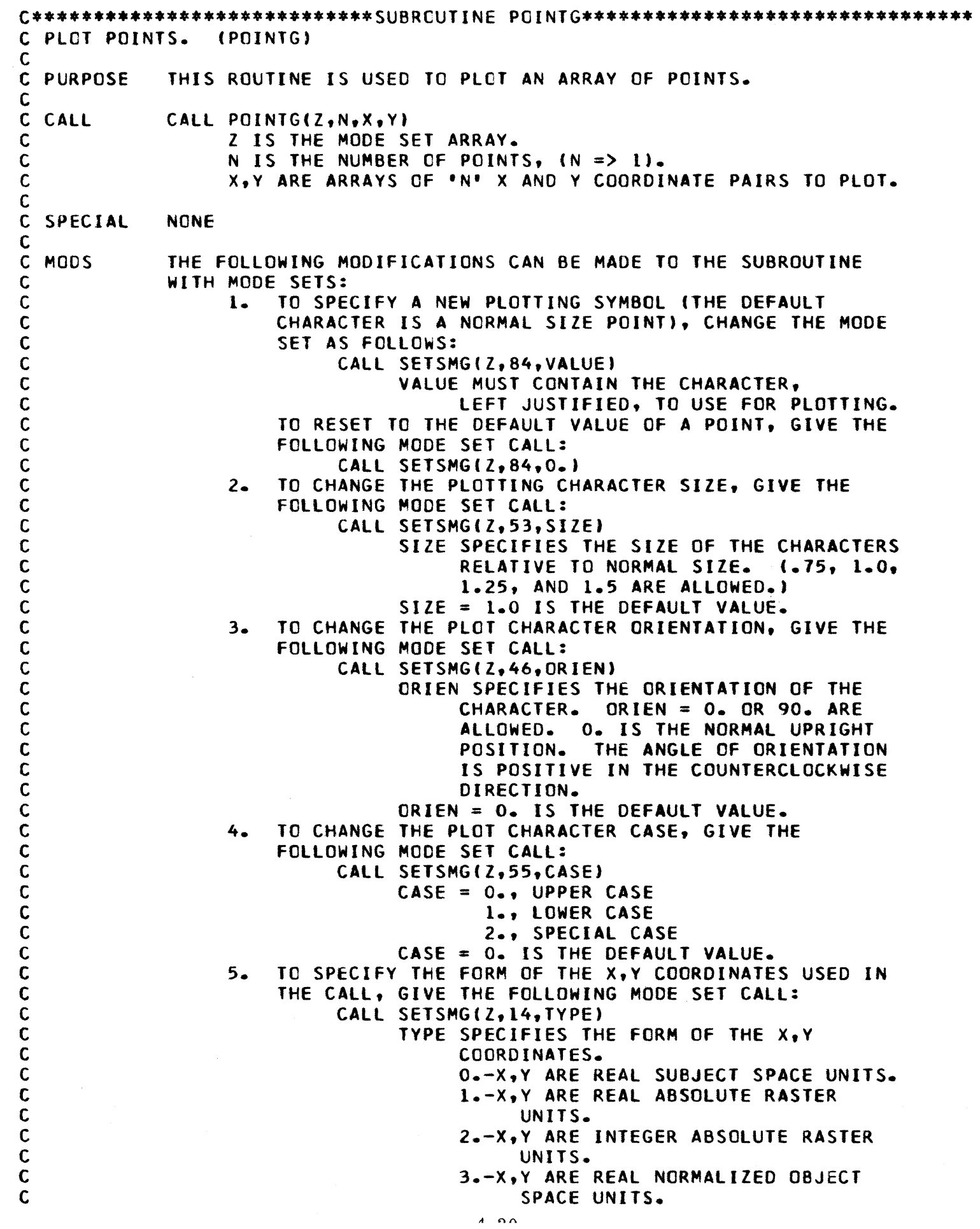

 $\left\langle \mathbf{k}\right\rangle _{0}=\left\langle \mathbf{k}\right\rangle _{0}$ 

 $\sim$ 

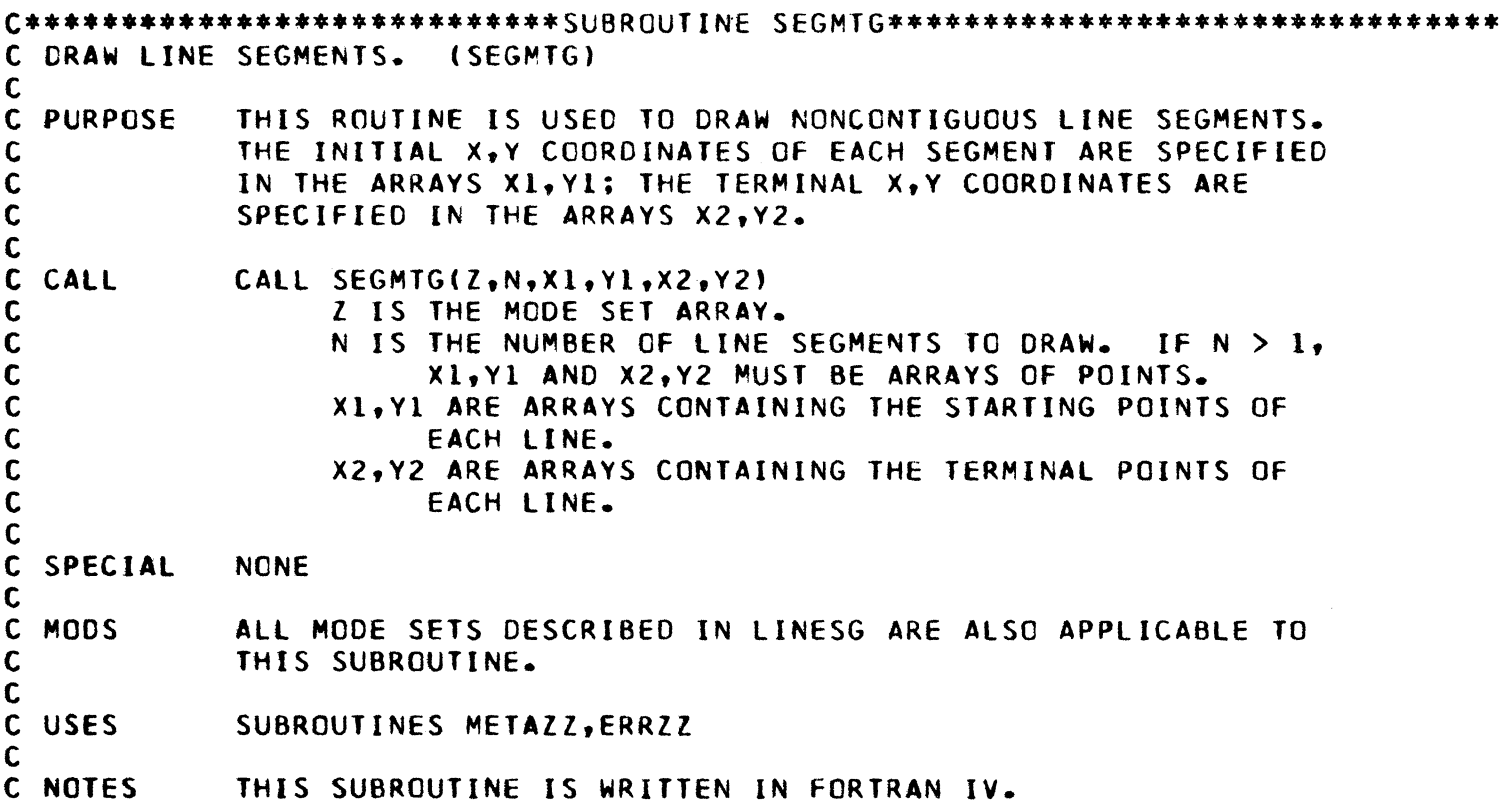

 $\hat{\star}$ 

 $\mathcal{A}$ 

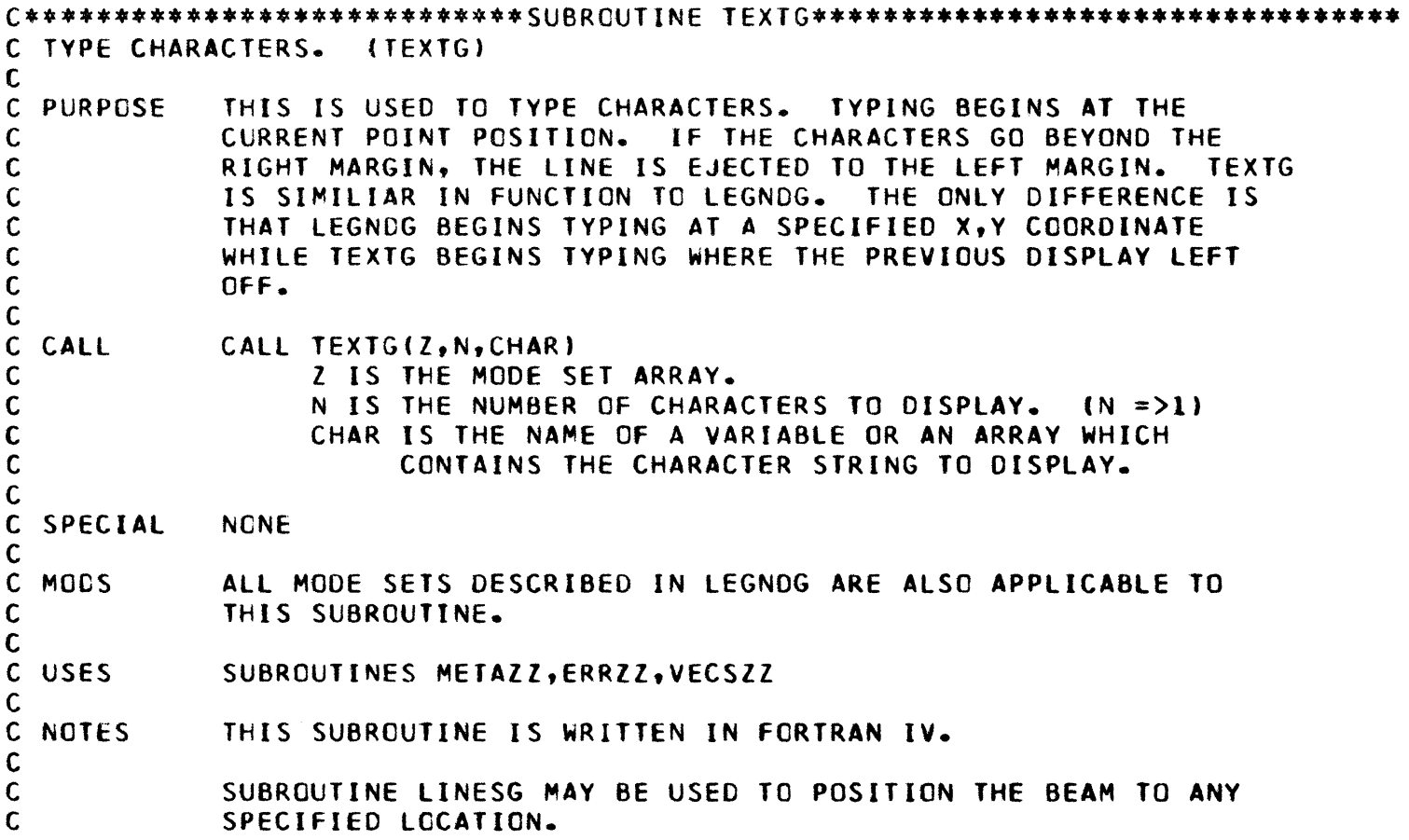

 $\hat{\textbf{z}}$ 

#### GRAPH SUBROUTINES

The composition of a graph may be broken down into three separate parts: a grid of lines, labels to indicate the values of the x and y grid lines, and titles to describe the variables being plotted. Data may then be plotted on the graph by using any of the graphic output subroutines such as POINTG or LINESG.

A special subroutine, SETUPG, has been provided to aid the user in computing arguments that will result in aesthetically pleasing graphs when used in calls to the graph subroutines. All of these subroutines are then combined in subroutine GRAPHG to draw, label, title, and plot data for an entire graph.

 $\bar{z}$ 

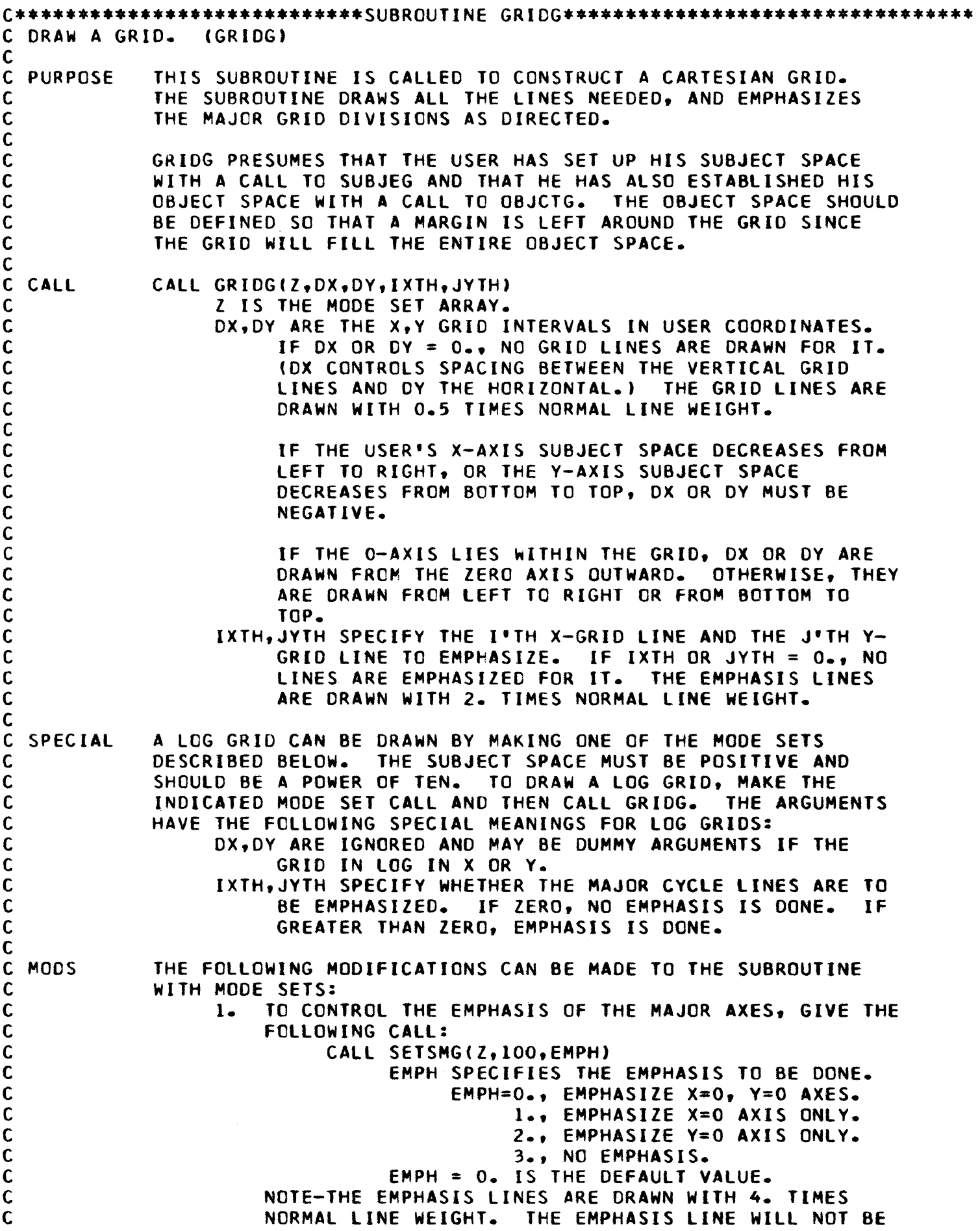

 $\epsilon$  ,  $\omega$  ,

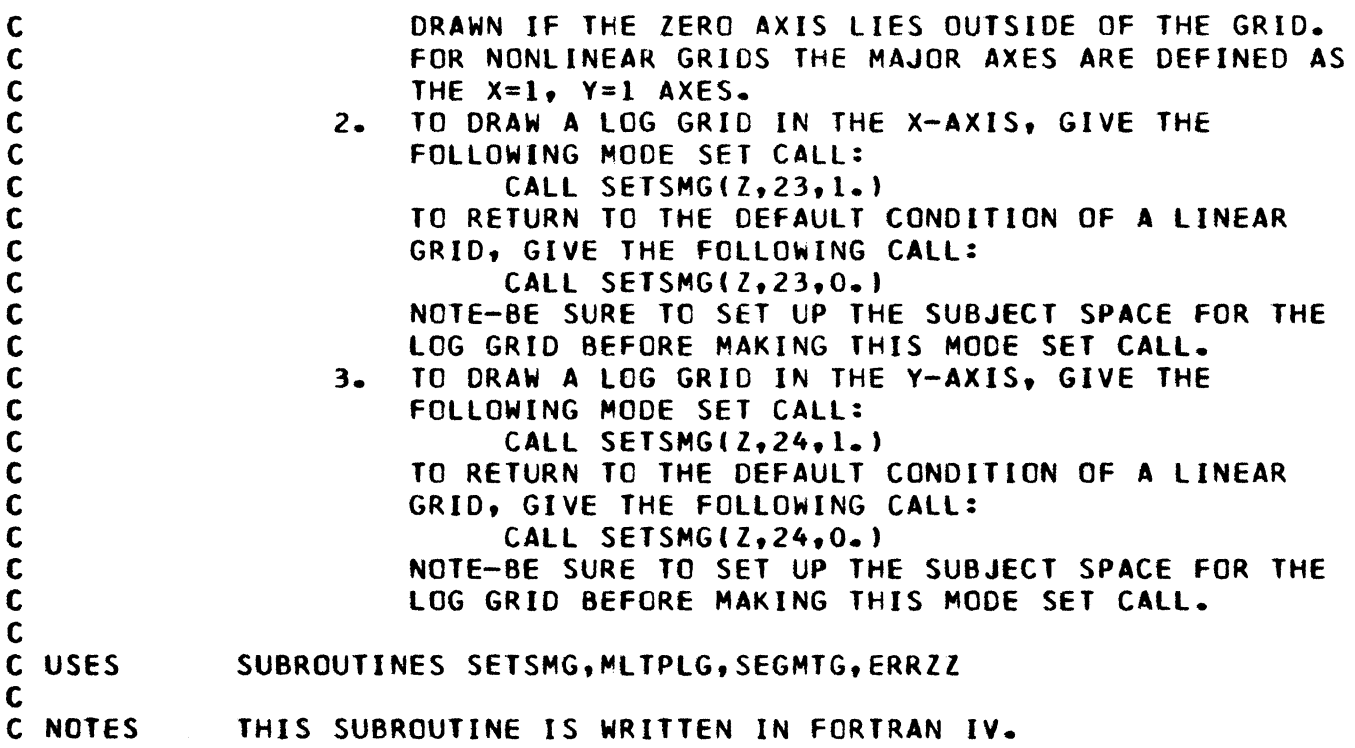

 $\ddot{\phantom{1}}$ 

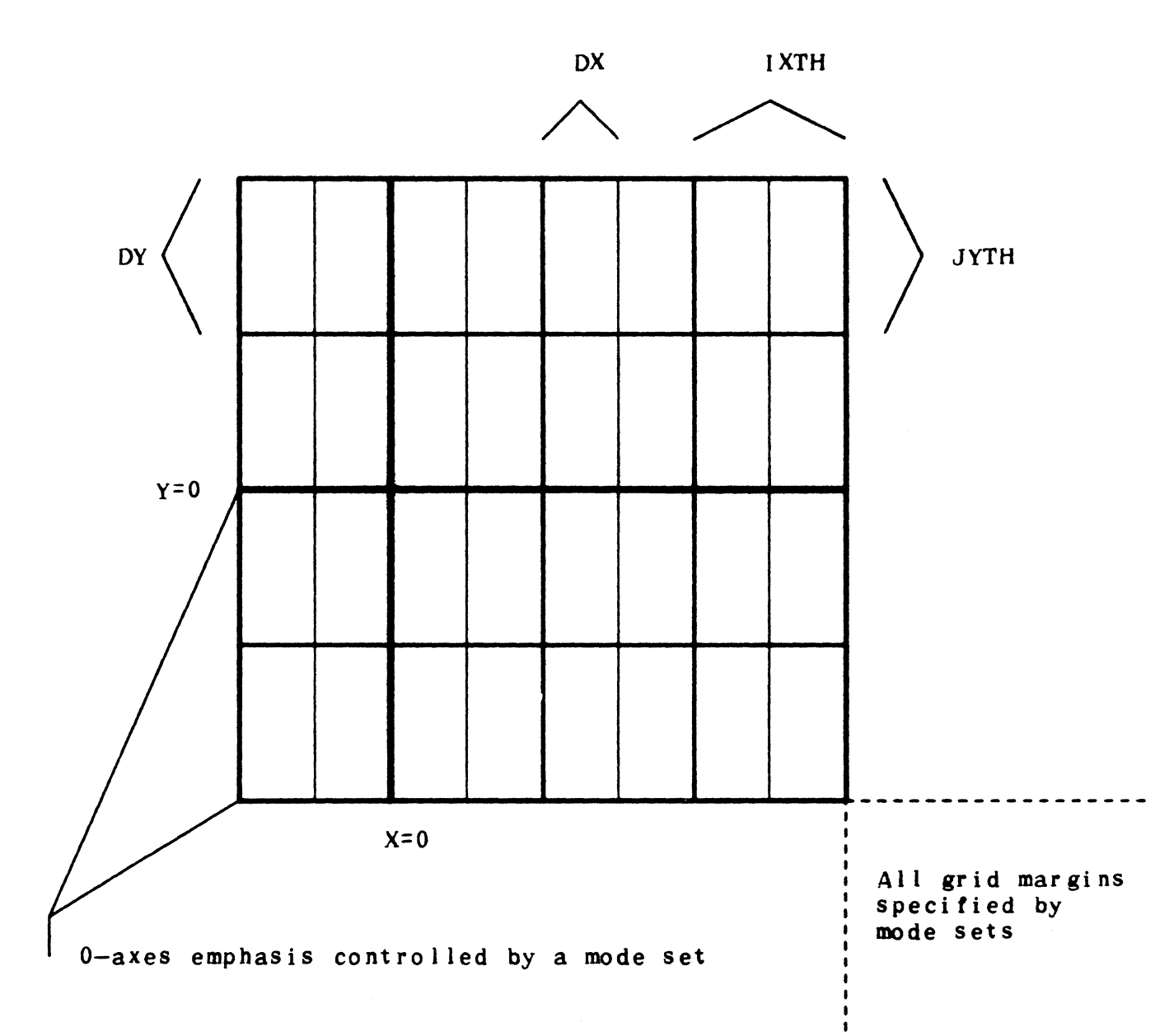

CALL GRIDG(Z, DX, DY, IXTH, JYTH)

•

Figure 11. GRIDGE Subroutine

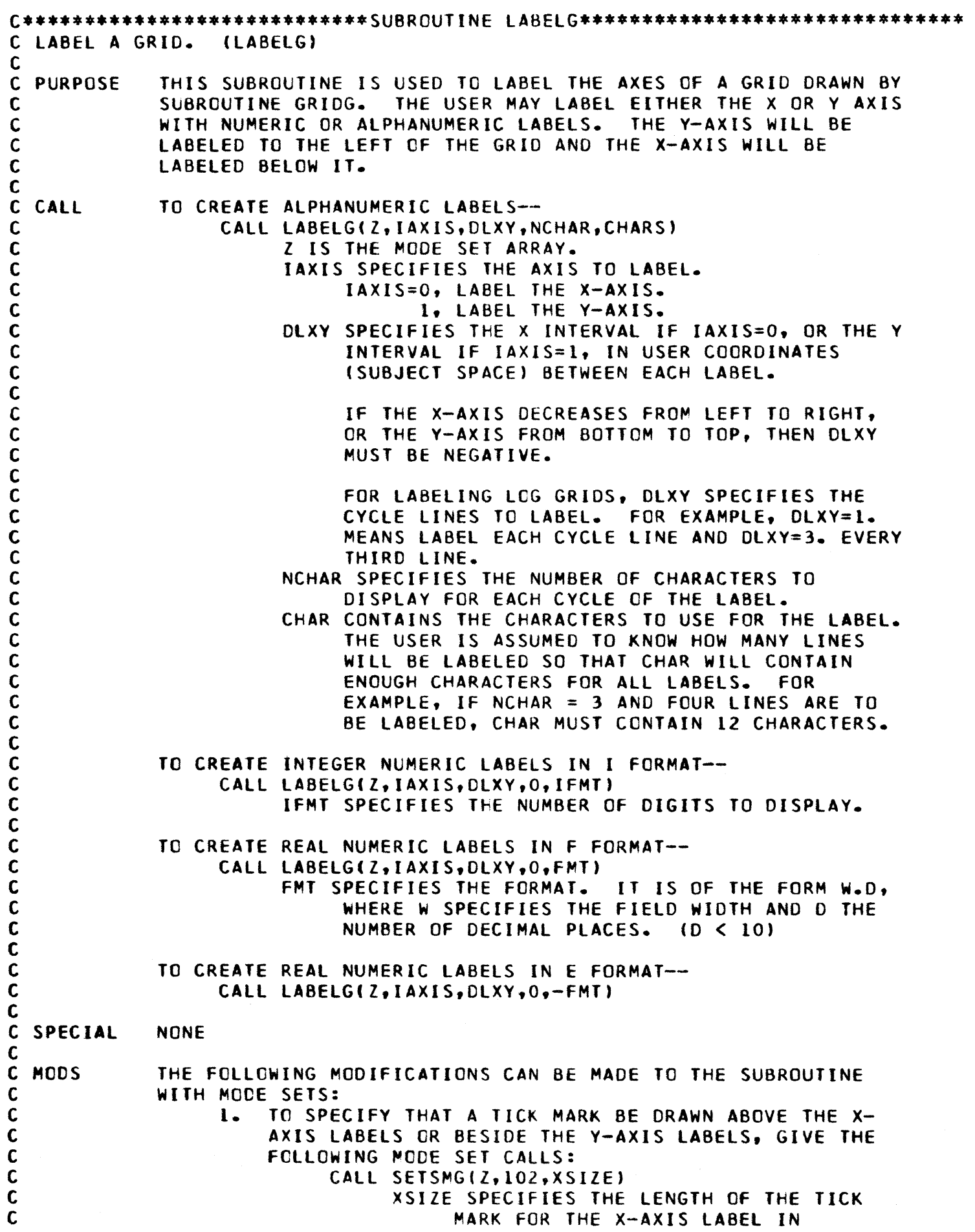

 $\vec{A}$  or

 $\hat{\textbf{t}}$ 

C C C C C C C C C C C C C C C C C C C C C C

> C C C C C C C C C C C C C C C C C C C C C C C C C C

C

C C C C C C C

**USES NOTES** NORMALIZED OBJECT SPACE. IF XSIZE = 0., NO TICK MARK IS DRAWN.  $XSIZE = 0.$  IS THE DEFAULT VALUE. CALL SETSMG(Z,103,YSIZEI YSIZE SPECIFIES THE LENGTH OF THE TICK MARK FOR THE Y-AXIS LABEL IN NORMALIZED OBJECT SPACE. IF YSIZE = 0., NO TICK MARK IS DRAWN. YSIZE = 0. IS THE DEFAULT VALUE. NOTE-ALL MODES DESCRIBED IN SUBROUTINE LINESG ARE IN EFFECT WHEN THE TICK MARKS ARE DRAWN. IF XSIZE OR YSIZE ARE POSITIVE, THE TICK MARKS ARE DRAWN INSIOE THE GRID. If MINUS, THE TICK MARKS ARE DRAWN OUTSIDE THE GRID. NOTE-TO DRAW TICK MARkS ALONE WITHOUT A LABEL, SET NCHAR=l, AND DEfINE CHARS TO CONTAIN AS MANY HOLLERITH BLANKS AS THERE ARE LABELS. 2. TO SPECIFY THE LOCATIONS AT WHICH TO LABEL, GIVE THE FOLLOWING MODE SET CALLS: CALL SETSMG(Z,104,XPLACE) XPLACE SPECIFIES THE DISTANCE FROM THE X-AXIS TO THE LABEL AS A MULTIPLE OF CHARACTER HEIGHT.  $XPLACE = 0., LABEL AT Y = 0 MAJOR$ AXIS. (NOTE-THIS MAY CAUSE THE LABEL TO FALL INSIDE OF THE GRID.)  $XPLACE$   $> 0.$   $(+)$ , LABEL THE X-AXIS ABOVE THE GRID. XPLACE < O. (-), LABEL THE X-AXIS BELOW THE GRID.  $XPLACE = -1.5$  IS THE DEFAULT VALUE. CALL SETSMG(Z,105,YPLACE) YPLACE SPECIFIES THE DISTANCE FROM THE Y-AXIS TO THE LABEL AS A MULTIPLE OF CHARACTER WIDTH.  $YPLACE = 0., LABEL AT X=0 MAJOR$ AXIS. CNOTE-THIS MAY CAUSE THE LABEL TO FALL INSIDE OF THE GRID.) YPLACE,> O. (+), LABEL THE Y-AXIS ON THE RIGHT SIDE OF THE GRID. YPLACE < 0. (-), LABEL THE Y-AXIS ON THE LEFT SIDE Of THE GRID. YPLACE  $= -1.5$  IS THE DEFAULT VALUE. 3. TO CHANGE THE CHARACTER SIZE OR FONT, GIVE THE MODE SET CALLS DESCRIBED IN SUBROUTINE LEGNOG. SUBROUTINES SETSMG,MLTPLG,LEGNDG,NUMBRG,ERRZl THIS SUBROUTINE IS WRITTEN IN FORTRAN IV.

> THE COOING OF THIS SUBROUTINE TAKES ADVANTAGE OF THE FACT THAT NON-ZERO FLOATING POINT NUMBERS ARE LARGER THAN REASONABLE VALUES FOR INTEGERS BECAUSE THE CHARACTERISTIC OF A FLOATING PDINT NUMBER IS IN THE LEFT PART OF THE WORD. IF THE USER'S MACHINE DOES NOT HAVE THIS FORMAT, THE ROUTINE WILL HAVE TO BE RECODED.

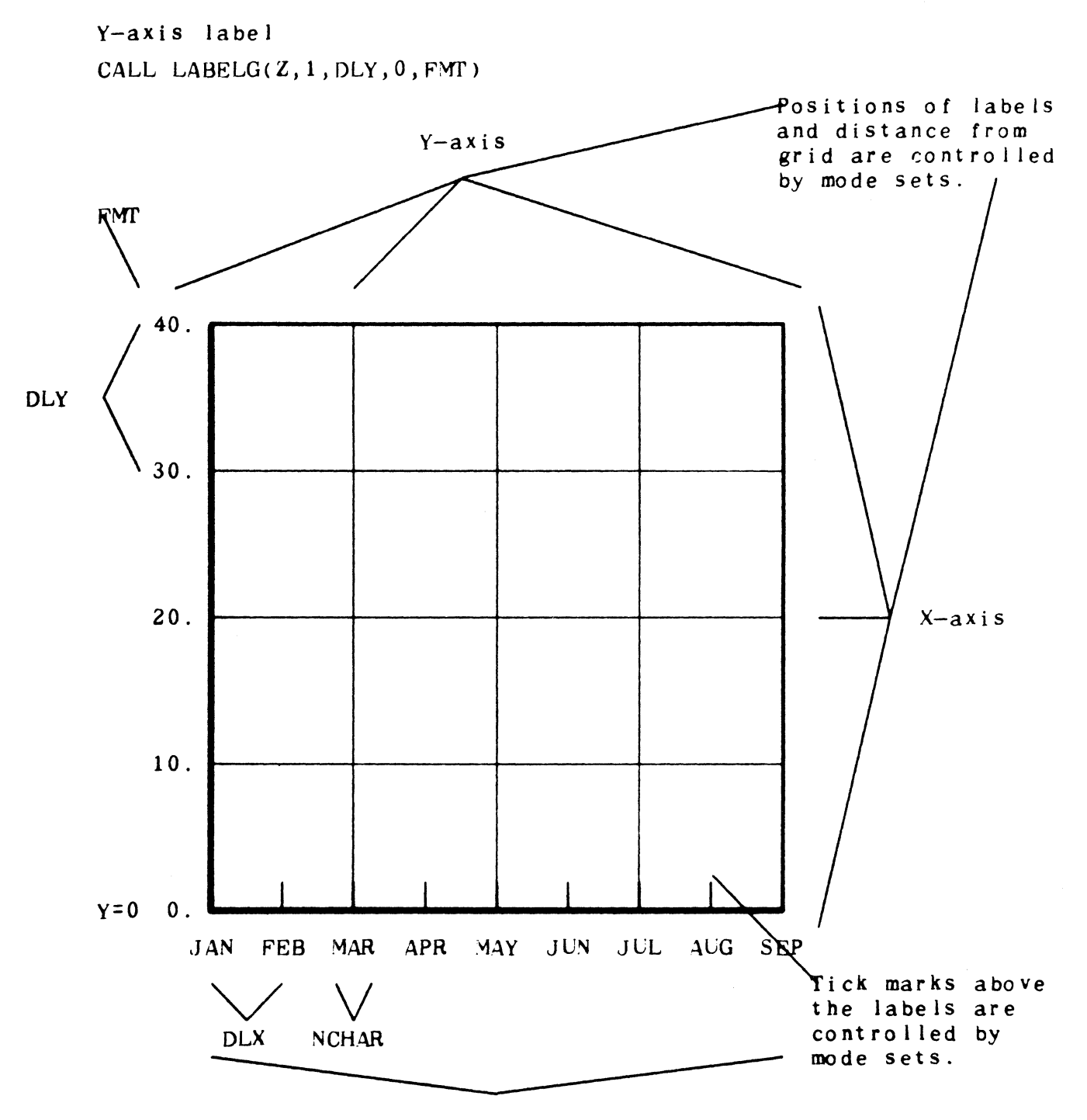

CHAR

X-ax is 1 a be 1 CALL LABELG(Z, 0, DLX, NCHAR, CHAR)

Figure 12. LABE LG Subroutine

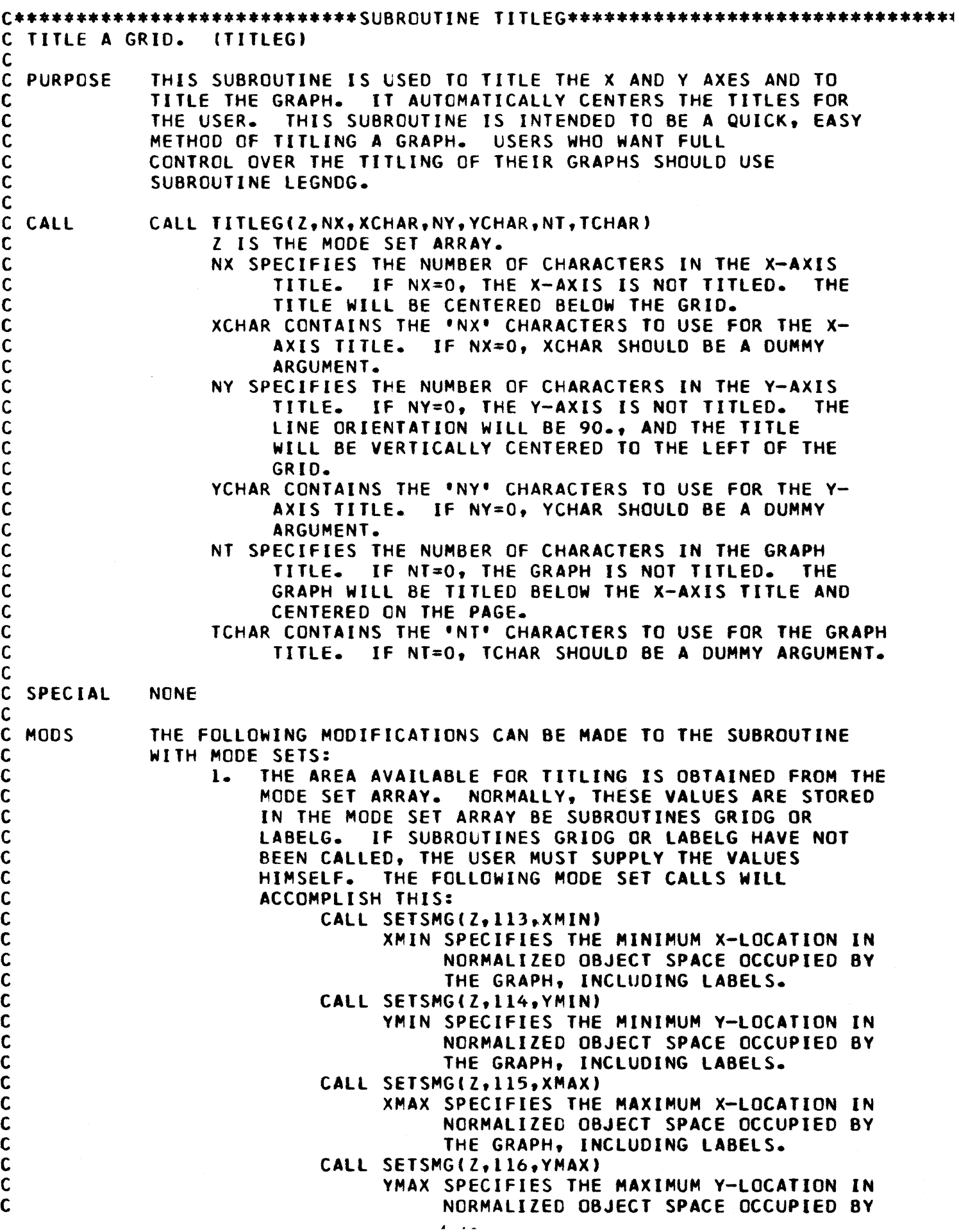

 $\hat{\mathbf{r}}$ 

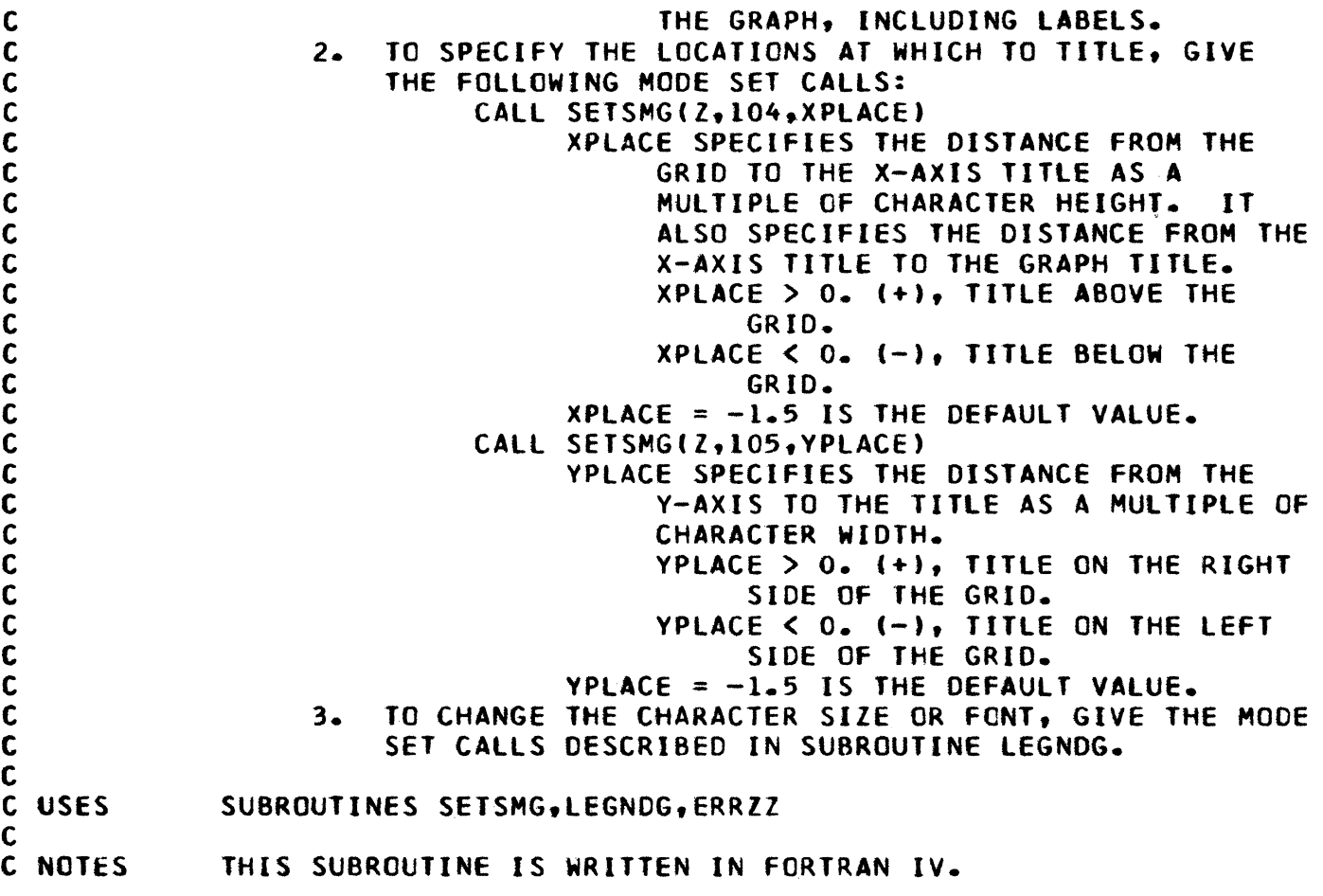

•

# CALL TITLEG(Z, NX, XCHAR, NY, YCHAR, NT, TCHAR)

NT, TCHAR

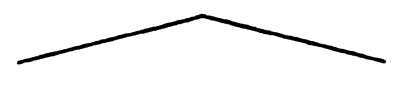

## GRAPH TITLE

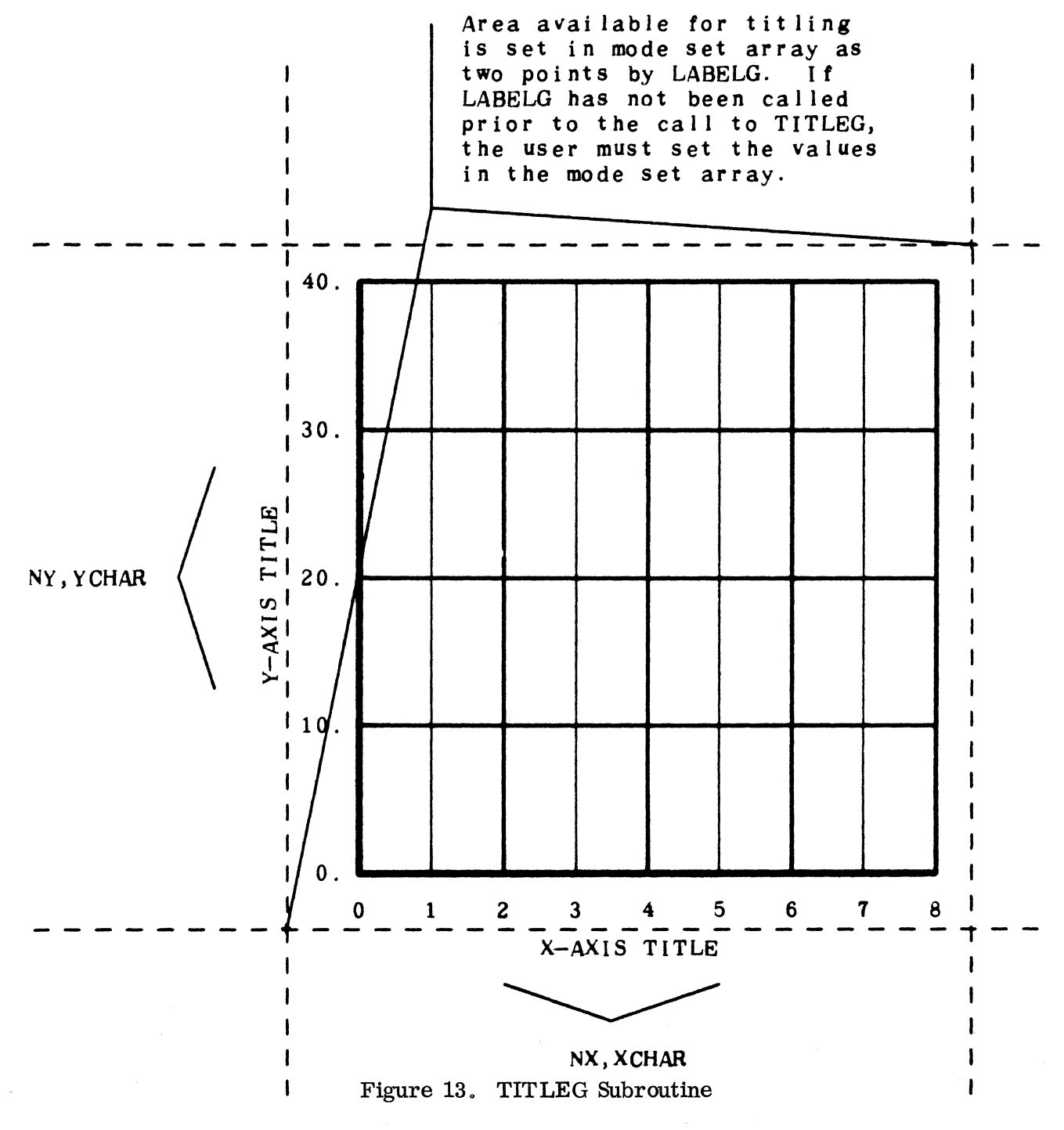

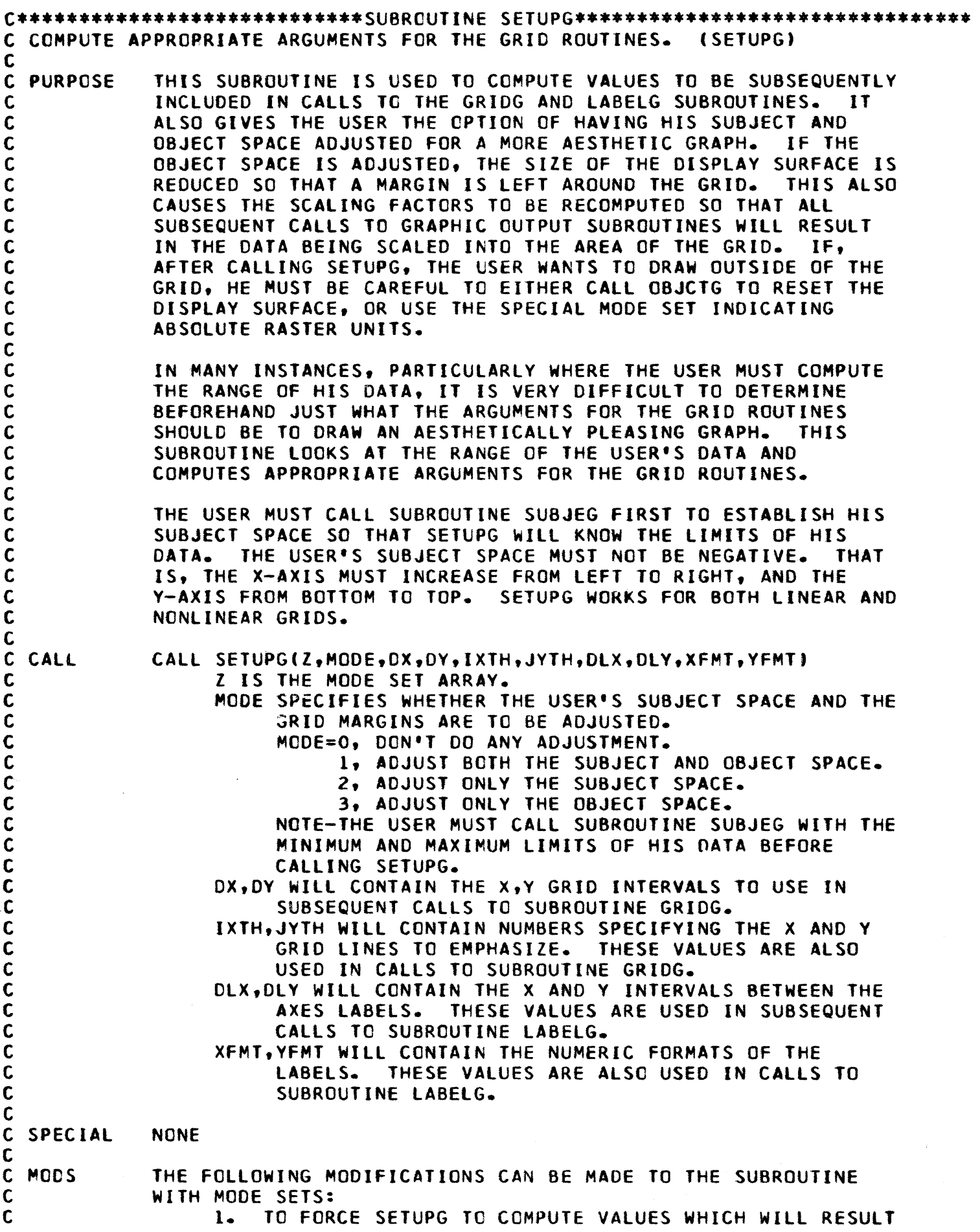

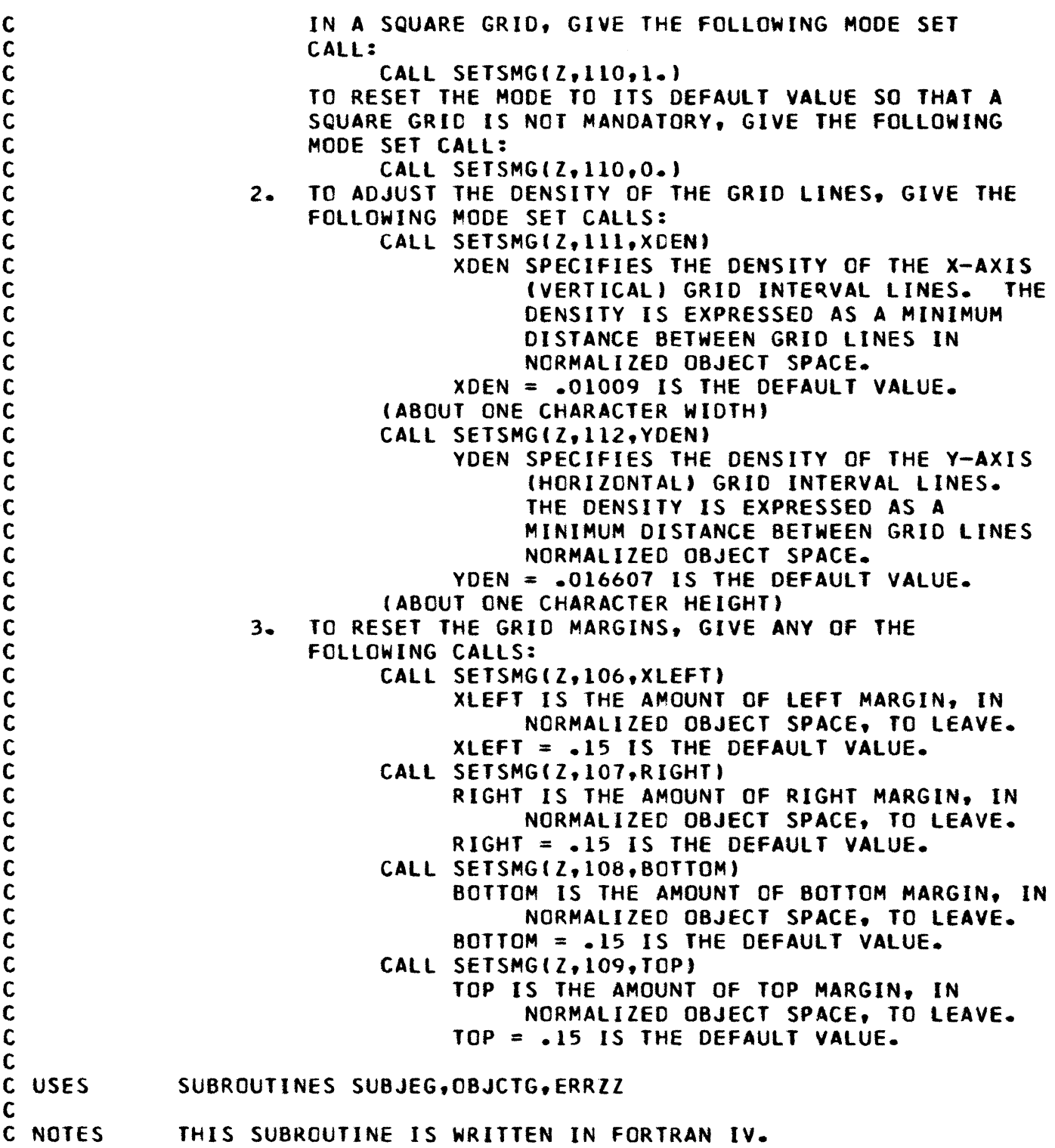

 $\mathcal{A}^{\text{max}}_{\text{max}}$ 

 $\label{eq:2} \frac{1}{\sqrt{2}}\sum_{i=1}^n\frac{1}{\sqrt{2}}\sum_{i=1}^n\frac{1}{\sqrt{2}}\sum_{i=1}^n\frac{1}{\sqrt{2}}\sum_{i=1}^n\frac{1}{\sqrt{2}}\sum_{i=1}^n\frac{1}{\sqrt{2}}\sum_{i=1}^n\frac{1}{\sqrt{2}}\sum_{i=1}^n\frac{1}{\sqrt{2}}\sum_{i=1}^n\frac{1}{\sqrt{2}}\sum_{i=1}^n\frac{1}{\sqrt{2}}\sum_{i=1}^n\frac{1}{\sqrt{2}}\sum_{i=1}^n\frac{1$ 

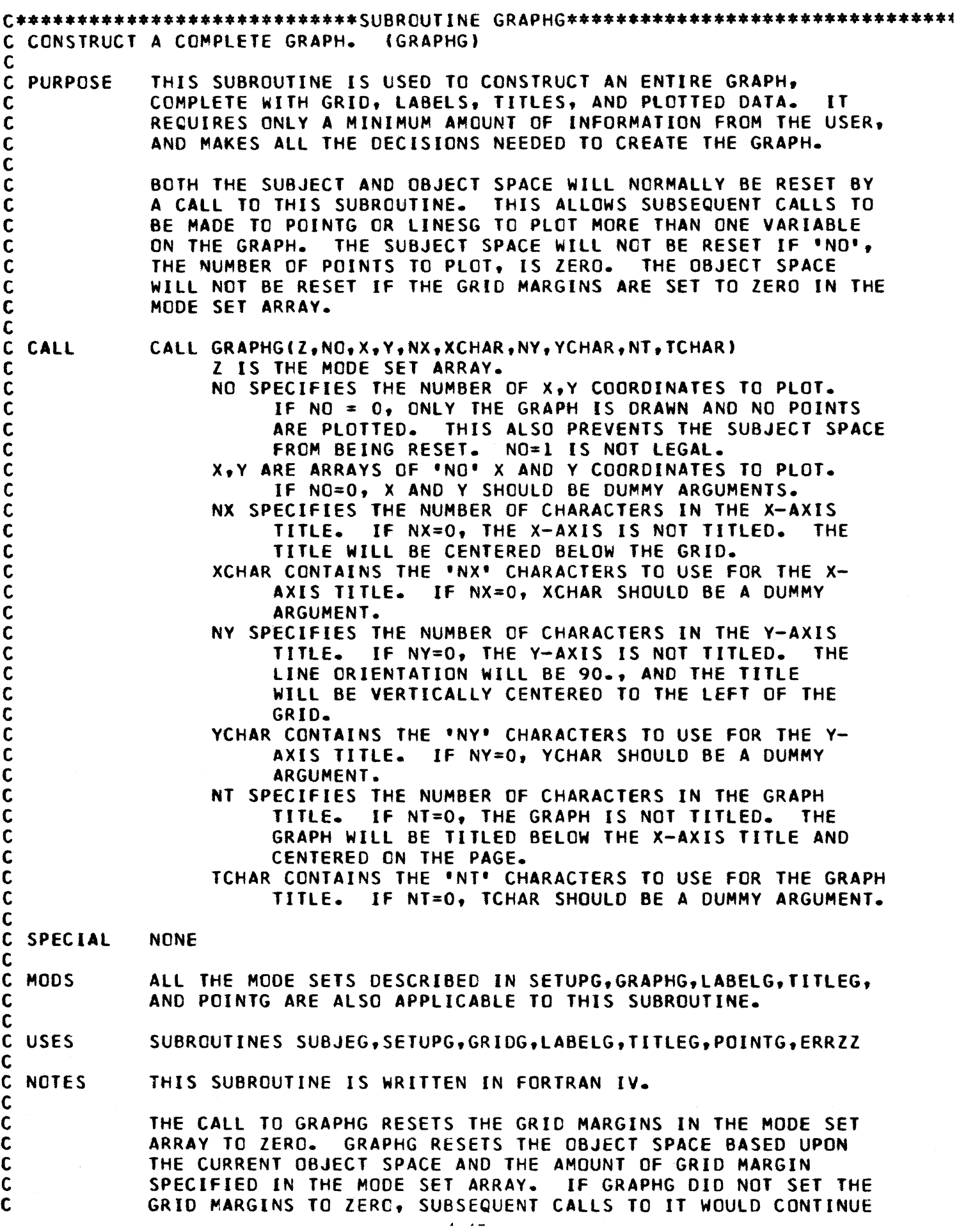

TO DECREASE THE SIZE OF THE OBJECT SPACE, RESULTING IN SMALLER AND SMALLER GRAPHS.

GRAPHG MAKES NO CALL TO PAGEG TO ADVANCE THE FRAME. THIS CALL IS LEfT TO THE USER SO THAT HE CAN ADO TO THE GRAPH WITH SUBSEQUENT CALLS.

 $\sim$   $\sim$ 

 $\sim$ 

### CONVERSION SUBROUTINES

Two conversion routines are provided in IGS, one to convert character strings to numeric, and one to convert numeric data to a character string.
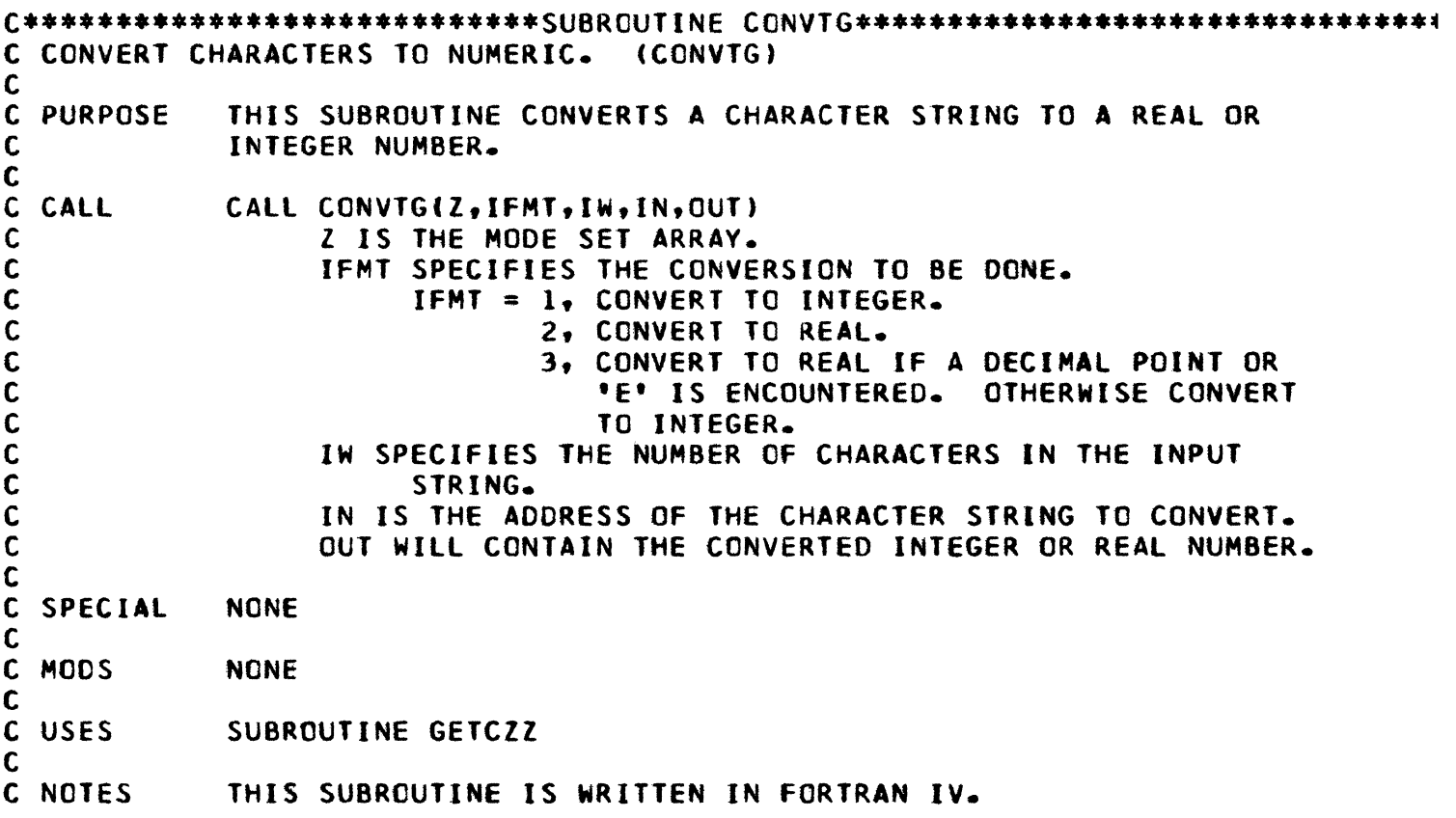

 $\mathbf{r}$ 

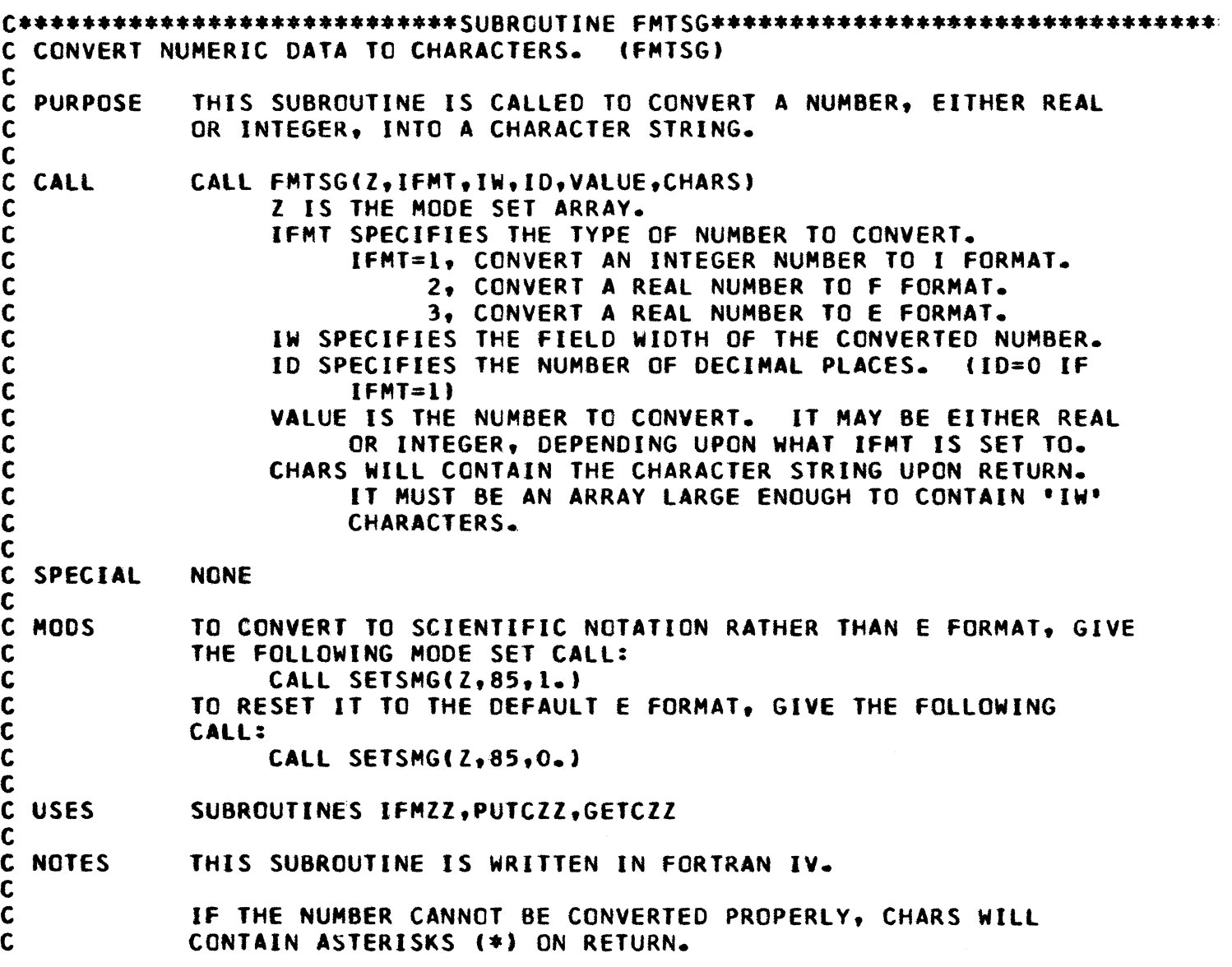

 $\ddot{\phantom{0}}$ 

APPENDIX A.

SAMPLE PROGRAM

```
DIMENSION THE MODE SET ARRAY. 
 SINCE THIS IS A SAMPLE PROGRAM, THERE WILL BE NO GREAT SIGNIFICANCE 
IN THE DATA THAT IS PLOTTED. 
     DIMENSION Z(200) 
     DIMENSION X(lOOI,Y(100) 
INITIALIZE IGS WITH A CALL TO MODESG. 
     CAll MODESGlZ.O) 
SET FOR 8 1/2 X 11 OUTPUT. 
     CALL SETSMG(Z,90,2.) 
COMPUTE SOME POINTS TO PLOT. 
     00 100 I = 1,100 
     X(I) = (I-1)*10100 \text{ Y}(1) = (1-1)*10THE DEFAULT PLOTTING SYMBOL IS A POINT. I DON'T WANT A POINT FOR MV 
PLOT SYMBOL SO I WILL CHANGE IT WITH A MODE SET CAll. 
     CALL SETSMG(Z,84,1H+) 
NOW I WILL PLOT +'5 INSTEAD OF POINTS. 
I I WILL NOW CALL ON GRAPHG TO DRAW, LABEL, AND TITLE THE GRAPH, AND
PLOT 1024 POINTS OF X,Y COORDINATES. 
     CALL GRAPHG(Z, 100,X,Y,14,14HTIME--IN HOURS,18,18HDISTANCE--IN MIL
    lES.16.16HTIME VS DISTANCE) 
COMPUTE SOME MORE POINTS TO PLOT ON THE SAME GRAPH. 
     DQ 200 I = 1.100X(1) = (100-1)*10200 \text{ Y}(1) = (1-1)*10I WANT TO LABEL THE TOP AND RIGHT SIDE OF THE GRID. I MUST MAKE THE 
APPROPRIATE MODE SETS FOR THE LABEL POSITION. 
     CAll SETSMGCZ,104,1.) 
     CAll SETSMGCZ.I05.1.) 
I WIll NOW lABEL THE X-AXIS. 
     CALL LABElGCZ.0,200.,O,4) 
AND LIKEWISE FOR THE V-AXIS. 
     CAll LABElGCZ.l,100.,O,4) 
THEN TO ADO SOME TITLES. 
     CALL TITlEGCZ,21,21HDISTANCE--IN FURLONGS,19,19HTIME--IN FORTNIGHT 
    15,0.0' 
I SHOULD CHANGE THE PLOT SYMBOL SO I WON'T CONFUSE MY DATA. 
     CALL SETSMG(Z.84,1HX)
AND THEN PLOT THE DATA. 
     CALL POINTGCZ,lOO,X,Y) 
NOW 1 WILL ADVANCE THE FRAME AND GET ONE COPY. 
CALL PAGEG(Z,O,1,1)<br>I AM DONE. I MUST CALL
              I MUST CALL EXITG TO TERMINATE THE GRAPHIC OUTPUT.
     CAll EXITGCZ) 
     CAll EXIT 
     END
```
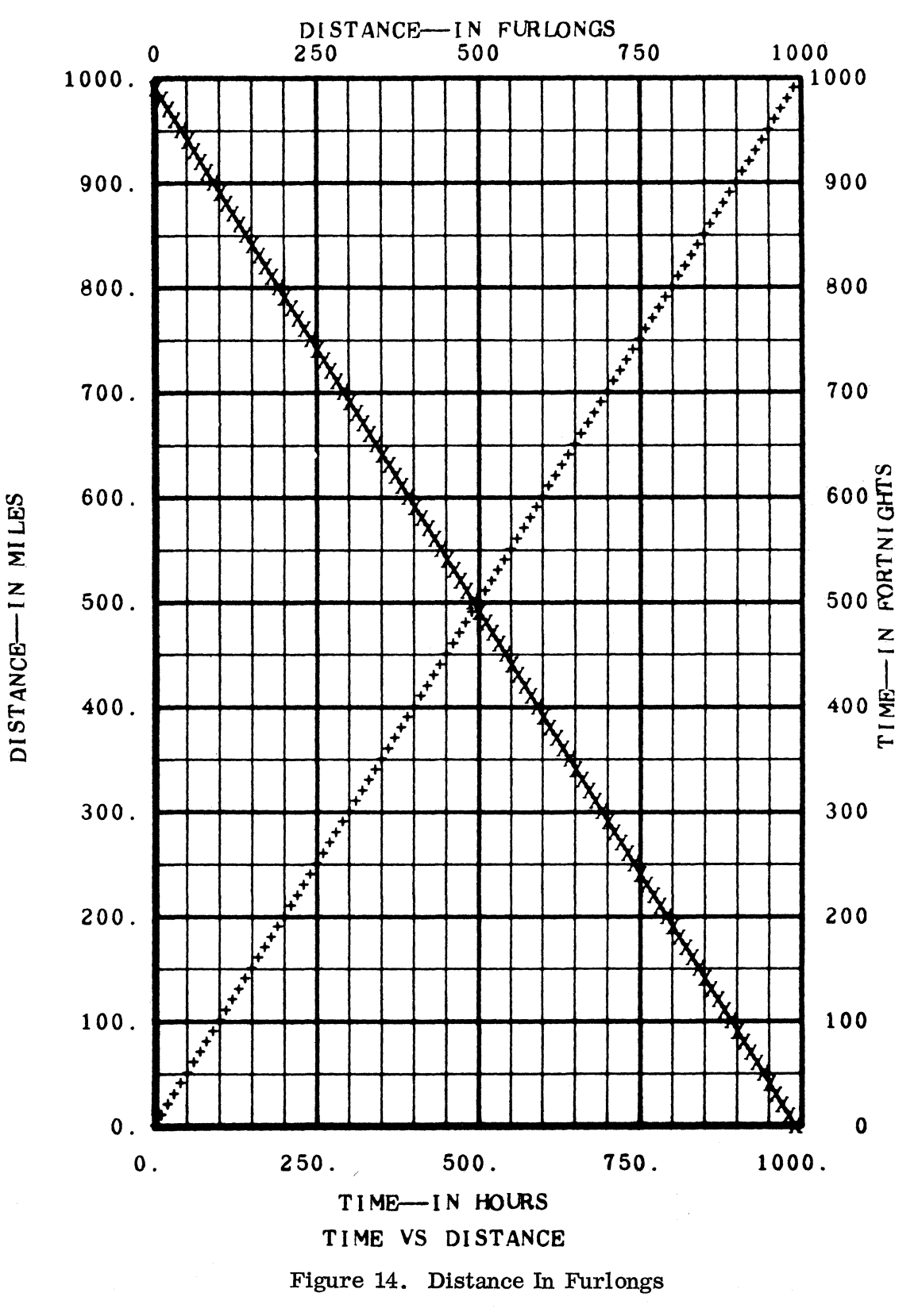

 $4 - 51$ 

C<br>C<br>C<br>C

 $\mathbf c$ 

 $\mathbf c$ 

 $\bullet$ 

### APPENDIX B.

## IGS ERROR CODES

 $\mathbf c$ THIS TABLE DESCRIBES THE MEANING OF EACH POSSIBLE IGS ERROR C MESSAGE. WHEN AN ERROR OCCURS, SUBROUTINE ERRZZ IS CALLED TO PRINT C OUT AN ERROR MESSAGE. THE ERROR MESSAGE WILL READ AS FOLLOWS:<br>C BAD BAD BAD, ERROR NO. 'NO' = VALUE(I) VALUE(F) VALUE(A) FRAME XX C CONTROL IS RETURNED AFTER THE MESSAGE IS PRINTED--THE JOB IS NOT C TERMINATED.

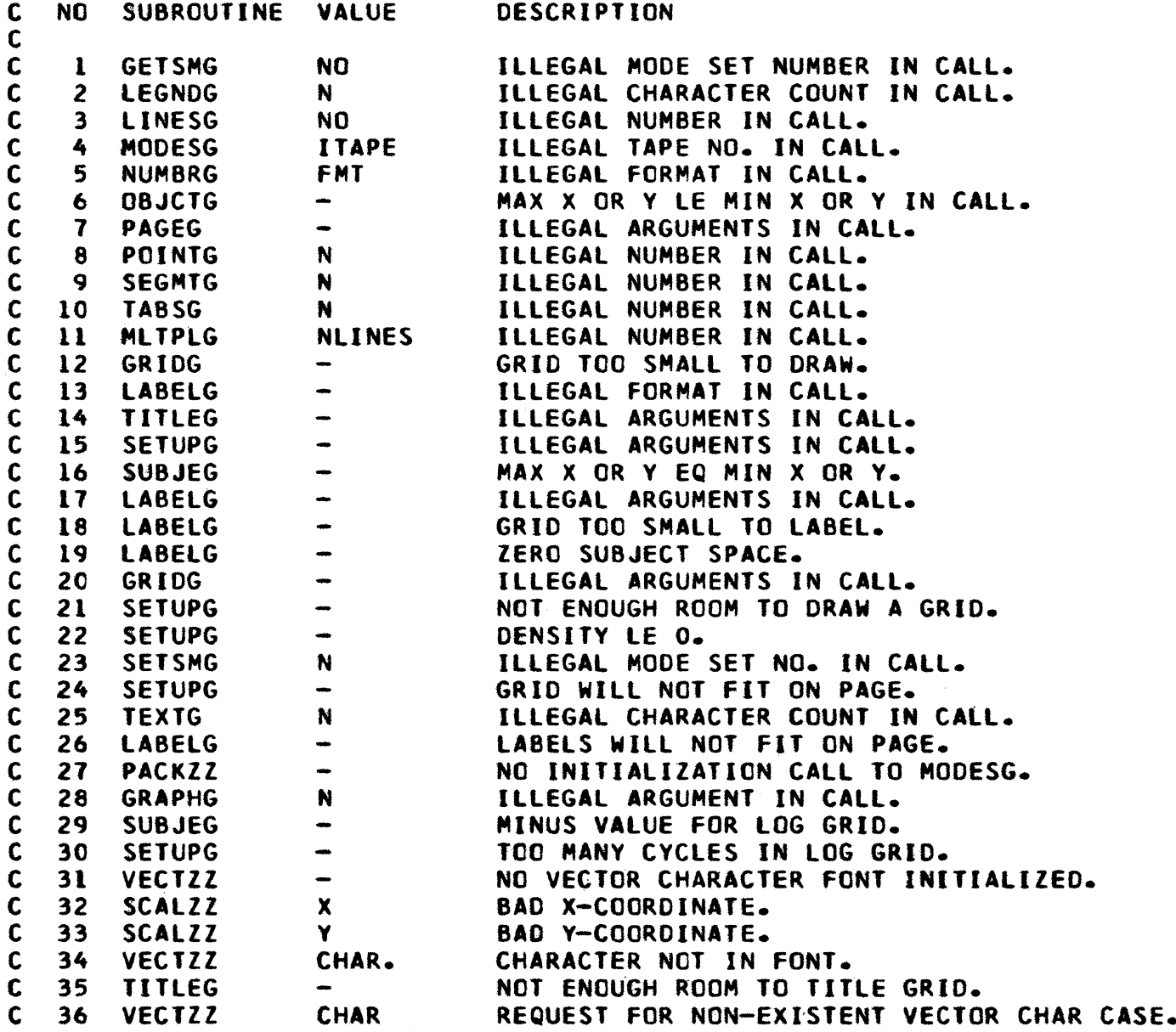

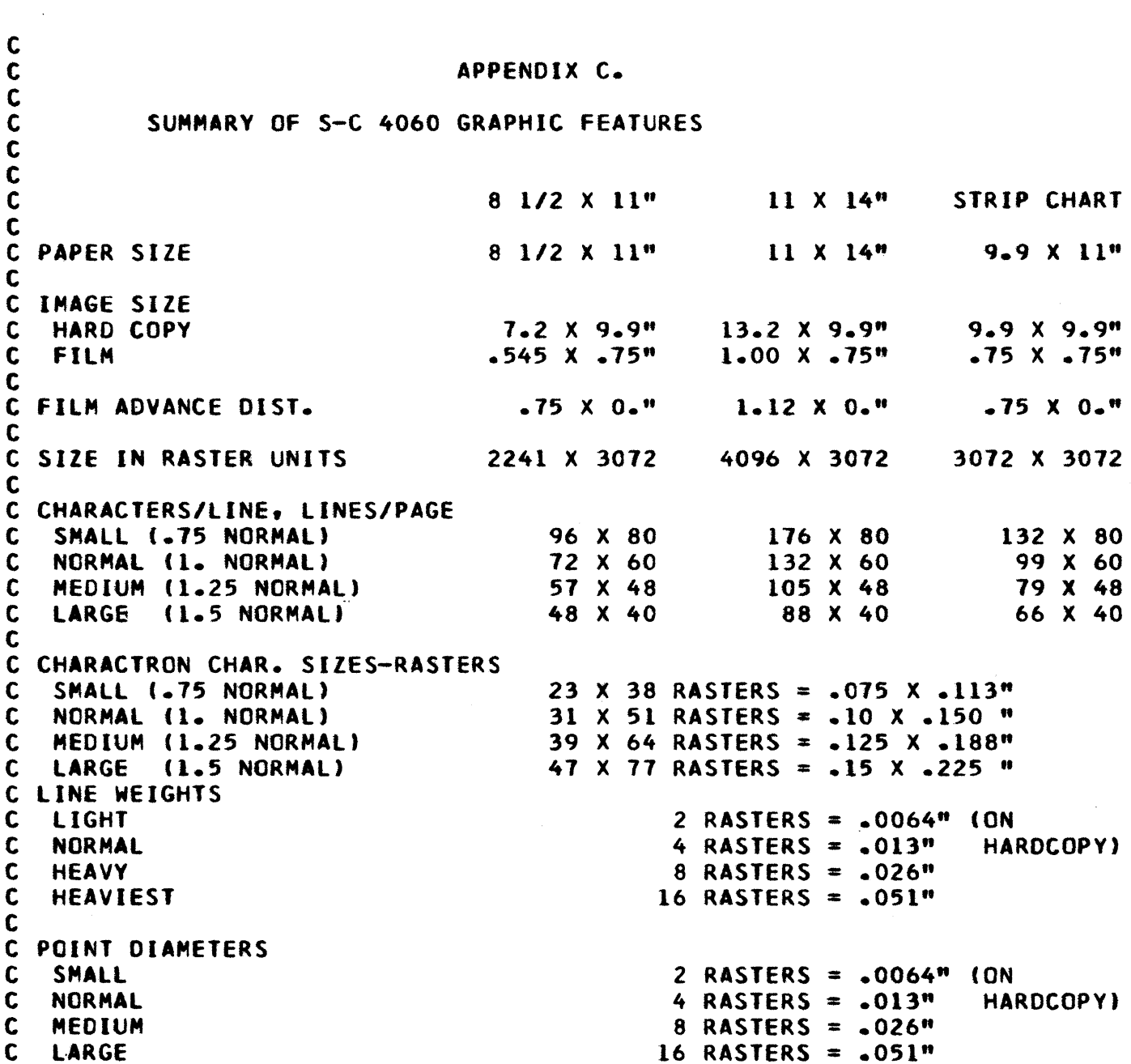

 $\bullet$ 

Summary of S-C 4060 graphic features

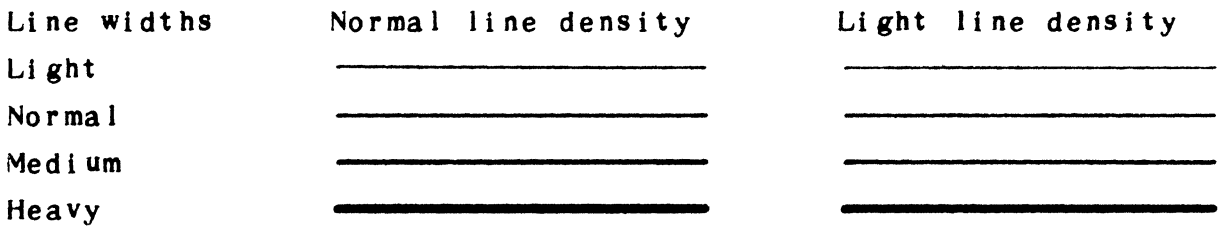

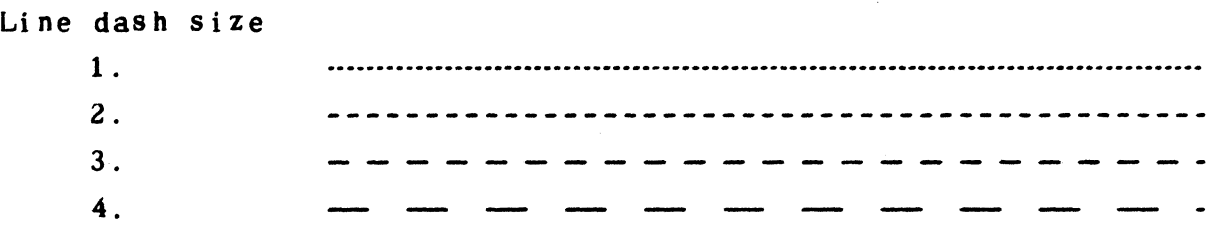

CHARACTRON character orientation

NORMAL

ROTATED

CHARACTRON character size

 $\pmb{\ast}$ 

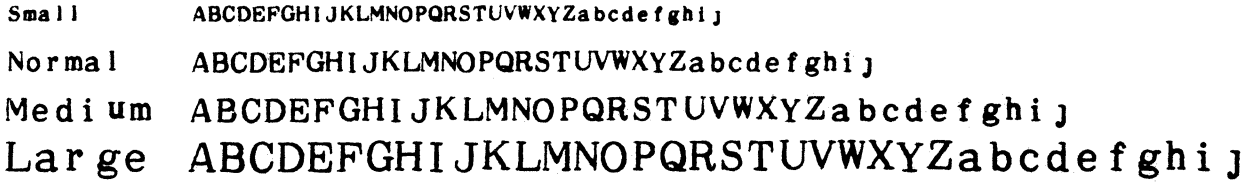

## CHARACTRON plotting point size

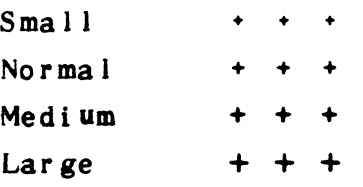

## Appendix D

### SCORS COMPATIBILITY

Although the design of IGS is considerably different from that of SCORS, there is a degree of compatibility. A few of the lowest level SCORS subroutines have been rewritten to produce S-C 4060 Meta-language input. Although the S-C 4060 can process the SCORS input directly, there are two reasons why an installation might not want this. First, there is a marginal benefit in making the operation of the S-C 4060 easier by having only one type of input. More important, a large SCORS program need not be rewritten in IGS to access the full S-C 4060 features. IGS and SCORS calls can be intermixed to modify the output of the SCORS program. Also, separate parts of the program can be written in IGS, and then added to an existing SCORS program.

In this sense the IGS System is "compatible" with the S-C 4020 SCORS package  $$ with some elaboration. Basically, it means that existing programs calling on the SCORS subroutines to produce S-C 4020 output wlll, under IGS, produce comparable meta-language output for the S-C 4060. If the SCORS user wants to use any of the 1GS subroutines directly to take advantage of the S-C 4060 hardware features, he must reference the SCORS mode set array in his calls to IGS. The SCORS mode set array is kept in labeled common and is named "AMODES".

For the purpose of 1GS compatibility, SCORS will be defined exactly as detailed in the "Programmers' Reference Manual S-C 4020 Computer Recorder", Document No. 9500056, October 1964, Revised August, 1965, stromberg Datagraphics Inc.

It should be noted that IGS cannot protect the programmer who took advantage of his knowledge of the inner workings of the lower level SCORS subroutines to accomplish things not described in the above document.

4-55

# APPENDIX  ${\bf E}$

 $\bar{\phantom{a}}$ 

S-C 4060 CHARACTRON CHARACTER SET

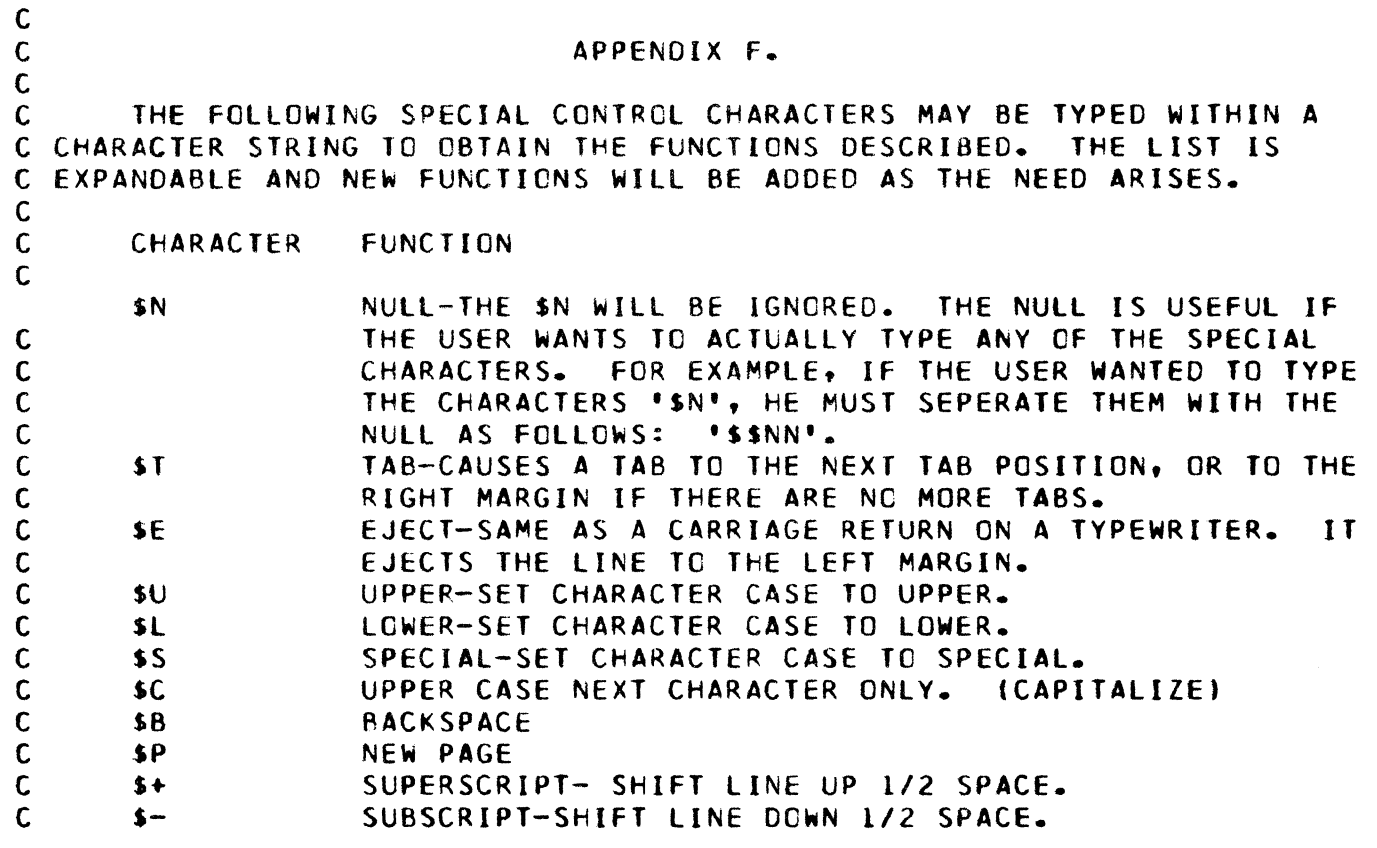

 $\bullet$ 

#### Appendix G

#### USING VECTOR CHARACTERS

By means of vector characters, one may "type" characters which do not exist in the CHARACTRON set (e.g., cyrillic, hebrew or chinese) or whose style is different  $(e.g., English script)$ . One may also alter vector character size or orientation without the limitations which exist for CHARACTRON characters, and one may skew vector characters and alter their width or height separately; operations that do not exist with CHARACTRON characters (see figure 4).

Two things are required to produce vector characters: subroutines to produce and manipulate them, and the specification for a font in the form required by the subroutines. The standard IGS package includes all vector character subroutines and one font (named FONT 2). To prepare other fonts see Ref. 6.

The next step, given a vector character font, is to use it. Proceed as follows:

- 1) Indicate that the font is defined outside this program. Example: EXTERNAL FNAME
- 2) Initialize the font

Example: CALL VECIG (Z, FNAME), where

Z is the mode array

FNAME is the name of an array containing the font

- 3) Set the character font mode for vector characters. Example: Call SETSMG  $(Z, 51, 1.)$
- 4) Use LEGNDG and TEXTG to output vector characters.

Note that LEONDG and TEXTG output either CHARACTRON or vector characters depending on the setting of mode 51. To return to CHARACTRON characters, reset mode 51 to zero. To change vector character fonts, simply initialize another font to designate it as the font currently in use (see sample program in Appendix H).

4-58

```
\mathsf{C}APPENDIX H
\mathbf cTWO SAMPLE VECTOR CHARACTER SUBROUTINES:
\mathbf{C}\mathsf{C}1) INITIALIZING AND SWITCHING FONTS
\mathbf c2) USING VECTOR CHARACTERS.
\mathbf c\mathsf{C}\mathbf c\mathbf{C}SAMPLE ROUTINE NO. 1 FCR VECTOR CHARACTERS.
\mathbf cTHIS ROUTINE ILLUSTRATES HOW TO INITIALIZE A VECTOR CHARACTER FONT,
\mathbf CHOW TO SWITCH BETWEEN CHARACTRON CHARACTERS AND VECTOR CHARACTERS,
\mathbf c\mathbf{C}AND HOW TO SWITCH FROM ONE VECTOR CHARACTER FONT TO ANOTHER.
\mathbf C\mathbf CDIMENSION Z(200)
\mathsf{C}EXTERNAL THE VECTOR CHARACTER FONT NAMES.
\mathbf{r}EXTERNAL FONT2, FANCY
 INITIALIZE IGS
r
       CALL MODESG(Z,O)
 SET FOR NEW PAGE ON OVERFLOW
\mathbf{C}CALL SETSMG(Z,44,1.)
C LABEL THE PAGE WITH CHARACTRON CHARACTERS
       CALL LEGNDG(Z, O., 3071., 31, 31H S$LWAPPING VECTOR CHARACTERS$U)
 INITIALIZE VECTOR CHARACTER FONT 'FONT2'
      CALL VECIG(Z,FONT2)
C CHANGE TO USING VECTOR CHARACTERS
      CALL SETSMG(Z,51,1.)
 TYPE WITH VECTOR CHARACTER FONT *FONT2*
C.
       CALL LEGNDG(Z,31.,3000.,32,32HV$LECTOR CHARACTERS FROM $UFONT2)
   NOTE THAT I MUST START HALF A CHARACTER WIDTH IN FROM THE MARGIN
C.
\mathbf{C}\mathsf{C}INSTEAD OF CALCULATING HALF A CHARACTER WIDTH. I CAN LET
\mathsf{C}IGS DO IT FOR ME BY CALLING FOR A LINE EJECT(SE)
      CALL LEGNDG(2,0.,3000.,20,20H$ELINE EJECTED FONT2)
C CHANGE VECTOR CHARACTER FONT TO 'FANCY'
      CALL VECIG(Z,FANCY)
C TYPE SOME VECTOR CHARACTERS FROM 'FANCY' STARTING WHERE WE LEFT OFF
      CALL TEXTG(Z,22,22HFANCY FONT STARTS HERE)
C MORE FANCY FONT
      CALL LEGNDG(Z,O.,2000.,17,17H$EMORE FANCY FONT)
C BACK TO CHARACTRON
      CALL SETSMG(2, 51, 0.)
      CALL TEXTG(Z.20,20HSEBACK TO CHARACTRON)
C THRU
      CALL EXITG(Z)
      CALL EXIT
      END
C.
```

```
\mathbf cAPPENDIX
                                    (CONTINUED)
\mathbf C\overline{c}SAMPLE ROUTINE NO. 2 FCR VECTOR CHARACTERS.
\mathbf cTHIS ROUTINE ILLUSTRATES HOW TO USE VECTOR CHARACTERS.
\mathbf{C}C
C
      DIMENSION Z(200)
 EXTERNAL THE VECTOR CHARACTER FONT NAME.
C.
      EXTERNAL FONT2
 INITIALIZE IGS
\mathbf{C}CALL MODESG(2.0)
Ċ
 SET FOR NEW PAGE ON OVERFLOW
      CALL SETSMG(2,44,1.)
C LABEL THE PAGE WITH CHARACTRON CHARACTERS
      CALL LEGNDG(Z,O.,3071.,28,28H U$LSING VECTOR CHARACTERS$U)
 INITIALIZE VECTOR CHARACTER FONT 'FONT2'
C.
      CALL VECIG(Z.FONT2)
C CHANGE TO USING VECTOR CHARACTERS
      CALL SETSMG(Z,51,1.)
\mathbf{C}CHANGE SIZE TO 2.7 TIMES NORMAL
      CALL SETSMG(Z.45.2.7)
      CALL TEXTG(2,15,15H$ELARGE FONT2$E)
C RETURN SIZE TO NORMAL
      CALL SETSMG(Z,45,1.)
C MAKE CHARACTERS 2 TIMES NORMAL WIDTH
   GET CURRENT WIDTH
C
      CALL GETSMG(Z,42,V)
      V2 = 2.4 VSET WIDTH AND TYPE MESSAGE
\mathbf cCALL SETSMG(Z.42.V2)
      CALL TEXTG(Z,12,12H$ETWO WIDESE)
C RETURN WIDTH TO NORMAL
      CALL SETSMG(Z,42,V)
C MAKE HEIGHT 3 TIMES NORMAL
   GET CURRENT HEIGHT
\mathbf{C}CALL GETSMG(Z.43.V)
      V3 = 3. * VC
   SET NEW HEIGHT AND TYPE MESSAGE
      CALL SETSMG(Z,43,V3)
      CALL TEXTG(Z,14,14HSETHREE HIGHSE)
   RETURN HEIGHT TO NORMAL
C
      CALL SETSMG(Z,43,V)
C ROTATE THE CHARACTERS 29 DEGREES CLOCKWISE.
      CALL SETSMG(2,46,-29.)
      CALL TEXTG(Z,20,20H$EROTATED 29 DEGREES)
   RESET ANGLE
C
      CALL SETSMG1Z.46.0.)
C SKEW CHARACTERS 30 DEGREES TO THE RIGHT (CLOCKWISE)
      CALL SETSMG(2,131,-30.)
      CALL TEXTG(Z,23,23H$ESKEW 30 DEGREES RIGHT)
C THRU
      CALL EXITG(Z)
      CALL EXIT
      END
```

```
\mathsf{C}APPENDIX
\mathsf C\mathsf{C}TWO SAMPLE VECTOR CHARACTER SUBROUTINES
\mathsf{C}INITIALIZING AND SWITCHING FONTS
       1 -\mathsf{C}USING VECTOR CHARACTERS.
       \mathcal{P}\mathsf C\mathsf{C}\mathsf{C}\mathsf{C}SAMPLE ROUTINE NO. 1 FOR VECTOR CHARACTERS.
\mathsf{C}\mathsf{C}THIS ROUTINE ILLUSTRATES HOW TO INITIALIZE A VECTOR CHARACTER FONT.
   HOW TO SWITCH BETWEEN CHARACTRON CHARACTERS AND VECTOR CHARACTERS.
\mathsf{C}\mathsf{C}AND HOW TO SWITCH FROM ONE VECTOR CHARACTER FONT TO ANOTHER.
\mathsf{C}\mathcal{C}DIMENSION Z 200
\mathsf{C}EXTERNAL THE VECTOR CHARACTER FONT NAMES.
C.
       EXTERNAL FONT2, FANCY
\mathsf{C}INITIALIZE IGS
       CALL MODESG 2,0
C.
 SET FOR NEW PAGE ON OVERFLOW
       CALL SETSMG Z,44,1.
 LABEL THE PAGE WITH CHARACTRON CHARACTERS
\mathsf{C}CALL LEGNDG Z, 0., 3071., 31, 31H S$LWAPPING VECTOR CHARACTERS$U
 INITIALIZE VECTOR CHARACTER FONT : FONT2:
\mathsf{C}CALL VECIG Z, FONT2
C CHANGE TO USING VECTOR CHARACTERS
       CALL SETSMG Z, 51, 1.
C TYPE WITH VECTOR CHARACTER FONT : FONT2:
       CALL LEGNDG Z, 31., 3000., 32, 32HV$LECTOR CHARACTERS FROM $UFONT2
\mathsf CNOTE THAT I MUST START HALF A CHARACTER WIDTH IN FROM THE MARGIN
\mathsf{C}\mathsf{C}INSTEAD OF CALCULATING HALF A CHARACTER WIDTH, I CAN LET
    IGS DO IT FOR ME BY CALLING FOR A LINE EJECT $E
\mathcal{C}CALL LEGNDG Z, 0., 3000., 20, 20HSELINE EJECTED FONT2
C CHANGE VECTOR CHARACTER FONT TO :FANCY:
       CALL VECIG Z, FANCY
\mathsf{C}TYPE SOME VECTOR CHARACTERS FROM :FANCY: STARTING WHERE WE LEFT OFF
       CALL TEXTG 2,22,22HFANCY FONT STARTS HERE
C MORE FANCY FONT
       CALL LEGNDG Z.O., 2000., 17, 17HSEMORE FANCY FONT
C BACK TO CHARACTRON
       CALL SETSMG Z,51,0.
       CALL TEXTG Z, 20, 20HSEBACK TO CHARACTRON
C THRU
       CALL EXITG Z
       CALL EXIT
       END
\mathsf{C}
```
 $\mathsf{C}$ APPENDIX CONTINUED C  $\mathsf{C}$ SAMPLE ROUTINE NO. 2 FCR VECTOR CHARACTERS. С C THIS ROUTINE ILLUSTRATES HOW TO USE VECTOR CHARACTERS.  $\overline{C}$ C DIMENSION Z 200 EXTERNAL THE VECTOR CHARACTER FONT NAME. C EXTERNAL FONT2 C INITIALIZE IGS CALL MODESG 2,0 C SET FOR NEW PAGE ON OVERFLOW CALL SETSMG Z, 44, 1. LABEL THE PAGE WITH CHARACTRON CHARACTERS CALL LEGNDG Z, 0., 3071., 28, 28H USLSING VECTOR CHARACTERSSU INITIALIZE VECTOR CHARACTER FONT :FONT2: C. CALL VECIG Z, FONT2 CHANGE TO USING VECTOR CHARACTERS CALL SETSMG Z, 51, 1. C CHANGE SIZE TO 2.7 TIMES NORMAL CALL SETSMG 2,45,2.7 CALL TEXTG Z, 13, 13H\$ELARGE FONT2 C RETURN SIZE TO NORMAL CALL SETSMG Z,45,1.  $\mathsf{C}$ MAKE CHARACTERS 2 TIMES NORMAL WIDTH C GET CURRENT WIDTH CALL GETSMG Z,42,V  $V2 > 2. * V$ SET WIDTH AND TYPE MESSAGE CALL SETSMG Z,42,V2 CALL TEXTG Z, 10, 10HSETWO WIDE RETURN WIDTH TO NORMAL CALL SETSMG Z,42,V C MAKE HEIGHT 3 TIMES NORMAL GET CURRENT HEIGHT CALL GETSMG Z,43,V  $V3 > 3. * V$ SET NEW HEIGHT AND TYPE MESSAGE ü CALL SETSMG Z,43,V3 CALL TEXTG 2,12,12HSETHREE HIGH RETURN HEIGHT TO NORMAL CALL SETSMG Z, 43, V C ROTATE THE CHARACTERS 29 DEGREES COUNTER CLOCKWISE CALL SETSMG Z,46,29. CALL TEXTG Z, 20, 20HSEROTATED 29 DEGREES RESET ANGLE CALL SETSMG Z,46,0. C SKEW CHARACTERS 30 DEGREES TO THE RIGHT CLOCKWISE CALL SETSMG 2.131.-30. CALL TEXTG Z, 23, 23HSESKEW 30 DEGREES RIGHT  $2$  THRU CALL EXITG Z CALL EXIT **END** 

#### REFERENCES

1. S-C 4020 Computer Recorder, Product Specification, Document No. 281001-241, May 1964, Stromberg Datagraphics Inc.

2. Programmers Reference Manual S-C 4020 Computer Recorder, Document No. 9500056, October 1964, revised August, 1965, Stromberg Datagraphics Inc.

3. S-C 4060 Stored Program Recording System, Description and Specifications, Document No. 9500209, October 1966, Stromberg Datagraphics Inc.

4. Graphic Specifications for Standard Graphic Output Subroutines as proposed by the SHARE Standard Graphic Output Language Committee, August 8, 1966.

5. American Standard Fortran, Anerican Standards Association, Approved March 7, 1966.

6. Programmer's Reference Manual, Integrated Graphics Software System, Vol. 2, Systems Programmer's Guide.

 $\bar{\mathcal{A}}$ 

 $4 - 64$ 

 $\bar{z}$